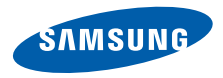

**SGH-Z400 Mode d'emploi**

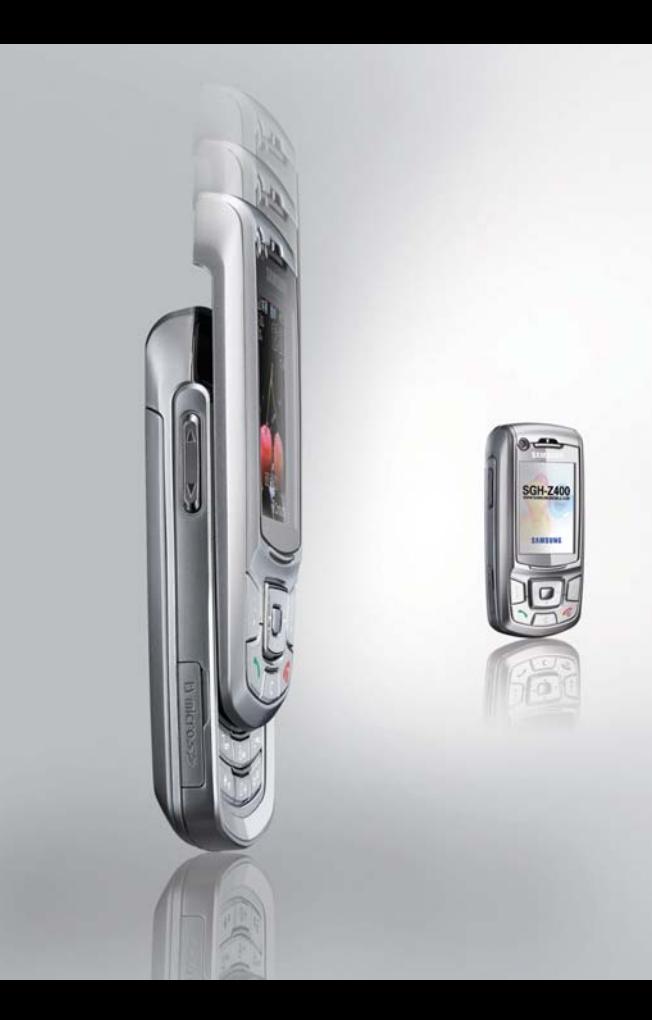

# <span id="page-1-0"></span>Consignes de sécurité **importantes**

Avant de vous servir de votre téléphone M mobile, lisez les consignes de sécurité suivantes, afin d'éviter toute utilisation dangereuse ou frauduleuse de votre téléphone.

#### **N'utilisez jamais votre téléphone en conduisant.**

Garez votre véhicule avant d'utiliser un téléphone en prise directe.

#### **Eteignez votre téléphone lorsque vous effectuez le plein de votre véhicule.**

N'utilisez pas votre téléphone lorsque vous vous trouvez dans une station d'essence ou à proximité de produits combustibles ou chimiques.

#### **Eteignez votre téléphone en avion.**

Les téléphones mobiles peuvent engendrer des interférences. Leur utilisation en avion est interdite et dangereuse.

#### **Eteignez votre téléphone à proximité de tout équipement médical électronique.**

Eteignez votre téléphone à proximité d'équipements médicaux. Les équipements utilisés dans les hôpitaux et les unités de soins sont sensibles aux radiofréquences. Respectez la législation ou la réglementation en vigueur.

⁄!\

#### **Interférences**

Tous les téléphones mobiles peuvent être sujets à des interférences susceptibles d'affecter leurs performances.

#### **Réglementations spécifiques**

Respectez les réglementations spécifiques en vigueur à l'endroit où vous vous trouvez et éteignez toujours votre téléphone lorsque son utilisation est interdite ou lorsqu'il est susceptible de générer des interférences ou d'être une source de danger.

#### **Etanchéité**

Votre téléphone n'est pas étanche. Gardez-le au sec.

#### **Utilisation normale**

Utilisez votre téléphone comme un combiné classique (écouteur plaqué sur l'oreille). Evitez tout contact inutile avec l'antenne lorsque le téléphone est allumé.

#### **Appel d'urgence**

Composez le numéro d'urgence national, puis appuyez sur  $\leq$ .

#### **Ne laissez pas le téléphone à la portée des enfants en bas âge.**

Conservez le téléphone, ses pièces détachées et ses accessoires hors de portée des enfants.

#### **Accessoires et batteries**

Utilisez uniquement les accessoires agréés par Samsung : batteries, casques et câbles de connexion PC. L'emploi de tout accessoire non homologué pourrait endommager votre téléphone et <sup>s</sup>'avérer dangereux.

- Le téléphone risque d'exploser si vous remplacez la batterie par un modèle inapproprié.
- Débarrassez-vous des batteries usagées en respectant les instructions du fabricant.

#### **Réparation**

Toute réparation de votre téléphone doit être effectuée par un technicien agréé.

Pour plus d'informations sur la sécurité, consultez la section ["Informations relatives à la santé et à la](#page-94-0) [sécurité" à la page 93](#page-94-0).

# **Présentation de ce mode d'emploi**

Ce mode d'emploi fournit des instructions succinctes pour l'utilisation de votre téléphone. Pour vous familiariser avec ses principales fonctions, consultez les chapitres « [Mise en service](#page-8-0) » et « [Au-delà des](#page-16-0)  [fonctions téléphoniques](#page-16-0) ».

Voici les icônes utilisées dans ce mode d'emploi :

- Signale d'importantes remarques 丙 concernant la sécurité ou le fonctionnement du téléphone.
- ь Indique que la page référencée contient des informations supplémentaires.
- $\rightarrow$  Indique que vous devez utiliser les touches de navigation pour atteindre l'option spécifiée et la sélectionner.
- [ ] Désigne une touche du téléphone. Par exemple,  $[\n\bigtriangleup]$
- < > Indique une touche écran dont la fonction est affichée au bas de l'écran du téléphone. Par exemple, <**Contacts**>

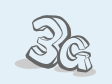

#### **3G**

Votre téléphone est compatible avec le haut débit de l'environnement 3G : le transfert de données, de vidéo en continu et de conférence en visiophonie est beaucoup plus rapide.

# *Fonctions spéciales de votre téléphone*

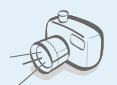

 **Appareil photo et caméscope** Pour photographier ou filmer, utilisez l'appareil photo.

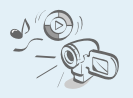

#### **Lecteur multimédia**

Regardez et écoutez des fichiers multimédia sur votre téléphone. Il vous permet de profiter d'un son et d'une image de haute qualité.

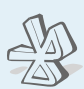

#### **Bluetooth**

 Transférez des fichiers multimédia et des données personnelles et connectez-vous à d'autres périphériques à l'aide de la technologie Bluetooth, gratuite et sans fil.

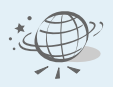

#### **Navigateur WAP**

Accédez au WAP sans fil pour obtenir les dernières informations et un large choix de contenus multimédia.

- 
- **Photos de vos correspondants** Sachez qui vous appelle en affichant la photo associée au numéro de vos contacts.

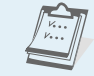

#### **Calendrier**

 Organisez vos tâches et votre emploi du temps quotidien et mensuel.

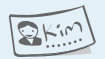

#### **Carte de visite**

Créez vos propres cartes de visite avec vos coordonnées et utilisezles chaque fois que vous vous présentez par téléphone.

n n

#### **Enregistreur vocal**

Enregistrez des mémos vocaux ou des sons.

#### **MMS**

Envoyez et recevez des messages multimédia contenant une combinaison de texte, d'images et de sons.

#### **Email**

Envoyez et recevez des courriers électroniques avec pièces jointes (fichiers image, vidéo et audio).

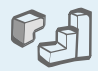

#### **Java**

Divertissez-vous avec les jeux Java ™, fournis avec le téléphone ou téléchargés.

# *Tables des matières*

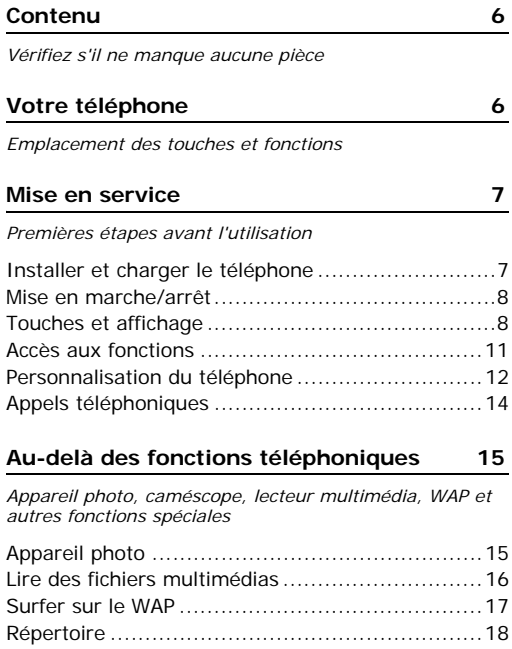

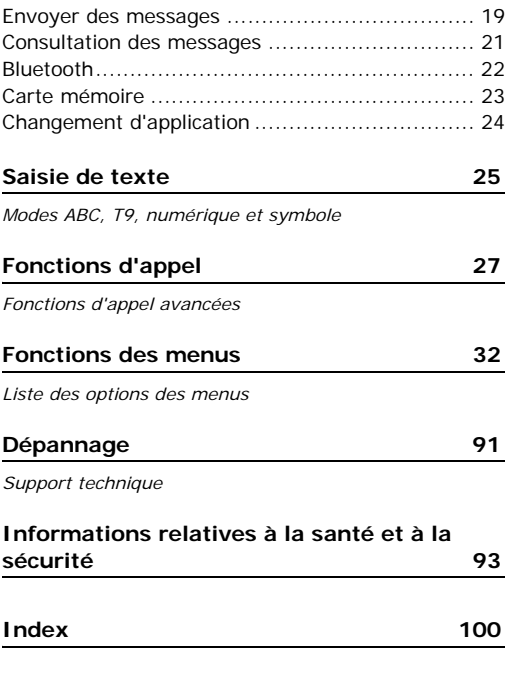

# *Présentation des fonctions*

Pour accéder au mode Menu, appuyez sur [Centre] en mode veille.

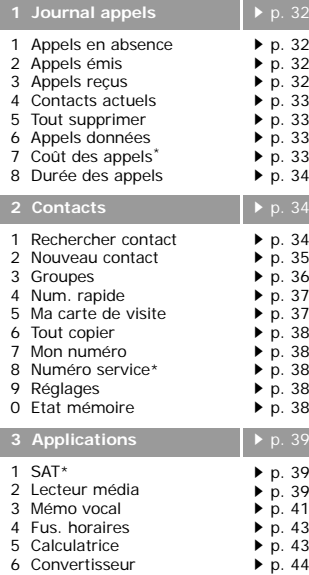

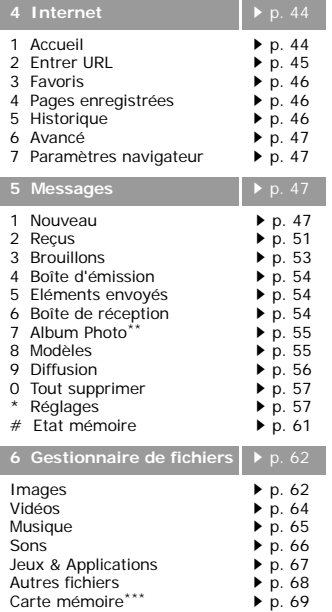

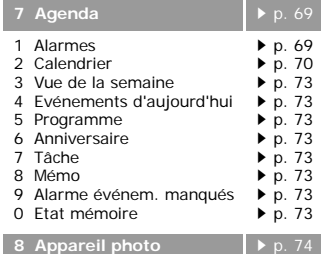

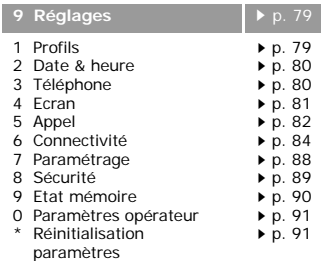

<span id="page-6-0"></span> \* S'affiche uniquement si la fonction est prise en charge par votre carte SIM/USIM.

- \*\* S'affiche uniquement si la fonction est supportée par votre opérateur téléphonique.
- \*\*\* S'affiche uniquement si une carte mémoire est insérée dans le téléphone.

# <span id="page-7-0"></span>*Contenu*

<span id="page-7-1"></span>*Vérifiez s'il ne manque aucune pièce*

# <span id="page-7-2"></span>*Votre téléphone*

<span id="page-7-3"></span>*Emplacement des touches et fonctions*

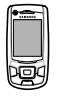

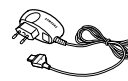

Téléphone Chargeur rapide

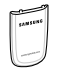

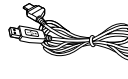

Batterie Cordon PC

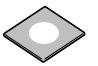

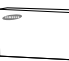

CD de liaison PC Mode d'emploi

Vous pouvez acquérir différents accessoires auprès de votre revendeur Samsung.

Les accessoires fournis avec ☑ votre téléphone et ceux que vous trouverez chez votre revendeur Samsung peuvent différer selon votre pays ou votre opérateur.

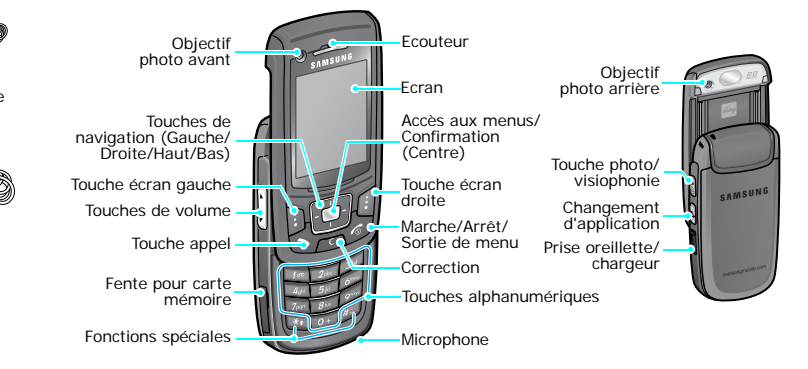

# <span id="page-8-1"></span><span id="page-8-0"></span>*Mise en service*

<span id="page-8-2"></span>*Premières étapes avant l'utilisation*

#### **Carte SIM/USIM**

Lorsque vous vous abonnez à un réseau de téléphonie mobile, une carte SIM (Subscriber Identity Module) vous est remise. Elle contient tous les détails de votre abonnement (code PIN, services disponibles en option, etc.). Pour bénéficier des services 3G, achetez une carte USIM (Universal Subscriber Identity Module).

# <span id="page-8-3"></span>**Installer et charger le téléphone**

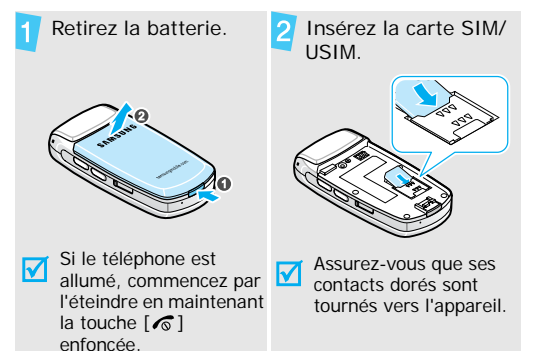

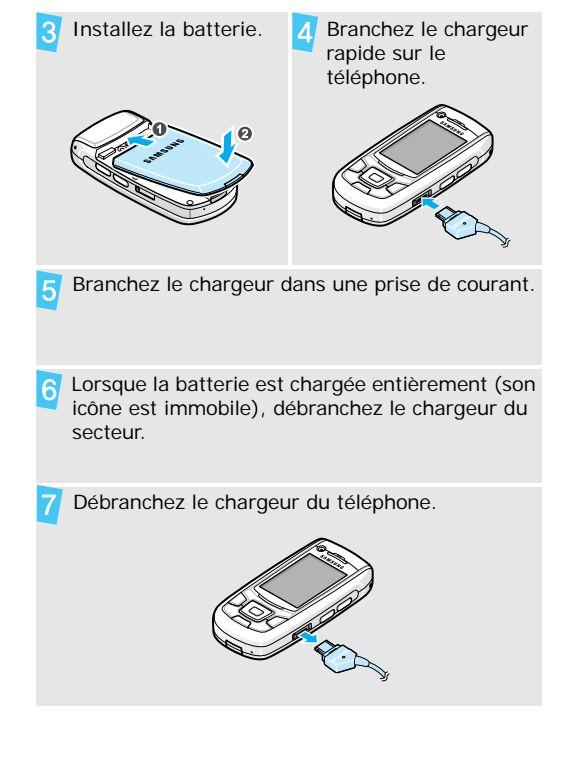

#### **Voyant de faible charge**

Lorsque la batterie commence à être déchargée :

- •une tonalité d'avertissement retentit,
- •un message d'avertissement s'affiche à l'écran et
- •l'icône de batterie vide  $\Box$  clignote.

Lorsque le niveau de charge de la batterie est vraiment insuffisant, le téléphone s'éteint automatiquement. Dans ce cas, rechargez la batterie.

# <span id="page-9-0"></span>**Mise en marche/arrêt**

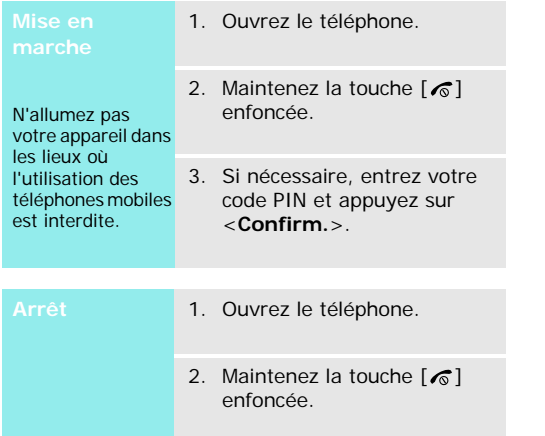

#### **Verrouillage du clavier**

Lorsque vous fermez le téléphone, cette fonction verrouille les touches apparentes afin de prévenir toute pression malencontreuse.

Pour déverrouiller le clavier, appuyez sur <sup>&</sup>lt;**Déverr.**>, puis sur <**OK**>.

# <span id="page-9-1"></span>**Touches et affichage**

#### **Touches**

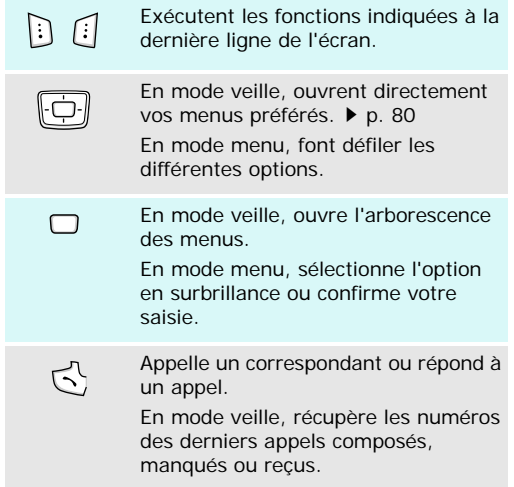

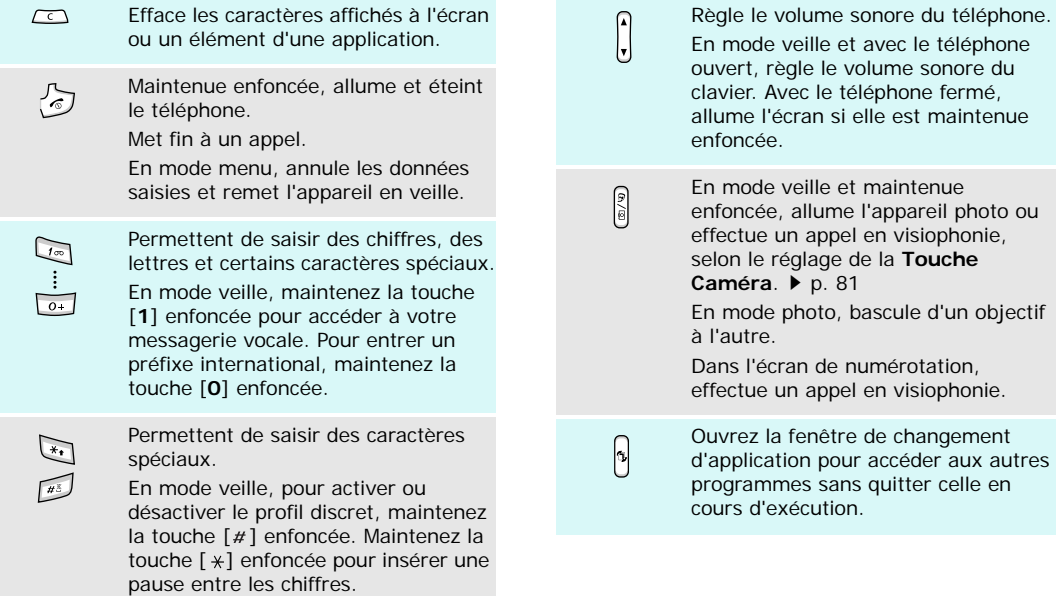

pour accéder aux autres sans quitter celle en

#### **Ecran**

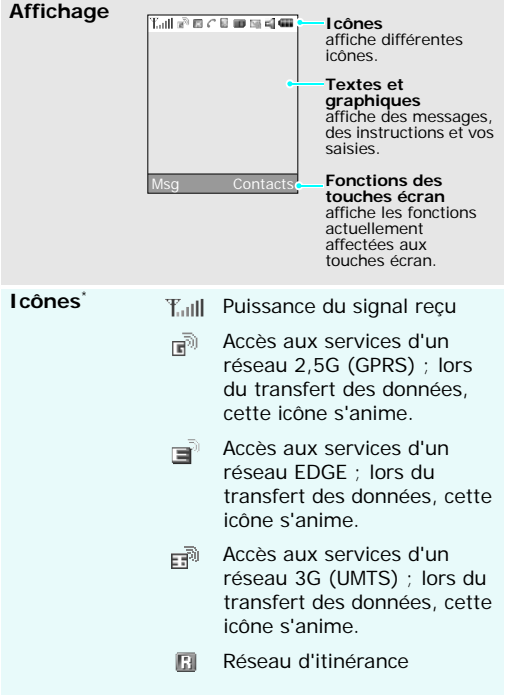

Appel vocal en cours C

- 98 Zone non couverte (appels vocaux impossibles)
- Appel visiophonique en G. cours
- Zone non couverte (appels visiophoniques impossibles)
- **E** Carte mémoire insérée  $\blacktriangleright$  [p. 23](#page-24-0)
- Bluetooth activé. Pendant le 圆 transfert des données, cette icône clignote en rouge et bleu  $\blacktriangleright$  [p. 84](#page-85-1)
- 臬 Connecté à un ordinateur via un port USB
- Surfer sur le WAP sur un ⊛ ordinateur avec le téléphone comme modem
- Connecté à une page WAP sécurisée
- Nouveau message : 西
	- ⊡ : SMS
	- N∎: MMS
- ⊠i: Email
- **A: Messagerie vocale**
- **Ne**: Messages push
- ⊵*≸* : Message de configuration
- la Boîte de réception saturée :
	- Le : SMS
	- 配。MMS
	- <sub>『</sub>』:Email
	- 17. Messagerie vocale
	- : Message de configuration
- ⊲ Profil actif  $\triangleright$  [p. 79](#page-80-1)
	- $\leq$  : Normal
	- B.F : Réunion
	- a: Voiture
	- ♡: Discret
	- ‱ : Extérieur
	- $\mathbb{R}^n$ : Hors-ligne
- Niveau de charge de la  $(\overline{111})$ batterie
- \* Les icônes qui apparaissent à l'écran peuvent varier en fonction de votre pays ou de votre opérateur téléphonique.

#### <span id="page-12-0"></span>**Accès aux fonctions**

Le rôle des touches écran varie selon les fonctions en cours d'utilisation. La dernière ligne de l'écran indique leur rôle actuel.

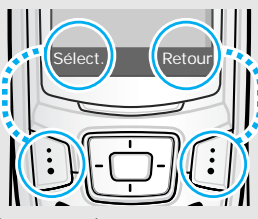

Appuyez sur la touche écran gauche pour sélectionner l'option en surbrillance.

Appuyez sur la touche écran droite pour revenir au niveau de menu précédent.

## *Mise en service*

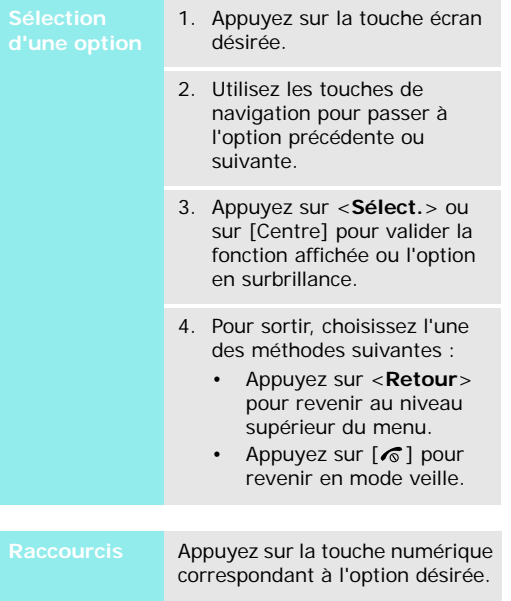

## <span id="page-13-0"></span>**Personnalisation du téléphone**

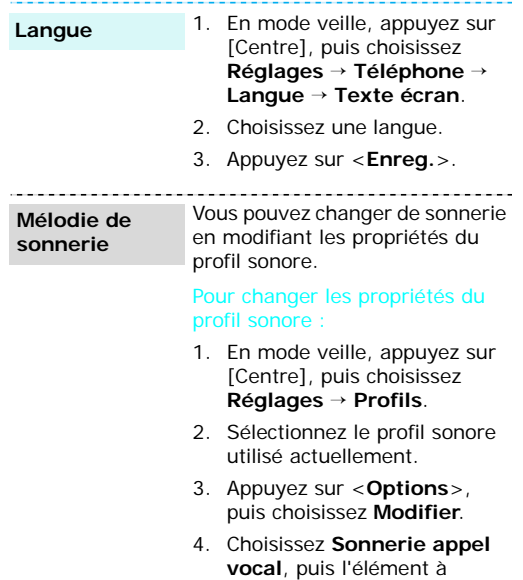

affecter aux appels vocaux.

affecter à cette touche.

de déranger votre il suffit d'activer le

------------

enfoncée.

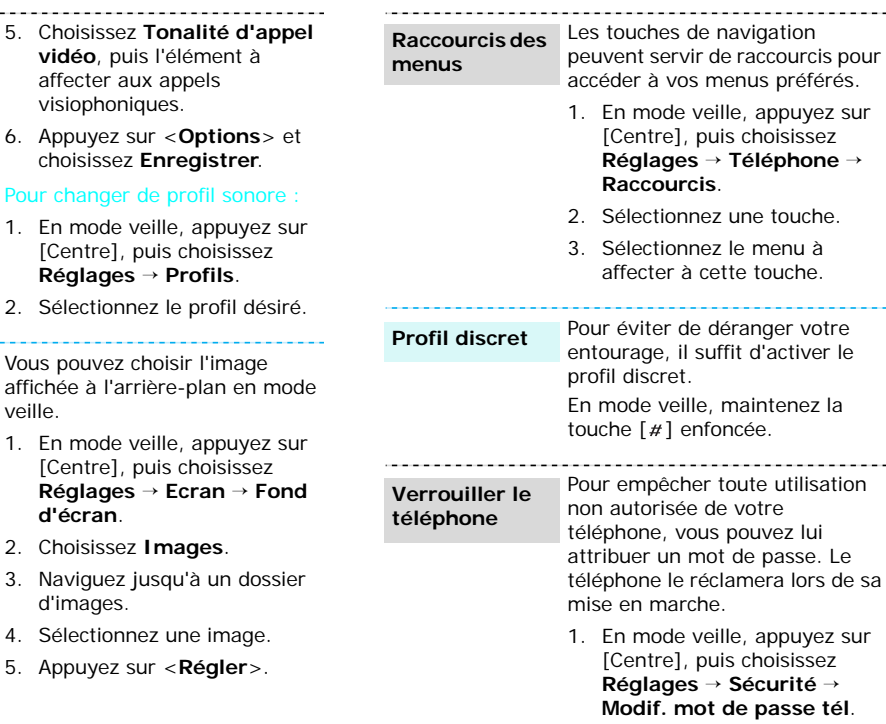

Vous pouve affichée à veille.

- 1. En mode [Centre **Réglages** <sup>→</sup> **Ecran** <sup>→</sup> **Fond d'écran**.
- 2. Choisiss

vidéo.

- 3. Navigue d'image
- 4. Sélectio
- 5. Appuye

#### *Mise en service*

**Verrouiller le téléphone** (suite)

- 2. Entrez le mot de passe défini par défaut : **00000000**, puis appuyez sur <**Confirm.**>.
- 3. Entrez un nouveau mot de passe de 4 à 8 chiffres, puis appuyez sur <**Confirm.**>.
- 4. Entrez le nouveau mot de passe une deuxième fois, puis appuyez sur <**Confirm.**>.
- 5. Sélectionnez **Verrouiller téléphone**.
- 6. Sélectionnez **Activer**.
- 7. Entrez le mot de passe, puis appuyez sur <**Confirm.**>.

# <span id="page-15-0"></span>**Appels téléphoniques**

Pour passer un appel vocal : 1. Saisissez l'indicatif et le numéro de téléphone. 2. Appuyez sur  $\lceil \bigcirc \rceil$ . **Composer un numéro**

> 3. Pour raccrocher, appuyez sur  $\lceil \mathcal{L} \rceil$ .

#### Pour téléphoner en visiophonie :

- 1. Saisissez l'indicatif et le numéro de téléphone.
- 2. Appuyez sur [  $\text{D}/\text{D}$ ].
- 3. Pour raccrocher, appuyez sur  $\lceil \sqrt{6} \rceil$ .

# **Répondre à un**

# **appel**

- 1. Lorsque le téléphone sonne, appuyez sur  $[\rightarrow]$  pour décrocher.
- 2. Lors d'un appel visiophonique, appuyez sur <sup>&</sup>lt;**Afficher**> pour permettre à votre correspondant de vous voir.
- 3. Pour raccrocher, appuyez sur  $[\sqrt{\circ}]$ .

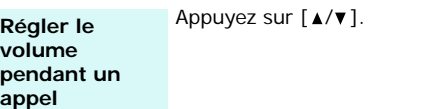

# <span id="page-16-1"></span><span id="page-16-0"></span>*Au-delà des fonctions téléphoniques*

<span id="page-16-2"></span>*Appareil photo, caméscope, lecteur multimédia, WAP et autres fonctions spéciales*

# <span id="page-16-3"></span>**Appareil photo**

#### **Photographier**

- 1. Ouvrez le téléphone.
- 2. En mode veille, appuyez sur [Centre] et choisissez **Appareil photo** pour allumer l'appareil photo.
- 3. Appuyez sur [  $\text{D}/\text{D}$  pour basculer entre les objectifs avant et arrière.
- 4. Orientez l'objectif vers le sujet et réglez l'image.
- 5. Appuyez sur [Centre] pour prendre une photo. Le cliché est automatiquement enregistré.
- 6. Appuyez sur  $\langle \frac{dy}{dx} \rangle$  pour prendre une autre photo.

#### 1. En mode veille, appuyez sur [Centre] et choisissez **Gestionnaire de fichiers** →**Images**. **Afficher une photo**

2. Sélectionnez la photo désirée dans le dossier **Photos**.

# **Filmer**

- 1. En mode veille, appuyez sur [Centre] et choisissez **Appareil photo** pour allumer l'appareil photo.
	- 2. Appuyez sur [**1**] pour passer en mode caméscope.
	- 3. Appuyez sur [  $\text{D}/\text{D}$ ] pour basculer entre les objectifs avant et arrière.
	- 4. Appuyez sur [Centre] pour commencer à enregistrer.
	- 5. Appuyez sur [Centre] pour arrêter l'enregistrement. La séquence vidéo est automatiquement enregistrée.
	- 6. Appuyez sur <**Retour**> pour filmer une autre séquence.

## *Au-delà des fonctions téléphoniques*

1. En mode veille, appuyez sur [Centre] et choisissez **Gestionnaire de fichiers**→**Vidéos**.**Regarder une** 

> 2. Sélectionnez la vidéo désirée dans le dossier **Vidéos**.

# <span id="page-17-0"></span>**Lire des fichiers multimédias**

Utilisez les méthodes suivantes :• Téléchargez via le WAP sans

**Copier les fichiers multimédias dans le téléphone**

**vidéo**

- fil  $\triangleright$  [p. 44](#page-45-1) • Téléchargez depuis un ordinateur à l'aide du logiciel Samsung PC Studio (en option). ▶ Guide de l'utilisateur Samsung PC Studio
- Réception via Bluetooth  $\triangleright$  [p. 84](#page-85-1)
- Copiez des fichiers dans une carte mémoire, puis insérezla dans le téléphone ▶ [p. 23](#page-24-0)

1. En mode veille, appuyez sur [Centre], puis choisissez **Applications** → **Lecteur Créer une liste de lecture**

2. Appuyez sur [Centre].

**média**.

- 3. Appuyez sur <**Options**> et choisissez **Ajouter** →**Dossier** ou **Fichiers**.
- 4. Naviguez jusqu'au dossier souhaité ou appuyez sur [Centre] pour sélectionner les fichiers désirés.
- 5. Appuyez sur <**Sélect.**> ou sur <**Ajouter**>.

#### **Lire des fichiers multimédias**

- 1. Dans l'écran du lecteur multimédia, appuyez sur [Centre].
- 2. Sélectionnez le fichier désiré.
- 3. Pendant la lecture, utilisez les touches suivantes :
	- Centre : met en pause ou reprend après une pause.
	- Haut : ouvre la liste de lecture.
	- Gauche : revient au morceau précédent. Maintenue enfoncée, recule dans le fichier.
	- Droite : passe au morceau suivant. Maintenue enfoncée, avance dans le fichier.
	- $\blacktriangle/\blacktriangledown$  : règle le volume d'écoute.
- 4. Appuyez sur [Bas] pour arrêter la lecture.

# <span id="page-18-0"></span>**Surfer sur le WAP**

Grâce au navigateur intégré, vous pouvez aisément surfer sur le WAP sans fil, bénéficier de nombreux services, recevoir des informations en temps réel et télécharger des fichiers multimédias.

#### En mode veille, appuyez sur [Centre] et choisissez **Internet** → **Accueil**. **Lancer le navigateur**

#### **Surfer sur le WAP**

- Pour parcourir les éléments du navigateur, utilisez les touches [Haut] et [Bas].
- Pour sélectionner un élément, appuyez sur [Centre] ou sur <**Sélect.**>.
- Pour revenir à la page précédente, appuyez sur <**Retour**>.
- Pour accéder aux fonctions, appuyez sur <**Options**>.

# *Au-delà des fonctions téléphoniques*

# <span id="page-19-0"></span>**Répertoire**

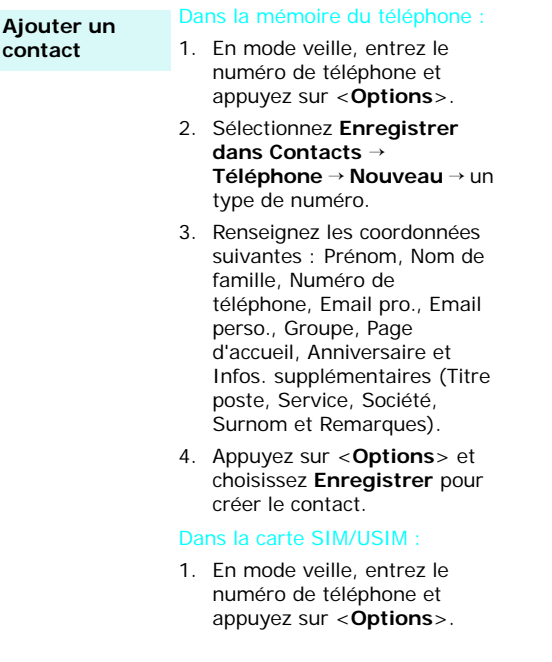

- 2. Sélectionnez **Enregistrer dans Contacts**→ **Carte SIM**  → **Nouveau**.
- 3. Renseignez les coordonnées suivantes : Nom, Numéro de téléphone, Groupe (pour carte USIM) et Numéro d'emplacement.
- 4. Appuyez sur <**Enreg.**> ou sur <**Options**> et choisissez **Enregistrer** pour créer le contact.

# **Localiser un**

**contact**

1. En mode veille, appuyez sur [Centre], puis choisissez **Contacts** <sup>→</sup>**Rechercher contact**.

- 2. Saisissez les premières lettres du nom recherché.
- 3. Sélectionnez un contact.
- 4. Naviguez jusqu'à un numéro, puis appuyez sur  $[\neg]$  pour le composer ou sur [Centre] pour modifier les coordonnées de ce contact.

#### **Créer et envoyer votre carte de visite**

1. En mode veille, appuyez sur [Centre], puis choisissez **Contacts** <sup>→</sup>**Ma carte de visite**.

- 2. Renseignez vos coordonnées personnelles.
- 3. Appuyez sur <**Options**> et choisissez **Enregistrer** pour enregistrer la carte de visite.
- 4. Pour envoyer la carte de visite, accédez de nouveau au menu **Ma carte de visite**.
- 5. Appuyez sur <**Options**>, puis choisissez **Envoyer carte de visite**→ une méthode d'envoi.

#### <span id="page-20-0"></span>**Envoyer des messages**

#### 1. En mode veille, appuyez sur [Centre], puis choisissez **Messages**  → **Nouveau** →**Message texte**. 2. Rédigez le texte du message, puis appuyez sur [Centre]. 3. Entrez les numéros des destinataires.**Envoyer un SMS**

4. Appuyez sur [Centre] pour envoyer le message.

## **Envoyer un MMS**

1. En mode veille, appuyez sur [Centre], puis choisissez **Messages**  → **Nouveau**  →**MMS**.

- 2. Entrez l'objet du message.
- 3. Sélectionnez **Texte**.
- 4. Rédigez le texte du message, puis appuyez sur [Centre].
- 5. Sélectionnez **Image ou Vidéo** ou **Aucun son**.
- 6. Ajoutez des fichiers image, vidéo ou audio.
- 7. Appuyez sur [Centre].
- 8. Entrez des numéros de téléphone ou des adresses électroniques.
- 9. Appuyez sur [Centre] pour envoyer le message.

## *Au-delà des fonctions téléphoniques*

**Envoyer des fichiers par MMS**

1. En mode veille, appuyez sur [Centre], puis choisissez **Messages**  → **Nouveau**  →**Autres**.

- 2. Entrez l'objet du message.
- 3. Passez au champ **Message**.
- 4. Rédigez le texte du message.
- 5. Passez à la ligne **Fichiers joints**.
- 6. Appuyez sur <**Options**>, puis choisissez **Ajouter des fichiers**, **Ajouter ma carte de visite** ou **Ajouter le calendrier virtuel**.
- 7. Ajoutez des images, des vidéos, des sons, des cartes de visite, des éléments du calendrier ou des tâches.
- 8. Appuyez sur [Centre].
- 9. Entrez des numéros de téléphone ou des adresses électroniques.
- 10. Appuyez sur [Centre] pour envoyer le message.

**Envoyer un email**

1. En mode veille, appuyez sur [Centre], puis choisissez **Messages**  → **Nouveau** →**E-mail**.

- 2. Entrez l'objet de l'email.
- 3. Passez au champ **Message**.
- 4. Rédigez le texte de l'email.
- 5. Passez à la ligne **Fichiers joints**.
- 6. Appuyez sur <**Options**>, puis choisissez **Ajouter des fichiers**, **Ajouter ma carte de visite** ou **Ajouter le calendrier virtuel**.
- 7. Ajoutez des images, des vidéos, des sons, des cartes de visite, des éléments du calendrier ou des tâches.
- 8. Appuyez sur [Centre].
- 9. Entrez des adresses électroniques.
- 10. Appuyez sur [Centre] pour envoyer l'email.

## <span id="page-22-0"></span>**Consultation des messages**

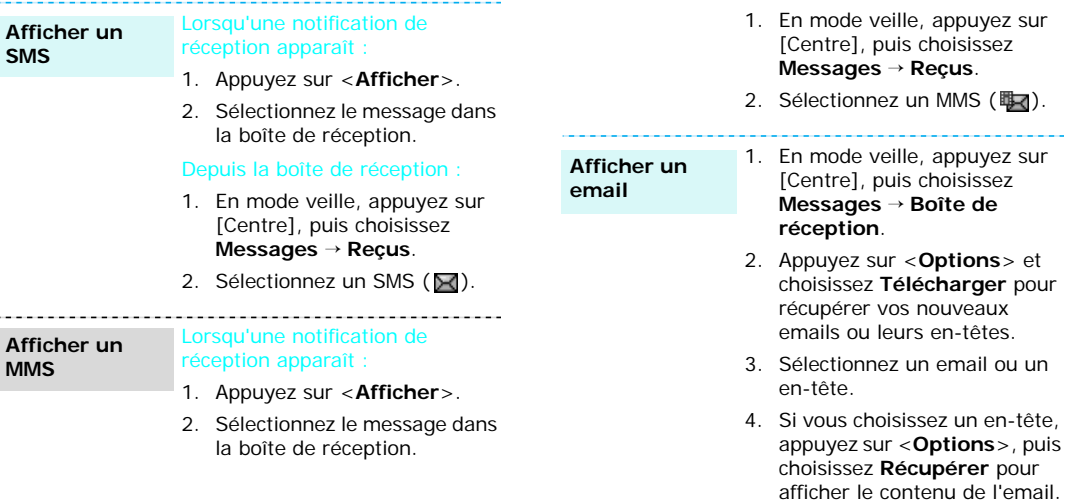

Depuis la boîte de réception :

## *Au-delà des fonctions téléphoniques*

## <span id="page-23-0"></span>**Bluetooth**

Votre téléphone est équipé de la technologie Bluetooth qui permet de le connecter à d'autres périphériques Bluetooth sans aucun branchement physique. Grâce à cette fonctionnalité, vous pouvez échanger du contenu avec d'autres appareils, téléphoner en gardant les mains libres et contrôler votre téléphone à distance.

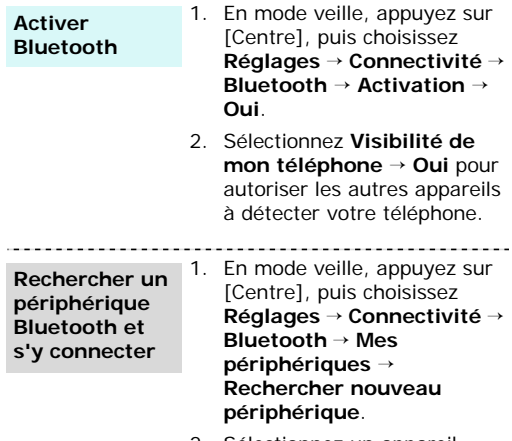

2. Sélectionnez un appareil.

3. Entrez le code Bluetooth du téléphone ou celui de l'autre périphérique, le cas échéant, puis appuyez sur <**OK**>. Lorsque l'utilisateur de l'autre périphérique entre le même code, l'association des deux appareils est effective.

**Envoyer des données**

- 1. Ouvrez une application, les **Contacts**, le **Gestionnaire de fichiers** ou le **Calendrier**.
- 2. Sélectionnez l'élément à envoyer.
- 3. Appuyez sur <**Options**>, puis choisissez **Envoyer carte de visite**/**Envoyer**/ **Envoyer planning**/**Envoyer tâche**→ **Via Bluetooth**.
- 4. Sélectionnez **Rechercher nouveau périphérique**.
- 5. Sélectionnez un appareil.
- 6. Si nécessaire, entrez votre code PIN Bluetooth, puis appuyez sur <**OK**>.

#### **Recevoir des données**

1. Lorsqu'un périphérique tente d'accéder à votre téléphone, appuyez sur <**Oui**> pour autoriser la connexion.

2. Si nécessaire, appuyez sur <sup>&</sup>lt;**Oui**> pour confirmer votre intention d'accepter la réception des données.

<span id="page-24-0"></span>

#### **Précautions d'emploi**

- Des opérations d'effacement et d'écriture trop fréquentes réduisent la durée de vie des cartes mémoire.
- Pendant l'accès aux données ou pendant leur transfert, ne retirez pas la carte de son logement et n'éteignez pas le téléphone. Vous risqueriez de perdre les données et/ou d'endommager la carte ou le téléphone.
- Les cartes mémoire sont fragiles et doivent être manipulées avec précaution.
- Ne touchez pas leurs extrémités avec vos doigts ou avec des objets métalliques. Si elle est sale, nettoyez la carte avec un chiffon doux.
- Ne laissez pas les cartes mémoire à la portée d'enfants en bas âge ou d'animaux de compagnie.
- **Au-definite de stockage de votre des fonctions d'augmenter la capacité de stockage de votre mémoire à la portée<br>
<b>Carte mémoire**<br> **Carte mémoire**<br> **Carte mémoire**<br> **Carte mémoire**<br> **Carte mémoire**<br> **Carte mémoire**<br> **Carte**  N'exposez pas les cartes mémoire dans des endroits où elles risquent d'être soumises à des décharges électrostatiques et/ou à des bruits électriques.

**Insérer une carte mémoire** 1. Insérez la carte dans la fente, son étiquette tournée vers le haut.

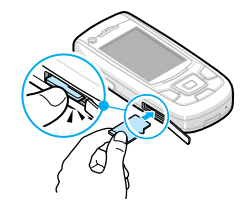

2. Poussez la carte jusqu'à ce qu'elle soit en place.

# *Au-delà des fonctions téléphoniques*

**Contract Contract** 

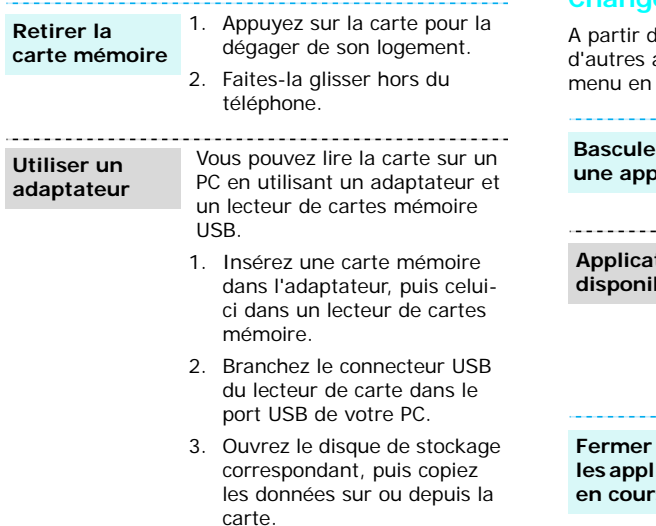

# <span id="page-25-0"></span>**Changement d'application**

d'un menu, vous pouvez basculer dans applications, sans fermer la fenêtre du cours d'utilisation.

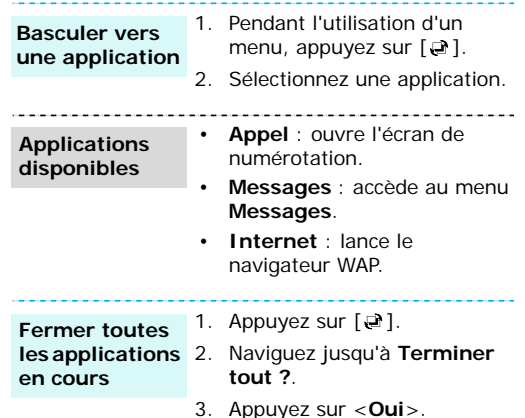

24

# <span id="page-26-0"></span>*Saisie de texte*

<span id="page-26-1"></span>*Modes ABC, T9, numérique et symbole*

Vous pouvez saisir du texte pour certaines fonctions comme la messagerie, le répertoire ou le calendrier, à l'aide des modes ABC, T9, numérique et symbole.

# **Changer le mode de saisie**

- Maintenez la touche  $[*/]$  enfoncée pour basculer entre les modes T9  $(\sqrt{m} - m)$  et ABC  $(\sqrt{m} - n)$ .
- •Pour changer la casse, appuyez sur  $[\ast]$ ; pour passer en mode numérique, appuyez sur  $( 123).$
- •Maintenez la touche  $[#]$  enfoncée pour passer en mode symbole (**SYM**).

# **Mode T9**

La saisie de texte assistée (mode T9) permet d'entrer des mots très facilement en un minimum de pressions de touches.

#### **Saisir un mot en mode T9**

1. Pour commencer à saisir un mot, appuyez sur les touches [**2**] à [**9**]. Appuyez une fois sur chaque touche pour entrer chaque lettre.

Par exemple, appuyez sur [**7**], [**2**], [**5**], [**8**] et [**8**] pour saisir *Salut* en mode T9.

Chaque fois que vous appuyez sur une touche, le mode T9 anticipe le mot que vous saisissez.

- 2. Entrez le mot en entier avant de modifier ou de supprimer un caractère quelconque.
- 3. Lorsque le mot s'affiche correctement, passez à l'étape 4. Dans le cas contraire, appuyez sur [**0**] pour afficher d'autres propositions correspondant aux touches pressées.

Par exemple, les mots *Du* et *Et* utilisent les touches [**3**] et [**8**].

4. Pour insérer un espace et entrer le mot suivant, appuyez sur  $[#]$ .

#### **Astuces du mode T9**

- Pour saisir des points ou des apostrophes automatiquement, appuyez sur [**1**].
- Pour insérer un espace, appuyez sur  $[#]$ .
- Pour déplacer le curseur, utilisez les touches de navigation.
- Pour supprimer des caractères un par un, appuyez sur [**C**]. Maintenez la touche [**C**] enfoncée pour effacer toute votre saisie.

## **Ajouter un mot au dictionnaire T9**

Cette fonction n'est pas disponible dans certaines langues.

- 1. Saisissez le mot à ajouter.
- 2. Appuyez sur [**0**] pour afficher d'autres propositions correspondant aux touches pressées. Lorsque toutes les possibilités sont épuisées, l'option **Epeler** apparaît à la dernière ligne.

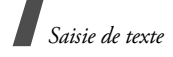

- 3. Appuyez sur <**Epeler**>.
- 4. Entrez le mot désiré en mode ABC, puis appuyez sur <**Ajouter**>.

## **Fonctionnement du mode ABC**

Appuyez sur la touche appropriée jusqu'à ce que le caractère désiré apparaisse à l'écran.

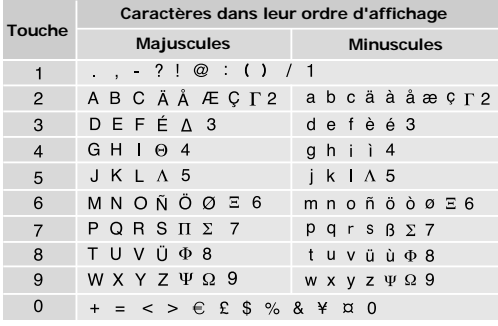

(Rédaction de SMS avec le codage GSM)

#### **Astuces du mode ABC**

- Pour saisir deux fois la même lettre ou une lettre différente de la même touche, attendez que le curseur se déplace automatiquement vers la droite ou appuyez sur [Droite]. Entrez ensuite la lettre suivante.
- •Pour insérer un espace, appuyez sur  $[#]$ .
- Pour déplacer le curseur, utilisez les touches de navigation.
- Pour supprimer des caractères un par un, appuyez sur [**C**]. Maintenez la touche [**C**] enfoncée pour effacer toute votre saisie.

# **Mode numérique**

Ce mode permet de saisir des nombres. Appuyez sur les touches correspondant aux chiffres souhaités.

## **Mode symbole**

Le mode symbole permet d'insérer des caractères spéciaux.

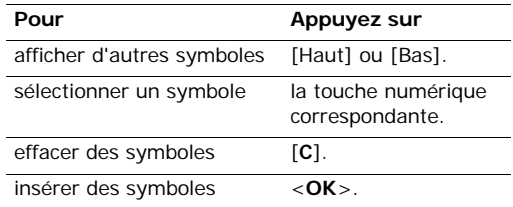

# <span id="page-28-0"></span>*Fonctions d'appel*

<span id="page-28-1"></span>*Fonctions d'appel avancées*

# **Téléphoner**

- 1. En mode veille, saisissez le numéro de téléphone à composer.
	- **•** Appuyez sur [C] pour effacer le dernier chiffre ou maintenez-la enfoncée pour effacer tout l'affichage.
		- Maintenez la touche  $[ * ]$  enfoncée pour insérer une pause entre les chiffres.
- 2. Appuyez sur  $\lceil \bigcirc \rceil$ .
- 3. Lorsque vous souhaitez mettre fin à un appel, appuyez sur  $\lceil \mathcal{L} \rceil$ .

# **Composer un numéro à l'étranger**

- 1. En mode veille, maintenez la touche [**0**] enfoncée. Le symbole **+** apparaît.
- 2. Saisissez l'indicatif du pays et le numéro de téléphone désiré, puis appuyez sur  $[\rightarrow]$ .

# **Rappeler des numéros récents**

- 1. En mode veille, appuyez sur  $[\n\bigwedge]$  pour afficher la liste des derniers numéros utilisés.
- 2. Naviguez jusqu'au numéro désiré, puis appuyez sur  $[\nabla]$ .

# **Téléphoner à partir du répertoire**

Dès qu'un numéro est stocké dans le répertoire, vous pouvez le composer en le sélectionnant.  $\blacktriangleright$  [p. 34](#page-35-3)

Vous pouvez également attribuer des touches numériques aux numéros fréquemment utilisés à l'aide de la fonction de numérotation rapide. ▶ [p. 37](#page-38-2)

Pour composer rapidement un numéro stocké dans la carte SIM, il suffit d'utiliser le numéro d'emplacement qui lui est affecté.

- 1. En mode veille, entrez le numéro d'emplacement du numéro à composer, puis appuyez sur  $\lceil # \rceil$ .
- 2. Faites défiler les autres numéros, si nécessaire.
- 3. Appuyez sur <**Appel**> ou sur [ **)** pour téléphoner normalement ou sur <**Visio**> ou [ $\text{D}/\text{D}$ ] pour appeler en mode visiophonie.

# **Répondre à un appel**

Lorsqu'un correspondant vous appelle, la sonnerie retentit et l'image d'appel entrant s'affiche à l'écran.

Appuyez sur <**Accepter**> ou sur  $[\n\bigtriangledown]$  pour décrocher.

## **Astuces pour décrocher**

 Si vous avez activé l'option **Toutes touches**, vous pouvez appuyer sur n'importe quelle touche pour décrocher, sauf sur<Rejeter> et sur  $\lceil \mathcal{L} \rceil$ .  $\triangleright$  [p. 81](#page-82-2)

*Fonctions d'appel*

- Lorsque l'option **Faire coulisser vers le haut** des **Paramètres du clapet coulissant** est réglée sur **Accepter l'appel**, il suffit d'ouvrir le téléphone.  $\triangleright$  [p. 80](#page-81-3)
- Appuyez sur <**Rejeter**> ou sur [*n*e] pour refuser un appel.
- •Maintenez la touche [▲/▼] enfoncée pour refuser un appel ou éteindre la sonnerie, selon le réglage de la **Touche de volume**. ▶ [p. 81](#page-82-3)

# **Afficher les appels manqués**

Le nombre d'appels auxquels vous n'avez pas répondu est affiché à l'écran.

- 1. Appuyez sur <**Afficher**>.
- 2. Au besoin, faites défiler les appels manqués.
- 3. Pour composer le numéro désiré, appuyez sur  $\lceil \bigcirc \rceil$ .

# **Oreillette**

L'oreillette permet de téléphoner sans tenir l'appareil.

Branchez l'oreillette dans la prise située sur le côté droit du téléphone. Sa unique touche fonctionne comme suit :

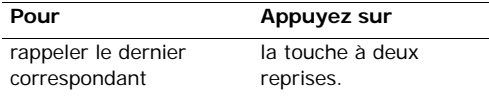

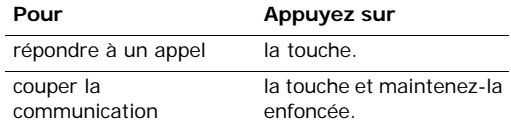

# **Options disponibles en cours d'appel**

Différentes fonctions sont disponibles en cours d'appel.

#### **Régler le volume pendant un appel**

Pour ajuster le niveau sonore de l'oreillette pendant un appel, appuyez sur  $\lceil \blacktriangle / \blacktriangledown \rceil$ .

Appuyez sur  $\lceil \triangle \rceil$  pour augmenter le volume et sur [ $\blacktriangledown$ ] pour le diminuer.

#### **Mettre un appel en attente et le récupérer**

Pour mettre un appel en attente ou le récupérer, appuyez sur <**Attente**> ou sur <**Libérer**>.

#### **Passer un deuxième appel**

Si votre forfait le permet, vous pouvez appeler deux personnes en même temps.

- 1. Pour mettre le premier appel en attente, appuyez sur <**Attente**>.
- 2. Appelez le second correspondant en suivant la procédure habituelle.
- 3. Pour basculer d'un appel à l'autre, appuyez sur <**Permuter**>.
- 4. Pour mettre fin à l'appel en attente, appuyez sur <sup>&</sup>lt;**Options**> et sélectionnez **Abandonner** <sup>→</sup> **Interrompre appel en attente**.
- 5. Pour couper la communication en cours, appuyez sur  $\lceil \sqrt{n} \rceil$ .

#### **Prendre un deuxième appel**

Vous pouvez prendre un deuxième appel lorsque vous êtes déjà en ligne si votre forfait le permet et si vous avez activé la fonction Signal d'appel.

- $\blacktriangleright$  [p. 83](#page-84-0)
- 1. Appuyez sur  $\lceil \bigcirc \rceil$  pour décrocher. Le premier correspondant est automatiquement mis en attente.
- 2. Pour basculer d'un appel à l'autre, appuyez sur <**Permuter**>.
- 3. Pour mettre fin à l'appel en attente, appuyez sur <sup>&</sup>lt;**Options**> et sélectionnez **Abandonner** <sup>→</sup> **Interrompre appel en attente**.
- 4. Pour couper la communication en cours, appuyez sur  $[\sqrt{\circ}]$ .

#### **Haut-parleur**

Le haut-parleur vous permet de téléphoner en maintenant l'appareil à une certaine distance.

Appuyez sur [Centre], puis sur <**Oui**> pour activer le haut-parleur. Appuyez de nouveau sur [Centre] pour revenir à l'écouteur.

## **Options en ligne**

Appuyez sur <**Options**> pour accéder aux fonctions suivantes pendant un appel :

- • **Haut-parleur**/**Combiné** : activez le hautparleur ou revenez en mode normal.
- • **Basculer sur le casque**/**Basculer sur le téléphone** : basculez l'appel sur un kit Bluetooth mains libres, piéton ou voiture, ou revenez au téléphone.
- • **Rejoindre conf.** : entamez une conférence téléphonique en ajoutant un correspondant en attente à l'appel en cours. Cinq personnes peuvent participer simultanément à une conférence.
- **Isoler** : conversation privée avec l'un des participants, tandis que les autres poursuivent la conférence. A la fin de l'entretien privé, sélectionnez **Rejoindre conf.** pour réunir tous les participants.
- **Abandonner** : accédez aux options suivantes : **Interrompre appel** : interrompez la liaison avec l'un des participants.

**Interrompre appel actif** : raccrochez l'appel actif.

**Interrompre appel en attente** : coupez la communication en attente.

*Fonctions d'appel*

- **Transférer** : basculez l'appel en cours vers le correspondant en attente. Vos deux correspondants peuvent communiquer entre eux, sans vous.
- **Silence**/**Son** : désactivez momentanément le micro du téléphone afin que votre correspondant ne puisse plus vous entendre, ou rétablissez la liaison.
- **Silence clavier**/**Son clavier** : activez ou désactivez les tonalités émises par le clavier.
	- Pour communiquer avec certains répondeurs  $\overline{\mathsf{M}}$ ou systèmes téléphoniques informatisés, l'option **Son clavier** doit être sélectionnée.
- •**Nouvel appel** : appelez en mode vocal.
- **Contacts** : localisez ou stockez des contacts dans le répertoire.
- **Envoyer le message textuel** : créez un nouveau SMS.
- • **Envoyer DTMF** : envoyez les tonalités DTMF (Dual tone multi-frequency) par groupe. Les tonalités DTMF sont utilisées pour la numérotation par fréquences vocales, émises lors de la pression des touches numériques. Cette option facilite la saisie d'un mot de passe ou d'un numéro de compte lors d'un appel à un système automatisé, tel qu'un service bancaire téléphonique.
- •**Mémo** : créez un mémo.
- **Terminer appel**/**Terminer appels** : raccrochez l'appel en attente, l'appel en cours ou tous les appels.
- • **Enregistrer dans Contacts** : stockez le numéro saisi dans le répertoire.
- • **Enregistrer dans Mémos** : stockez le numéro saisi dans les mémos.

# **Visiophonie**

Dans une zone de service 3G (UMTS), votre téléphone peut passer et recevoir des appels visiophoniques qui permettent de voir le correspondant à l'écran pendant la communication. Le téléphone de l'autre personne doit être également équipé pour la visiophonie.

#### **Appeler en visiophonie**

- 1. En mode veille, saisissez le numéro de téléphone à composer.
- 2. Appuyez sur [  $\text{D}/\text{D}$ ].

#### **Répondre à un appel visio**

Lorsque vous recevez un appel visiophonique, procédez comme pour une communication normale. Appuyez sur <**Afficher**> pour permettre à votre correspondant de vous voir.

#### **Options visiophoniques**

Pendant un appel visio, appuyez sur <**Options**<sup>&</sup>gt; pour accéder aux fonctions suivantes :

- **Haut-parleur**/**Combiné** : activez le hautparleur ou revenez en mode normal.
- **Basculer sur le casque**/**Basculer sur le téléphone** : basculez l'appel sur un kit Bluetooth mains libres, piéton ou voiture, ou revenez au téléphone.
- **Désactiver caméra**/**Activer caméra** : allumez ou éteignez l'appareil photo.
- • **Désactiver voix**/**Activer voix** : allumez ou éteignez le micro.
- **Désactiver caméra et voix**/**Activer tout** : allumez ou éteignez l'appareil photo et le micro.
- **Silence clavier**/**Activer tonalités clavier** : activez ou désactivez les tonalités émises par le clavier.
- **Zoom** : affichez la barre de contrôle du zoom et réglez-la à l'aide des touches [Haut] et [Bas].
- **Changer de caméra** : basculez entre les objectifs avant et arrière.
- • **Luminosité**/**Masquer luminosité** : affichez ou masquez la barre de contrôle de la luminosité et réglez-la à l'aide des touches [Gauche] et [Droite].
- • **Effets** : modifiez la gamme des couleurs de l'image.
- • **Masquer les informations**/**Afficher les informations** : affichez ou masquez les informations sur l'appel visiophonique.
- **Envoyer DTMF** : envoyez une séquence de tonalités DTMF après la saisie de la totalité du numéro à envoyer ou après sa récupération dans le répertoire.
- • **Qualité vidéo** : modifiez la qualité de l'image pour l'appareil photo.
- **Terminer appel** : raccrochez l'appel visiophonique.
- **Enregistrer dans Contacts** : stockez le numéro saisi dans le répertoire.
- **Envoyer le message textuel** : envoyez un nouveau SMS.
- **Enregistrer dans Mémos** : stockez le numéro saisi dans les mémos.

# <span id="page-33-0"></span>*Fonctions des menus*

<span id="page-33-1"></span>*Liste des options des menus*

# <span id="page-33-2"></span>**Journal appels** *(Menu 1)*

Ce menu vous permet de consulter la liste des appels manqués, composés ou reçus, ainsi que la durée des communications. Vous pouvez également connaître leur coût, si votre carte SIM/USIM le permet.

Pour y accéder, appuyez sur [Centre] en mode veille et sélectionnez **Journal appels**.

## <span id="page-33-3"></span>**Appels en absence** *(Menu 1.1)*

Ce menu permet d'afficher les derniers appels auxquels vous n'avez pas répondu.

## **Accéder à un journal d'appels**

- 1. Appuyez sur [Gauche] ou [Droite] pour changer de type d'appels.
- 2. Appuyez sur [Haut] et [Bas] pour parcourir la liste.
- 3. Appuyez sur [Centre] pour afficher les détails d'un appel ou sur  $\lceil \bigcirc \rceil$  pour composer un numéro.

## **Options des journaux d'appels**

Lorsque les détails d'un appel sont affichés, appuyez sur <**Options**> pour accéder aux fonctions suivantes :

- •**Appel vocal**: appelez ce numéro en mode vocal.
- **Visiophonie** : appelez ce numéro en mode visiophonique, si un réseau 3G est disponible.
- **Utiliser le numéro** : copiez le numéro sélectionné dans l'écran de numérotation normal.
- **Enregistrer dans Contacts** : stockez le numéro dans le répertoire.
- **Envoyer message** : envoyez un message au numéro sélectionné par SMS, MMS ou Expéditeur de fichiers.
- •**Supprimer** : effacez le journal des appels.

#### <span id="page-33-4"></span>**Appels émis** *(Menu 1.2)*

Ce menu permet d'afficher les numéros des dernières personnes que vous avez appelées.

#### <span id="page-33-5"></span>**Appels reçus** *(Menu 1.3)*

Ce menu permet d'afficher les numéros des dernières personnes qui vous ont appelé.

#### <span id="page-34-0"></span>**Contacts actuels** *(Menu 1.4)*

Ce menu présente les derniers appels composés, manqués ou reçus.

## <span id="page-34-1"></span>**Tout supprimer** *(Menu 1.5)*

Ce menu permet de supprimer le contenu des journaux de chaque type d'appel.

- 1. Appuyez sur [Centre] pour sélectionner le ou les type(s) d'appels à effacer.
- 2. Appuyez sur <**Supprimer**>.
- 3. Appuyez sur <**Oui**> pour confirmer la suppression.
- Si le téléphone est verrouillé, il réclame le mot de  $\overline{\mathbf{M}}$ passe. Ce mot de passe est initialement réglé sur **00000000**, mais vous pouvez le modifier.
	- $\blacktriangleright$  [p. 90](#page-91-1)

## <span id="page-34-2"></span>**Appels données** *(Menu 1.6)*

Ce menu permet d'afficher le volume total des données envoyées et reçues.

- **Total émis** : affichez le volume total des données que vous avez envoyées.
- **Total appels reçus** : affichez le volume total des données que vous avez recues.

Pour remettre un ou tous les compteurs à zéro, appuyez sur <**Options**> et choisissez **Réinitialiser** ou **Tout réinit**.

 $\triangledown$ 

Si le téléphone est verrouillé, il réclame le mot de passe. Ce mot de passe est initialement réglé sur **00000000**, mais vous pouvez le modifier.  $\blacktriangleright$  [p. 90](#page-91-1)

## <span id="page-34-3"></span>**Coût des appels** *(Menu 1.7)*

Cette fonctionnalité permet de connaître le coût de vos appels. Il s'affiche uniquement si la fonction est prise en charge par votre carte SIM/USIM. Notez que ces informations ne sont pas destinées à la facturation de vos communications.

- **Coûts totaux** : affiche le coût total de toutes vos communications. Si le coût total dépasse le montant maximum choisi dans l'option **Modif coût max**, vous devez réinitialiser le compteur avant de pouvoir téléphoner de nouveau.
- **Coût dernier appel** : vérifiez le coût de votre dernière communication.
- **Coût maximum** : vérifiez le coût qui ne peut pas être dépassé.

Appuyez sur <**Options**> pour accéder aux fonctions suivantes :

- • **Réin. coût app** : remettez les compteurs de coûts à zéro.
- • **Modif coût max** : fixez le montant que vos communications ne doivent pas dépasser.
- • **Définir devise** : indiquez la devise utilisée pour le calcul du coût de vos appels.

#### <span id="page-35-0"></span>**Durée des appels** *(Menu 1.8)*

Ce menu affiche la durée des appels, vocaux et visio, émis et reçus. La durée réelle facturée par votre opérateur peut varier.

- • **Total émis** : affichez la durée totale de tous les appels vocaux émis.
- • **Total appels reçus** : affichez la durée totale de tous les appels vocaux reçus.
- • **Total émis** : affichez la durée totale de tous les appels visio émis.
- *A* Total appels recus : affichez la durée totale de tous les appels visio reçus.

Pour remettre un ou tous les compteurs à zéro, appuyez sur <**Options**> et choisissez **Réinitialiser** ou **Tout réinit**.

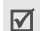

Si le téléphone est verrouillé, il réclame le mot de passe. Ce mot de passe est initialement réglé sur **00000000**, mais vous pouvez le modifier.

 $\blacktriangleright$  [p. 90](#page-91-1)

# <span id="page-35-1"></span>**Contacts** *(Menu 2)*

Vous pouvez enregistrer des numéros dans les mémoires de la carte USIM/SIM et du téléphone. Bien que distinctes, les mémoires de la carte USIM/ SIM et du téléphone sont utilisées conjointement en une seule entité appelée Contacts.

Pour y accéder, appuyez sur [Centre] en mode veille et sélectionnez **Contacts**.

## <span id="page-35-3"></span><span id="page-35-2"></span>**Rechercher contact** *(Menu 2.1)*

Ce menu permet de rechercher des données de contacts stockées dans le répertoire.

 $\overline{M}$ 

Pour y accéder rapidement, appuyez sur <**Contacts**> en mode veille.

#### **Recherche d'un contact**

- 1. Entrez les premières lettres du nom recherché.
- 2. Sélectionnez le contact désiré dans la liste.
- 3. Naviguez jusqu'à un numéro, puis appuyez sur [  $\bigcap$  ] pour le composer ou sur [Centre] pour modifier les coordonnées de ce contact.

#### **Options des contacts**

Lorsque les coordonnées d'un contact sont affichées, appuyez sur <**Options**> pour accéder aux fonctions suivantes :

• **Modifier** : modifiez les coordonnées du contact affiché.
- • **Envoyer message** : envoyez un message au numéro ou à l'adresse électronique sélectionné(e) par SMS, MMS, Expéditeur de fichiers ou par email.
- • **Options spéciales** : définissez les options suivantes :

**Icône** : choisissez une image à utiliser exclusivement pour identifier les appels de cette personne.

**Sonnerie** : choisissez une sonnerie spéciale à utiliser exclusivement pour les appels de cette personne.

**Tonalité alerte msg.** : choisissez la sonnerie à utiliser exclusivement pour les messages provenant de cette personne.

- • **Ajouter à numérotation rapide** : ajoutez le numéro sélectionné à la numérotation rapide.
- • **Visiophonie** : appelez ce numéro en mode visiophonique, si un réseau 3G est disponible.
- • **Copier sur SIM**/**Copier sur téléphone** : copiez le contact de la mémoire du téléphone dans la carte SIM/USIM.
- • **Envoyer carte de visite** : envoyez les coordonnées de ce contact par SMS, email, MMS, Expéditeur de fichiers ou Bluetooth.
- • **Imprimer via Bluetooth** : imprimez des coordonnées de contact à l'aide d'une imprimante compatible Bluetooth. Certaines imprimantes ne sont pas compatibles avec votre téléphone.
- **Utiliser le numéro** : copiez le numéro sélectionné dans l'écran de numérotation normal.
- •**Supprimer** : effacez le contact.

#### **Nouveau contact** *(Menu 2.2)*

Ce menu permet d'ajouter un nouveau contact dans le répertoire.

#### <span id="page-36-0"></span>**Enregistrer un contact dans la mémoire du téléphone**

- 1. Sélectionnez **Téléphone**.
- 2. Modifiez les paramètres ou entrez des renseignements sur le contact :
	- **Prénom**/**Nom de famille** : renseignez le nom de la personne.
	- **Numéro de téléphone** : entrez un numéro de téléphone dans l'une de ces catégories.
	- • **Email pro.** : entrez une adresse électronique professionnelle.
	- **Email perso.** : entrez une adresse électronique personnelle.
	- • **Groupe** : affectez ce contact à un groupe d'appels.
	- • **Page d'accueil** : entrez l'adresse d'une page d'accueil.
	- **Anniversaire** : entrez la date de naissance de la personne.
- **Infos. supplémentaires** : entrez le titre de sa fonction, son service, sa société, son surnom et divers renseignements.
- 3. Appuyez sur <**Options**> pour accéder aux fonctions d'ajout d'informations supplémentaires :
	- **Options spéciales** : choisissez une image et une mélodie de sonnerie ou de message à utiliser exclusivement pour identifier ce contact.
	- **Ajouter numéro de téléphone** : ajoutez un numéro de téléphone au contact dans l'une des catégories.
	- **Supprimer numéro de téléphone** : effacez le type de numéro sélectionné de ce contact.
	- • **Modifier type** : changez le type de numéro de ce contact.
	- **Activer visiophonie**/**Désactiver visiophonie** : activez ou désactivez le numéro sélectionné pour la visiophonie.
- 4. Appuyez sur <**Options**> et choisissez **Enregistrer** pour créer le contact.

#### **Enregistrer un contact dans la carte USIM/ SIM**

- 1. Sélectionnez **Carte SIM**.
- 2. Entrez les coordonnées du contact :
	- **Nom** : renseignez le nom de la personne.
	- • **Numéro de téléphone** : ajoutez un numéro de téléphone.
- **Groupe** : (pour carte USIM) affectez ce contact à un groupe d'appel.
- **Numéro d'emplacement** : entrez un numéro d'emplacement.
- 3. Si vous utilisez une carte USIM, appuyez sur <sup>&</sup>lt;**Options**> pour ajouter des informations supplémentaires :
	- **Ajouter élément** : ajoutez un type de numéro à ce contact.
	- • **Supprimer élément** : effacez la catégorie sélectionnée de ce contact.
- 4. Appuyez sur <**Enreg.**> ou sur <**Options**> et choisissez **Enregistrer** pour créer le contact.

### **Groupes** *(Menu 2.3)*

Ce menu permet de classer vos contacts en groupes d'appel.

# **Ajouter des membres à un groupe d'appel**

- 1. Sélectionnez un groupe.
- 2. Appuyez sur [Centre] pour sélectionner les contacts à lui ajouter.
- 3. Appuyez sur <**Enreg.**>.

# **Gérer les groupes d'appel**

Dans la liste des groupes, appuyez sur <**Options**<sup>&</sup>gt; pour accéder aux fonctions suivantes :

 **Afficher membres** : consultez les membres du groupe sélectionné.

- • **Ajouter membre** : ajoutez des contacts au groupe sélectionné.
- •**Ajouter groupe** : ajoutez un nouveau groupe.
- • **Renommer groupe** : modifiez le nom du groupe.
- •**Supprimer groupe** : supprimez le groupe sélectionné. Les membres de ces groupes ne seront toutefois pas retirés du répertoire.
- • **Supprimer ts les groupes** : effacez tous les groupes, y compris les groupes par défaut.

#### **Num. rapide** *(Menu 2.4)*

Ce menu permet d'attribuer un chiffre de numérotation rapide (2 à 9) à huit de vos numéros de téléphone les plus utilisés.

#### **Attribuer des entrées de numérotation rapide**

- 1. Sélectionnez une touche entre **2** et **9**. La touche **1** est réservée à votre serveur de messagerie vocale.
- 2. Sélectionnez le contact désiré dans la liste.
- 3. S'il y a plusieurs numéros, sélectionnez-en un.

#### **Gérer la numérotation rapide**

Dans l'écran numérotation rapide, appuyez sur <sup>&</sup>lt;**Options**> pour accéder aux fonctions suivantes :

- •**Ajouter** : affectez un numéro à une touche libre.
- • **Détails** : vérifiez le nom et le numéro affectés à une touche.
- **Visiophonie** : appelez le numéro affecté à la touche en mode visio.
- **Modifier** : affectez un autre numéro à une touche.
- • **Supprimer** : effacez le paramètre de numérotation rapide d'une touche.

#### **Attribuer des entrées de numérotation rapide**

En mode veille, maintenez enfoncée la touche correspondante.

#### **Ma carte de visite** *(Menu 2.5)*

Ce menu permet de créer votre propre carte de visite électronique et de l'envoyer à d'autres personnes.

#### **Enregistrer votre carte de visite**

La procédure de création d'une carte de visite est identique à celle qui permet d'enregistrer un numéro dans la mémoire du téléphone. ▶ p. 35

### **Options des cartes de visite**

Après l'enregistrement de la carte de visite, appuyez sur <**Options**> pour accéder aux fonctions suivantes :

- **Modifier** : modifiez le contenu de la carte.
- • **Envoyer carte de visite** : envoyez la carte de visite par SMS, email, MMS, Expéditeur de fichiers ou Bluetooth.

- • **Imprimer via Bluetooth** : imprimez vos coordonnées à l'aide d'une imprimante compatible Bluetooth. Certaines imprimantes ne sont pas compatibles avec votre téléphone.
- •**Supprimer** : effacez la carte de visite.

### **Tout copier** *(Menu 2.6)*

Ce menu permet de copier tous les contacts stockés dans la carte USIM/SIM dans la mémoire du téléphone et vice versa.

#### **Mon numéro** *(Menu 2.7)*

Ce menu vous permet de vérifier vos propres numéros de téléphone et de les nommer. Les changements effectués ici n'affectent en rien les numéros de l'abonné présents dans la carte USIM/ SIM.

### **Numéro service** *(Menu 2.8)*

Ce menu permet d'afficher la liste des services spéciaux accordés par votre opérateur, dont les numéros des services d'urgence, de l'annuaire et de la messagerie vocale. Ce menu n'est disponible que si votre carte SIM/USIM prend en charge les services spéciaux.

Sélectionnez le numéro désiré, puis appuyez sur  $\lceil \bigcirc \rceil$ .

# **Réglages** *(Menu 2.9)*

Ce menu permet de modifier les réglages par défaut des entrées du répertoire.

- **Paramètres affichage** : changez l'ordre de tri de la liste des contacts.
- **Paramètres stockage par défaut** : choisissez un emplacement mémoire par défaut pour enregistrer les contacts. Si vous sélectionnez **Facultatif**, le téléphone vous demandera de choisir un emplacement à chaque enregistrement d'un numéro.

# **Etat mémoire** *(Menu 2.0)*

Ce menu permet de vérifier le nombre de contacts stockés dans la mémoire du téléphone et dans la carte SIM/USIM.

# **Applications** *(Menu 3)*

Ce menu permet de lire des fichiers multimédias, d'enregistrer des mémos vocaux, de définir des fuseaux horaires et d'utiliser le téléphone comme calculatrice ou convertisseur.

Pour y accéder, appuyez sur [Centre] en mode veille et sélectionnez **Applications**.

### **SAT** *(Menu 3.1)*

Ce menu est disponible si vous possédez une carte SIM/USIM qui prend en charge les menus des cartes SIM AT (Application Tool Kit) et qui fournit des services supplémentaires (informations, météo, résultats sportifs, loisirs et guidage). Ces services peuvent varier selon le forfait souscrit auprès de votre opérateur.

Pour plus d'informations, consultez la documentation de votre carte USIM/SIM ou contactez votre opérateur.

### **Lecteur média** *(Menu 3.2)*

Ce menu vous permet d'écouter de la musique et de regarder des séquences vidéo. Vous devez d'abord enregistrer les fichiers dans la mémoire de votre téléphone ou sur une carte mémoire.

Pour améliorer la qualité sonore, vous pouvez utiliser un casque Bluetooth stéréo (fourni en option).

☑ Les oreillettes normales et les oreillettes Bluetooth mono ne sont pas compatibles avec le lecteur audio.

#### **Télécharger et recevoir des fichiers audio ou vidéo**

Votre téléphone prend en charge les formats de fichier suivants :

- •Musique : MP3, AAC, WAV, 3GA et M4A
- Vidéo : MP4 et 3GP

Pour enregistrer des musiques ou des vidéos dans la mémoire de votre téléphone :

- •Téléchargez via le WAP sans fil ▶ [p. 44](#page-45-0)
- Téléchargez depuis un ordinateur à l'aide du logiciel Samsung PC Studio ▶ Guide de l'utilisateur Samsung PC Studio
- Recevez des fichiers via une connexion Bluetooth active  $\blacktriangleright$  [p. 84](#page-85-0)
- Copiez des fichiers dans une carte mémoire, puis insérez-la dans le téléphone ▶ [p. 23](#page-24-0)

Les fichiers téléchargés et reçus sont stockés dans le dossier **Téléchargements**, sous **Musique** ou **Vidéos. ▶ [p. 64](#page-65-0), [p. 65](#page-66-0)** 

### **Créer une liste de lecture**

- 1. Dans l'écran du lecteur multimédia, appuyez sur [Centre].
- 2. Appuyez sur <**Options**> et choisissez **Ajouter**  → **Dossier** ou **Fichiers**.
- 3. Naviguez jusqu'au dossier souhaité ou appuyez sur [Centre] pour sélectionner les fichiers désirés.
- 4. Appuyez sur <**Sélect.**> ou sur <**Ajouter**>.

### <span id="page-41-0"></span>**Lire des fichiers multimédias**

- 1. Dans l'écran du lecteur multimédia, appuyez sur [Centre].
- 2. Sélectionnez un fichier. Sa lecture commence.

Pendant la lecture, utilisez les touches suivantes :

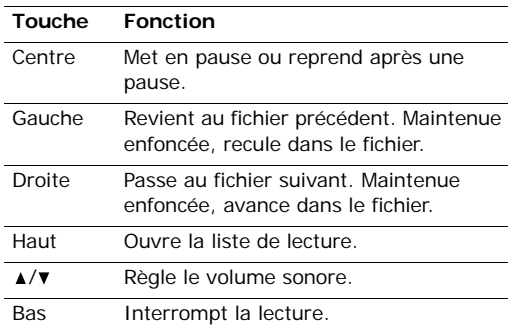

# **Options du lecteur multimédia**

Pendant la lecture d'un fichier, appuyez sur <sup>&</sup>lt;**Options**> pour accéder aux fonctions suivantes :

- • **Pause**/**Reprendre** : mettez en pause ou reprenez après une pause.
- •**Arrêter** : interrompez la lecture.
- **Transférer vers le casque stéréo Bluetooth**/ **Transférer vers le téléphone** : basculez la sortie audio sur un casque Bluetooth stéréo ou sur le haut-parleur du téléphone.
- • **Envoyer** : envoyez le fichier par MMS, email, Expéditeur de fichiers ou Bluetooth.
- •**Ouvrir liste** : ouvrez la liste de lecture.
- **Activer la clé** : obtenez une nouvelle clé de licence après l'expiration de votre autorisation d'utilisation du fichier DRM sélectionné.
- **Réactiver la clé** : obtenez une autre clé de licence avant l'expiration de votre autorisation d'utilisation du fichier DRM sélectionné.
- **Ouvrir le gestionnaire de fichiers** : ouvre les dossiers **Musique** et **Vidéos**.
- • **Masqué à Bluetooth**/**Visible par Bluetooth** : partagez ce fichier avec d'autres périphériques Bluetooth, ou masquez-le pour qu'ils ne puissent pas y accéder.
- **Afficher le contrôleur**/**Masquer le contrôleur** : affichez ou masquez l'image du contrôleur.
- •**Détails** : accédez aux propriétés du fichier.
- **Param. lecteur** : modifiez les paramètres par défaut de la lecture des fichiers multimédias.

**Options de lecture** : choisissez un mode de répétition.

**Volume** : choisissez un niveau sonore.

**Contrôleur** : affichez ou masquez l'image du contrôleur.

**Apparence du lecteur audio** : choisissez une image pour l'apparence du lecteur.

- • **Réglages vidéo à la carte** : sélectionnez le profil de connexion à utiliser pour accéder au serveur de vidéo en continu. Vous pouvez également créer ou modifier un profil.  $\triangleright$  [p. 87](#page-88-0)
- **Gestion des clés** : gérez les clés de licence que vous avez achetées.

#### **Ouvrir la liste de lecture**

Dans l'écran du lecteur multimédia, appuyez sur [Haut].

Appuyez sur <**Options**> pour accéder aux fonctions suivantes :

- • **Lire via** : écoutez la musique sélectionnée sur le haut-parleur du téléphone ou dans un casque Bluetooth stéréo.
- **Lire** : regardez la vidéo sélectionnée.
- • **Ajouter** : ajoutez des fichiers à la liste de lecture.
- • **Supprimer** : retirez le fichier sélectionné ou tous les fichiers de la liste de lecture en cours.
- **Déplacer** : positionnez le fichier sélectionné à l'emplacement désiré dans la liste actuelle ou dans une autre.
- **Copier** : copiez le fichier sélectionné dans la liste de lecture actuelle ou dans une autre.
- • **Nouvelle liste** : ajoutez une nouvelle liste de lecture.

#### **Mémo vocal** *(Menu 3.3)*

Ce menu vous permet d'enregistrer des mémos vocaux. La durée d'un mémo vocal peut atteindre une heure.

#### **Enregistrer un mémo vocal**

- 1. Appuyez sur [Centre] pour commencer à enregistrer.
- 2. Parlez dans le microphone.

Pour interrompre momentanément l'enregistrement ou reprendre après une pause, appuyez sur [Centre].

- 3. Appuyez sur <**Arrêter**> ou sur [Bas]. Le mémo vocal est automatiquement enregistré.
- 4. Pour vérifier le mémo, appuyez sur [Centre]. Pour en enregistrer d'autres, appuyez sur [Haut].

#### <span id="page-43-0"></span>**Ecouter un mémo vocal**

- 1. Dans l'écran Mémo vocal, appuyez sur <sup>&</sup>lt;**Options**> et sélectionnez **Accéder aux sons**.
- 2. Sélectionnez un mémo dans le dossier **Mémos vocaux**. Sa lecture commence.

Pendant la lecture, utilisez les touches suivantes :

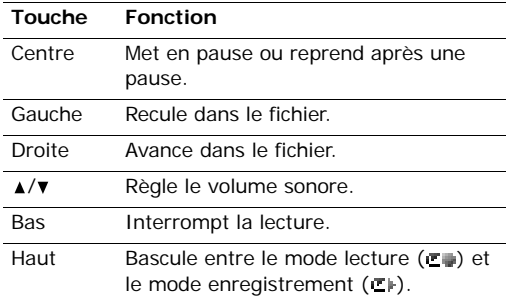

### **Options du Mémo vocal**

Après la lecture, appuyez sur <**Options**> pour accéder aux fonctions suivantes :

- **Lire** : écoutez le mémo sélectionné en mode lecture.
- •**Enreg.** : enregistrez un nouveau mémo vocal.
- • **Envoyer** : envoyez le fichier par MMS, email, Expéditeur de fichiers ou Bluetooth.
- **Définir comme sonnerie** : faites de ce fichier votre sonnerie pour les appels vocaux ou visio.
- **Ajouter au contact** : choisissez ce fichier pour la sonnerie des appels d'un correspondant.
- • **Activer la clé** : obtenez une nouvelle clé de licence après l'expiration de votre autorisation d'utilisation du fichier DRM sélectionné.
- **Réactiver la clé** : obtenez une autre clé de licence avant l'expiration de votre autorisation d'utilisation du fichier DRM sélectionné.
- **Accéder aux sons** : affichez la liste des mémos vocaux.
- **Supprimer** : supprimez le fichier.
- •**Renommer** : modifiez le nom du fichier.
- • **Masqué à Bluetooth**/**Visible par Bluetooth** : partagez ce fichier avec d'autres périphériques Bluetooth, ou masquez-le pour qu'ils ne puissent pas y accéder.
- •**Détails** : accédez aux propriétés du fichier.
- • **Param. enreg.** : personnalisez la configuration des mémos vocaux :

**Nom par défaut** : modifiez le préfixe par défaut du nom des fichiers.

**Durée enregistr.** : choisissez la durée d'enregistrement à ne pas dépasser.

• **Gestion des clés** : gérez les clés de licence que vous avez achetées.

### **Fus. horaires** *(Menu 3.4)*

Ce menu permet de définir votre fuseau horaire et de connaître l'heure dans d'autres parties du monde.

## **Définir votre fuseau horaire**

- 1. Dans la carte du monde, appuyez sur [Gauche] ou [Droite] pour sélectionner la ville désirée sur la ligne supérieure (為). L'écran affiche l'heure et la date locales du fuseau horaire sélectionné.
- 2. Appuyez sur [Centre] pour rester sur ce fuseau horaire.

### **Afficher les fuseaux horaires**

- 1. Dans la carte du monde, passez à la ligne inférieure  $(\overline{\phantom{a}})$ .
- 2. Appuyez sur [Gauche] ou [Droite] pour sélectionner la ville désirée.
- 3. Appuyez sur [Centre] pour enregistrer le fuseau horaire.

### **Appliquer l'heure d'été**

- 1. Dans l'écran de la carte, appuyez sur <sup>&</sup>lt;**Options**> et sélectionnez **Heure d'été**.
- 2. Appuyez sur [Centre] pour sélectionner les fuseaux horaires désirés.
- 3. Appuyez sur <**Sélect.**>.
- 4. Appuyez sur [Centre] pour enregistrer le fuseau horaire.

# **Calculatrice** *(Menu 3.5)*

Ce menu permet d'effectuer les opérations arithmétiques de base : addition, soustraction, multiplication et division.

### **Calculer**

1. Entrez le premier nombre.

Appuyez sur  $[*/]$  pour insérer une virgule.

- 2. Pour accéder à la fonction arithmétique désirée, utilisez les touches de navigation.
- 3. Entrez le deuxième nombre de l'opération.
- 4. Pour afficher le résultat, appuyez sur [Centre].
- 5. Si nécessaire, recommencez à partir de l'étape 2 pour continuer le calcul.

# **Options de la calculatrice**

Appuyez sur <**Options**> pour accéder aux fonctions suivantes :

- **Identique** : affichez le résultat.
- • **Calcul récent** : affichez le résultat du dernier calcul.
- **Mise en mémoire** : enregistrez une valeur en mémoire.
- • **Rappel de la mémoire** : récupérez la valeur enregistrée.
- **Effacement de la mémoire** : effacez la valeur enregistrée.

### **Convertisseur** *(Menu 3.6)*

Ce menu permet d'effectuer les conversions courantes, par exemple de devises ou de températures.

### **Convertir**

- 1. Sélectionnez un convertisseur.
- 2. Appuyez sur [Gauche] ou [Droite] pour sélectionner l'unité d'origine, puis appuyez sur [Bas].
- 3. Entrez la valeur à convertir, puis appuyez sur [Bas].
	- Appuyez sur  $[ * ]$  pour insérer une virgule.
	- Appuyez sur [#] pour définir une température positive (+) ou négative (-).
- 4. Appuyez sur [Gauche] ou [Droite] pour sélectionner l'unité de conversion désirée.

Le résultat de la conversion s'affiche à l'écran.

### **Options du convertisseur**

Appuyez sur <**Options**> pour accéder aux fonctions suivantes :

- •**Effacer** : effacez les valeurs en cours.
- • **Inverser la conversion** : faites la conversion inverse.
- • **Taux de change** : affichez la liste des taux de change.

# <span id="page-45-0"></span>**Internet** *(Menu 4)*

Le navigateur WAP de votre téléphone vous permet de surfer sur le WAP sans fil. Via ce navigateur, vous pouvez accéder aux dernières nouvelles et à un large choix de contenus multimédias, tels que des fonds d'écran, des sonneries et des fichiers audio.

## **Accueil** *(Menu 4.1)*

Ce menu permet de connecter le téléphone au réseau et de charger la page d'accueil de votre opérateur WAP.

### **Fonctionnement du navigateur**

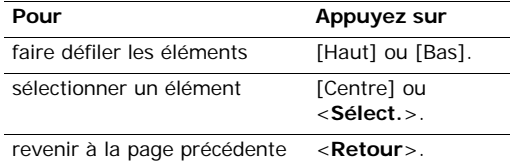

### **Options des pages**

Dans une page WAP, appuyez sur <**Options**> pour accéder aux fonctions suivantes :

- **Aller à** : ouvrez la page actuellement sélectionnée.
- **Aller** : avancez ou reculez dans les pages de l'historique.
- • **Recharger** : rafraîchissez la page affichée pour mettre son contenu à jour.
- **Vue Bureau**/**Vue Smart-fit** : changez le mode d'affichage du navigateur.
- •**Taille de la page** : modifiez la taille de la page.
- •**Accueil** : revenez à la page d'accueil.
- • **Ajouter aux favoris** : ajoutez la page affichée à vos favoris.
- •**Afficher favoris** : affichez la liste des favoris.
- • **Entrer URL** : entrez une adresse WAP manuellement.
- • **Copier l'URL** : envoyez l'adresse URL de la page affichée par SMS, MMS ou email.
- • **Enregistrer** : enregistrez l'image de la page en cours, WAP ou autre.
- • **Pages enregistrées** : accédez aux pages WAP que vous avez enregistrées.
- • **Historique** : accédez aux pages WAP que vous avez déjà visitées.
- • **Avancé** : modifiez les différents réglages du navigateur.

**Supprimer mémoire cache**: effacez le contenu de la mémoire cache. Il s'agit d'un emplacement de mémoire temporaire qui stocke dans le téléphone les dernières pages WAP consultées.

**Vider les cookies** : supprimez les cookies. Les cookies sont des éléments d'informations personnelles envoyés aux serveurs lors de vos navigations sur le WAP.

**Options du cookie** : pour vérifier si des « cookies » sont stockés. Si vous sélectionnez **Invitation**, le téléphone vous propose de sauver les cookies de la page courante.

**Préférences** : changez le mode de réglage du navigateur pour qu'il convienne à vos préférences.

**Certificats** : accéder au certificats du navigateur.

**Détails de la page** : affichez les propriétés de la page.

**Paramètres navigateur** : sélectionnez le profil à utiliser pour la connexion au WAP. Vous pouvez également créer ou modifier un profil.  $\triangleright$  p. 87

**A propos du navigateur** : affichez le numéro de version et les informations de copyright du navigateur.

#### **Quitter le navigateur**

Pour couper la connexion réseau et fermer le navigateur, appuyez sur  $\lceil \sqrt{\cdot} \rceil$ .

#### **Entrer URL** *(Menu 4.2)*

Ce menu permet d'entrer une adresse WAP manuellement et d'accéder à sa page.

Pour ajouter l'URL saisie à votre liste de favoris, sélectionnez **Ajouter favori**.

# **Favoris** *(Menu 4.3)*

Ce menu permet d'enregistrer des adresses URL pour accéder ensuite rapidement aux pages WAP correspondantes ou aux favoris enregistrés.

# **Ajouter un favori**

- 1. Appuyez sur <**Options**> et sélectionnez **Ajouter favori**.
- 2. Nommez le favori et appuyez sur [Bas].
- 3. Saisissez l'adresse URL, puis appuyez sur <sup>&</sup>lt;**Enregistrer**>.

# **Accéder à la page d'un favori**

La sélection d'un favori lance automatiquement le navigateur et ouvre la page WAP associée.

# **Options des favoris**

Dans la liste des favoris, appuyez sur <**Options**<sup>&</sup>gt; pour accéder aux fonctions suivantes :

- •**Aller à** : accédez à la page WAP du favori.
- • **Entrer URL** : entrez une adresse WAP manuellement.
- •**Modifier favori** : modifiez le favori sélectionné.
- •**Ajouter favori** : ajoutez un nouveau favori.
- • **Copier l'URL** : envoyez l'adresse URL du favori par SMS, MMS ou email.
- • **Supprimer** : supprimez le favori sélectionné ou tous les favoris.

# **Pages enregistrées** *(Menu 4.4)*

Vous pouvez consulter la liste des pages dont vous avez enregistré les images ou la page WAP.

Sélectionnez un nom dans la liste pour ouvrir la page WAP correspondante.

Dans la liste des pages enregistrées, appuyez sur <sup>&</sup>lt;**Options**> pour accéder aux fonctions suivantes :

- **Afficher** : accédez à la page WAP du favori.
- **Renommer** : modifiez le nom de la page enregistrée.
- • **Supprimer** : supprime la page WAP sélectionnée ou toutes les pages.

# **Historique** *(Menu 4.5)*

Vous pouvez consulter la liste des pages récemment visitées.

Sélectionnez une URL dans la liste pour ouvrir sa page WAP.

Dans l'historique, appuyez sur <**Options**> pour accéder aux fonctions suivantes :

- •**Aller à** : accédez à la page WAP du favori.
- • **Supprimer** : supprime la page WAP sélectionnée ou toutes les pages.
- •**Détails** : affichez les propriétés de la page WAP.

## **Avancé** *(Menu 4.6)*

Ce menu permet d'effacer le contenu de la mémoire cache, de supprimer des cookies ou de modifier l'affichage du navigateur.

- • **Supprimer mémoire cache** : effacez le contenu de la mémoire cache. Il s'agit d'un emplacement de mémoire temporaire qui stocke dans le téléphone les dernières pages WAP consultées.
- **Vider les cookies** : supprimez les cookies. Les cookies sont des éléments d'informations personnelles envoyés aux serveurs lors de vos navigations sur le WAP.
- • **Options du cookie** : pour vérifier si des « cookies » sont stockés. Si vous sélectionnez **Invitation**, le téléphone vous propose de sauver les cookies de la page courante.
- • **Préférences** : changez le mode de réglage du navigateur pour qu'il convienne à vos préférences.
- • **A propos du navigateur** : affichez le numéro de version et les informations de copyright du navigateur.

### **Paramètres navigateur** *(Menu 4.7)*

Ce menu permet de sélectionner le profil de connexion à utiliser pour accéder au WAP. Vous pouvez également créer ou modifier un profil.

 $\blacktriangleright$  [p. 87](#page-88-0)

# **Messages** *(Menu 5)*

Le menu **Messages** permet d'envoyer et de recevoir des SMS, des MMS et des emails. Vous pouvez également accéder aux messages push, de répondeur, de diffusion d'informations et de configuration.

Pour ouvrir ce menu, appuyez sur [Centre] en mode veille et sélectionnez **Messages**.

Pour y accéder rapidement, appuyez sur <**Msg**<sup>&</sup>gt;  $\overline{M}$ en mode veille.

### **Nouveau** *(Menu 5.1)*

Ce menu vous permet de rédiger et d'envoyer des SMS, des MMS et des emails. Vous pouvez également envoyer des fichiers à l'aide d'un MMS.

### **Message texte** *(Menu 5.1.1)*

Le service de messages courts (SMS) permet d'envoyer et de recevoir des messages contenant du texte.

#### **Créer et envoyer un SMS**

1. Rédigez le message, puis appuyez sur [Centre].

- Le nombre maximal de caractères autorisés dans un SMS varie selon les opérateurs. Si votre message excède le nombre maximal de caractères autorisés, votre téléphone le divise en plusieurs parties.
	- Vous pouvez utiliser différentes options en appuyant sur <**Options**>.  $\triangleright$  section suivante
- 2. Entrez le numéro du destinataire.

Pour envoyer le message à plusieurs personnes, renseignez d'autres champs de destinataires.

3. Appuyez sur [Centre] pour envoyer le message.

#### **Utiliser des options pendant la rédaction d'un SMS**

Pendant la rédaction d'un message, appuyez sur <sup>&</sup>lt;**Options**> pour accéder aux fonctions suivantes :

- •**Envoyer** : envoyez le message.
- • **Mode de saisie** : changez le mode de saisie du texte.
- • **Langue de saisie de texte** : changez la langue utilisée en mode de saisie T9.
- • **Insérer** : insérez un modèle de texte, les coordonnées d'un contact ou l'adresse URL d'un favori dans votre texte.
- • **Enreg. dans brouillons** : enregistrez le message dans le dossier **Brouillons**.

### **MMS** *(Menu 5.1.2)*

Le service MMS (Multimedia Message Service) permet d'envoyer et de recevoir des messages contenant une combinaison de texte, d'image, de son et de vidéo, d'un téléphone à un autre ou à une adresse électronique.

#### **Créer et envoyer un MMS**

- 1. Entrez l'objet du message.
	- Vous pouvez utiliser différentes options en appuyant sur <**Options**>.  $\triangleright$  section suivante
- 2. Sélectionnez la ligne **Texte**.
- 3. Rédigez le texte du message, puis appuyez sur [Centre].
- 4. Sélectionnez la ligne **Image ou Vidéo** ou **Aucun son**, puis ajoutez un de ces éléments.
	- La taille maximale autorisée pour un  $\overline{M}$ message peut varier selon l'opérateur téléphonique.
		- Selon le type de fichier ou le système DRM (Gestion des droits d'auteur) en vigueur, certains fichiers peuvent être impossibles à transférer.
- 5. Lorsque vous avez terminé, appuyez sur [Centre].
- 6. Entrez un numéro de téléphone ou une adresse email.

Pour envoyer le message à plusieurs personnes, renseignez d'autres champs de destinataires.

7. Appuyez sur [Centre] pour envoyer le message.

#### **Utiliser des options pendant la rédaction d'un MMS**

Pendant la rédaction d'un message, appuyez sur <sup>&</sup>lt;**Options**> pour accéder aux fonctions suivantes :

- **Entrée** : écrire un message texte.
- •**Ajouter** : ajoutez un fichier média.
- •**Envoyer** : envoyez le message.
- • **Afficher** : regardez votre message tel qu'il <sup>s</sup>'affichera sur le téléphone de votre destinataire.
- • **Modifier texte**/**Changer de fichier**: modifiez le texte, l'image, la séquence vidéo ou le son ajouté(e).
- • **Supprimer le texte**/**Supprimer le fichier**: supprimez le texte, l'image, la séquence vidéo ou le son ajouté(e).
- • **Mode de saisie** : changez le mode de saisie du texte.
- • **Langue de saisie de texte** : changez la langue utilisée en mode de saisie T9.
- • **Insérer un modèle de texte** : insérez un modèle de texte.
- • **Ajouter les détails d'un contact** : joignez les coordonnées d'un contact sous forme de carte de visite.
- • **Ajouter le calendrier virtuel** : ajoutez des données du calendrier sous forme de pièce iointe.
- • **Enreg. dans brouillons** : le message est stocké dans le dossier **Brouillons**.
- **Ajouter page** : ajoutez des pages. Passez d'une page à l'autre en appuyant sur [Gauche] ou [Droite].
- • **Déplacer la page** : avancez ou reculez la page en cours pour modifier l'ordre des pages.
- •**Supprimer page** : effacez une page.
- **Modifier le style** : modifiez les propriétés de la page.
	- **Cette page** : définissez sa durée d'affichage, la couleur et le style de sa police.
	- **Toute la page** : changez la mise en page et la couleur d'arrière-plan.
- • **Enregistrer comme modèle** : enregistrez le message sous forme de modèle dans le dossier **Modèles MMS**.

#### **Autres** *(Menu 5.1.3)*

Ce menu permet d'envoyer plusieurs fichiers multimédias en les joignant à un MMS.

#### **Créer et envoyer un MMS avec des fichiers**

- 1. Entrez l'objet du message.
	- Vous pouvez utiliser différentes options en 冈 appuyant sur <**Options**> dans chaque champ.  $\triangleright$  section suivante
- 2. Passez au champ **Message**.

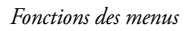

- 3. Rédigez le texte du message.
- 4. Passez à la ligne **Fichiers joints**.
- 5. Appuyez sur <**Options**>, puis choisissez **Ajouter des fichiers**, **Ajouter ma carte de visite** ou **Ajouter le calendrier virtuel**.
- 6. Ajoutez des images, des vidéos, des sons, des cartes de visite, des éléments du calendrier ou des tâches.
- 7. Lorsque vous avez terminé, appuyez sur [Centre].
- 8. Entrez un numéro de téléphone ou une adresse email.

Pour envoyer le message à plusieurs personnes, renseignez d'autres champs de destinataires.

9. Appuyez sur [Centre] pour envoyer le message.

#### **Utiliser des options pendant la rédaction d'un MMS avec fichiers**

Pendant la rédaction d'un message, appuyez sur <sup>&</sup>lt;**Options**> pour accéder aux fonctions suivantes :

- **Envoyer** : envoyez le message.
- • **Mode de saisie** : changez le mode de saisie du texte.
- • **Langue de saisie de texte** : changez la langue utilisée en mode de saisie T9.
- • **Insérer un modèle de texte** : insérez un modèle de texte.
- **Insérer** : insérez un modèle de texte, les coordonnées d'un contact ou l'adresse URL d'un favori dans votre texte.
- **Liste fich. joint(s)** : ouvrez la liste des fichiers ioints.
- **Ajouter des fichiers** : joignez des images, des vidéos et des sons.
- **Ajouter ma carte de visite** : joignez les coordonnées d'un contact sous forme de carte de visite.
- • **Ajouter le calendrier virtuel** : ajoutez des données du calendrier sous forme de pièce iointe.
- **Supprimer toutes les pièces jointes** : retirez toutes les pièces jointes.
- • **Enreg. dans brouillons** : le message est stocké dans le dossier **Brouillons**.

#### **E-mail** *(Menu 5.1.4)*

Vous pouvez envoyer et recevoir des emails contenant du texte, des images et des fichiers audio. Pour utiliser cette fonction, vous devez vous abonner à un service de messagerie électronique et définir votre compte de messagerie.  $\triangleright$  [p. 60](#page-61-0)

#### **Créer et envoyer un email**

Vous pouvez créer et envoyer des emails.

1. Entrez l'objet de l'email.

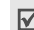

Vous pouvez utiliser différentes options en appuyant sur <**Options**>.  $\triangleright$  section suivante

- 2. Passez au champ **Message**.
- 3. Rédigez le texte de l'email.
- 4. Passez à la ligne **Fichiers joints**.
- 5. Appuyez sur <**Options**>, puis choisissez **Ajouter des fichiers**, **Ajouter ma carte de visite** ou **Ajouter le calendrier virtuel**.
- 6. Ajoutez des images, des vidéos, des sons, des cartes de visite, des éléments du calendrier ou des tâches.
- 7. Lorsque vous avez terminé, appuyez sur [Centre].
- 8. Entrez une adresse email.

Pour envoyer l'email à plusieurs personnes, renseignez d'autres champs de destinataires.

9. Appuyez sur [Centre] pour envoyer l'email.

#### **Utiliser des options pendant la rédaction d'un email**

Pendant la rédaction d'un email, appuyez sur <sup>&</sup>lt;**Options**> pour accéder aux fonctions suivantes :

- •**Envoyer** : envoyez le message.
- • **Mode de saisie** : changez le mode de saisie du texte.
- • **Langue de saisie de texte** : changez la langue utilisée en mode de saisie T9.
- • **Insérer un modèle de texte** : insérez un modèle de texte.
- • **Insérer** : insérez un modèle de texte, les coordonnées d'un contact ou l'adresse URL d'un favori dans votre texte.
- **Liste fich. joint(s)** : affichez la liste des fichiers ajoutés au message.
- **Ajouter des fichiers** : joignez des images, des vidéos et des sons.
- **Ajouter ma carte de visite** : joignez les coordonnées d'un contact sous forme de carte de visite.
- • **Ajouter le calendrier virtuel** : ajoutez des données du calendrier sous forme de pièce jointe.
- • **Supprimer toutes les pièces jointes** : retirez toutes les pièces jointes.
- • **Enreg. dans brouillons** : enregistrez l'email dans le dossier **Brouillons**.

#### **Reçus** *(Menu 5.2)*

Ce dossier stocke tous les types de messages reçus, à l'exception des emails.

#### **Afficher un message**

Les icônes apparaissant dans la liste vous renseignent sur la nature des messages :

- •**X** SMS
- •**ELA** MMS
- •¶ Notification MMS
- Message de configuration, contenant des paramètres réseau envoyés par votre opérateur
- **REA** USIM/SIM
- **En fonction du système DRM (Gestion des**  $\triangledown$ droits d'auteur), certains messages accompagnés de contenu WAP ne pourront pas être transférés.
	- Le symbole ! accolé à un message signale une priorité élevée. Une icône de message de couleur grise signale une priorité basse.

### **Options des messages**

Lorsqu'un message est affiché, appuyez sur <sup>&</sup>lt;**Options**> pour accéder aux fonctions suivantes :

# **SMS**

- • **Appel**/**Aller à l'URL**/**Aller à RTSP**: composez le numéro de téléphone en surbrillance ou ouvrez le lien hypertexte en surbrillance.
- • **Ajouter aux favoris** : enregistrez le lien hypertexte en surbrillance dans la liste des favoris.
- • **Nouvel email** : envoyez un email à l'adresse électronique en surbrillance
- • **Créer un MMS** : envoyez un MMS au numéro de téléphone ou à l'adresse électronique en surbrillance.
- • **Répondre** : répondez à l'expéditeur par SMS, MMS ou Expéditeur de fichiers.
- • **Transférer** : transférez ce message à une autre personne.
- • **Rappeler** : composez le numéro de téléphone de l'expéditeur.
- **Enregistrer dans Contacts** : enregistrez le numéro de téléphone de l'expéditeur dans le répertoire. Il est également possible d'enregistrer dans les Contacts un numéro de téléphone, une adresse électronique ou une adresse URL sélectionné(e) dans le message.
- • **Dépl. dans SIM**/**Dépl. dans tél.** : déplacez le message de la carte USIM/SIM vers la mémoire du téléphone et vice versa.
- • **Imprimer via Bluetooth** : imprimez le message à l'aide d'une imprimante compatible Bluetooth. Certaines imprimantes ne sont pas compatibles avec votre téléphone.
- •**Supprimer** : effacez le message.

#### **MMS**

- •**Lire** : affichez le message.
- **Appel**/**Aller à l'URL**/**Aller à RTSP**: composez le numéro de téléphone en surbrillance ou ouvrez le lien hypertexte en surbrillance.
- **Ajouter aux favoris** : enregistrez le lien hypertexte en surbrillance dans la liste des favoris.
- • **Nouvel email** : envoyez un email à l'adresse électronique en surbrillance.
- • **Créer un MMS** : envoyez un MMS au numéro de téléphone ou à l'adresse électronique en surbrillance
- • **Répondre** : répondez à l'expéditeur par SMS, MMS ou Expéditeur de fichiers.
- • **Répondre à tous** : envoyez une réponse à l'expéditeur et aux autres destinataires.
- • **Transférer** : transférez ce message à une autre personne.
- • **Rappeler** : composez le numéro de téléphone de l'expéditeur.
- • **Enregistrer comme modèle** : enregistrez le message sous forme de modèle dans le dossier **Modèles MMS**.
- • **Enregistrer les fichiers** : enregistrez le contenu multimédia du message dans la mémoire du téléphone.
- • **Enregistrer dans Contacts** : enregistrez le numéro de téléphone de l'expéditeur dans le répertoire. Il est également possible d'enregistrer dans les Contacts un numéro de téléphone, une adresse électronique ou une adresse URL sélectionné(e) dans le message.
- • **Imprimer via Bluetooth** : imprimez le message à l'aide d'une imprimante compatible Bluetooth. Certaines imprimantes ne sont pas compatibles avec votre téléphone.
- •**Supprimer** : effacez le message.
- •**Détails** : affichez les propriétés du message.

#### **Messages push**

- • **Aller à l'URL**/**Aller à RTSP**: accédez à l'URL contenue dans le message.
- •**Supprimer** : effacez le message.

#### **Messages de configuration**

- **Installer** : appliquez la configuration contenue dans le message à votre téléphone.
- •**Supprimer** : effacez le message.

#### **Accusés de réception**

- **Rappeler** : composez le numéro de téléphone du destinataire.
- • **Enregistrer dans Contacts** : enregistrez le numéro de téléphone de l'expéditeur dans le répertoire. Il est également possible d'enregistrer dans les Contacts un numéro de téléphone, une adresse électronique ou une adresse URL sélectionné(e) dans le message.
- **Supprimer** : effacez l'accusé de réception.

#### **Brouillons** *(Menu 5.3)*

Ce dossier contient les messages que vous avez enregistrés pour les envoyer ultérieurement.

Dans la liste des messages, appuyez sur <**Options**<sup>&</sup>gt; pour accéder aux fonctions suivantes :

- **Afficher** : ouvrez le message sélectionné.
- **Modifier** : modifiez le message.
- **Envoyer** : envoyez le message.
- **Trier par** : changez l'ordre de tri de la liste des messages.
- **Supprimer** : effacez le message sélectionné.
- **Tout supprimer** : effacez tous les messages.

## **Boîte d'émission** *(Menu 5.4)*

Ce dossier contient les messages que le téléphone est en train d'envoyer ou n'a pas réussi à envoyer.

Les icônes suivantes indiquent l'état de l'envoi des messages :

- •En cours d'envoi
- •Echec de l'envoi

Dans la liste des messages, appuyez sur <**Options**<sup>&</sup>gt; pour accéder aux fonctions suivantes :

- •**Afficher** : ouvrez le message sélectionné.
- •**Renvoyer** : renvoyez le message.
- •**Modifier** : modifiez le message.
- •**Annuler envoi** : annulez l'envoi du message.
- • **Trier par** : changez l'ordre de tri de la liste des messages.
- •**Supprimer** : effacez le message sélectionné.
- •**Tout supprimer** : effacez tous les messages.
- •**Détails** : affichez les propriétés du message.

# **Eléments envoyés** *(Menu 5.5)*

Ce dossier stocke les messages que vous avez envoyés.

Dans la liste des messages, appuyez sur <**Options**<sup>&</sup>gt; pour accéder aux fonctions suivantes :

- •**Afficher** : ouvrez le message sélectionné.
- • **Transférer** : transférez ce message à une autre personne.
- • **Trier par** : changez l'ordre de tri de la liste des messages.
- •**Supprimer** : effacez le message sélectionné.
- •**Tout supprimer** : effacez tous les messages.

## **Boîte de réception** *(Menu 5.6)*

Ce dossier stocke les emails que vous avez reçus.

### **Afficher les emails reçus**

- 1. Appuyez sur <**Options**> et sélectionnez **Télécharger**. Le téléphone se connecte au serveur de messagerie et télécharge les nouveaux emails.
- 2. Sélectionnez un email ou un en-tête.
- 3. Si l'email contient plusieurs pages, appuyez sur  $\lceil \blacktriangle / \blacktriangledown \rceil$  pour les parcourir une par une.
- 4. Pour lire, regarder ou écouter une pièce jointe, sélectionnez-la.
- En fonction du système DRM (Gestion des droits 冈 d'auteur), certains messages accompagnés de contenu WAP ne pourront pas être transférés.

### **Options des emails**

Dans un email ou un en-tête, appuyez sur <sup>&</sup>lt;**Options**> pour accéder aux fonctions suivantes :

- **Afficher** : ouvrez l'email sélectionné.
- • **Récupérer** : récupère le contenu de l'email sélectionné auprès du serveur.
- •**Répondre** : envoyez une réponse à l'expéditeur.
- • **Répondre à tous** : envoyez une réponse à l'expéditeur et aux autres destinataires.
- • **Transférer** : envoyez cet email à une autre personne.
- • **Télécharger** : récupérez les en-têtes ou les emails auprès du serveur.
- • **Trier par** : changez l'ordre de tri de la liste des emails.
- • **Enregistrer les fichiers** : enregistrez le fichier sélectionné.
- • **Enregistrer dans Contacts** : enregistrez l'adresse électronique ou le numéro de téléphone de l'expéditeur dans le répertoire. Il est également possible d'enregistrer dans les Contacts un numéro de téléphone, une adresse électronique ou une adresse URL sélectionné(e) dans le message.
- • **Bloquer** : ajoutez l'adresse électronique de l'expéditeur ou l'objet du message à la liste de blocage afin de rejeter les futurs messages provenant de cette adresse ou contenant le même objet.
- • **Retirer du téléphone** : effacez l'email sélectionné ou tous les emails de la mémoire du téléphone.
- • **Supprimer toujours** : efface l'email sélectionné ou tous les emails de la mémoire du téléphone et du serveur de messagerie.
- • **Comptes de messagerie** : choisissez le compte actif.
- **Imprimer via Bluetooth** : imprimez l'email à l'aide d'une imprimante compatible Bluetooth. Certaines imprimantes ne sont pas compatibles avec votre téléphone.
- **Détails** : affichez les propriétés de l'email.

#### **Album Photo** *(Menu 5.7)*

Ce menu permet d'accéder au service Album Photo, dans lequel vous pouvez organiser votre contenu et vos messages multimédias en ligne via le WAP sans fil. Il s'affiche uniquement si la fonction est supportée par votre opérateur.

#### **Modèles** *(Menu 5.8)*

Ce menu vous permet de créer, modifier et envoyer les modèles de SMS et de MMS.

#### **Modèles** *(Menu 5.8.1)*

Vous pouvez créer des modèles de SMS avec les phrases que vous utilisez fréquemment afin de les insérer dans vos futurs SMS.

#### **Créer un modèle**

- 1. Appuyez sur <**Nouveau**>, ou sur <**Options**> et choisissez **Nouveau**, si un modèle existe déjà.
- 2. Rédigez le message, puis appuyez sur [Centre].

#### **Options des modèles**

Dans la liste des modèles, appuyez sur <**Options**<sup>&</sup>gt; pour accéder aux fonctions suivantes :

- • **Envoyer** : créez et envoyez un nouveau message à l'aide de ce modèle par SMS, MMS, Expéditeur de fichiers ou email.
- •**Nouveau** : ajoutez un nouveau modèle.
- •**Modifier** : modifiez le modèle sélectionné.
- •**Supprimer** : effacez le modèle sélectionné.
- •**Tout supprimer** : effacez tous les modèles.

#### **Modèles MMS** *(Menu 5.8.2)*

Vous pouvez créer des modèles de MMS afin de les utiliser pour simplifier la composition de vos messages.

#### **Créer un modèle**

- 1. Appuyez sur <**Nouveau**>, ou sur <**Options**> et choisissez **Nouveau**, si un modèle existe déjà.
- 2. Créez votre modèle comme s'il s'agissait d'un MMS normal.
- 3. Appuyez sur <**Options**> et choisissez **Enregistrer comme modèle** pour conserver ce modèle.

#### **Options des modèles**

Dans la liste des modèles, appuyez sur <**Options**<sup>&</sup>gt; pour accéder aux fonctions suivantes :

- •**Afficher** : ouvrez le modèle sélectionné.
- • **Envoyer** : permet d'envoyer le modèle sélectionné.
- •**Nouveau** : ajoutez un nouveau modèle.
- •**Modifier** : modifiez le modèle sélectionné.
- •**Supprimer** : effacez le modèle.
- •**Tout supprimer** : effacez tous les modèles.

#### **Diffusion** *(Menu 5.9)*

Votre téléphone reçoit des messages de diffusion contenant des informations sur différents sujets, tels que les prévisions météorologiques, le trafic routier et les dernières nouvelles. Ce menu vous permet d'accéder aux messages d'information reçus.

### **Afficher un message de diffusion**

Tous les messages de diffusion sont stockés dans le dossier **Temporaire** dont le contenu s'efface automatiquement après un certain délai. Si vous souhaitez conserver un message, enregistrez-le dans le dossier **Enregistrement**. Pendant la lecture du message, appuyez sur <**Options**> et choisissez **Enregistrer**.

#### **Options des messages**

Lorsqu'un message est affiché, appuyez sur <sup>&</sup>lt;**Options**> pour accéder aux fonctions suivantes :

- • **Appel**/**Aller à l'URL**/**Aller à RTSP**: composez le numéro de téléphone en surbrillance ou ouvrez le lien hypertexte en surbrillance.
- • **Nouvel email** : envoyez un email à l'adresse électronique en surbrillance.
- • **Enregistrer** : enregistrez le message dans le dossier **Enregistrement**.
- **Supprimer** : effacez le message.

# **Tout supprimer** *(Menu 5.0)*

Ce menu vous permet de supprimer individuellement tous les messages du type sélectionné.

- 1. Pour sélectionner le type de messages souhaité, appuyez sur [Centre].
- 2. Appuyez sur <**Suppr.**>.
- 3. Appuyez sur <**Oui**> pour confirmer la suppression.

# **Réglages** *(Menu 5. )*

Ce menu permet de définir plusieurs options du service de messagerie.

#### **SMS** *(Menu 5. .1)*

Vous pouvez configurer les paramètres par défaut du service SMS.

• **Réglages x** : définissez les propriétés de chaque profil :

**Adresse du centre**: stockez ou modifiez le numéro de votre serveur SMS.

**Expiration** : définissez la durée de conservation de vos messages par le serveur SMS.

**Type par défaut** : définissez le type de message par défaut. Le réseau est en mesure de convertir les messages au format sélectionné.

**Nom** : nommez le profil.

• **Configuration de l'envoi** : définissez les options d'envoi des SMS :

**Chemin de réponse** : autorisez vos destinataires à vous répondre via votre serveur SMS.

**Accusé réception** : demandez au réseau de vous signaler la réception de vos messages par leurs destinataires.

**Sélection réseau** : choisissez **CS favori** (GSM) or **PS favori** (GPRS), en fonction de votre réseau.

**Conserver une copie** : conservez une copie de vos messages dans le dossier **Eléments envoyés** après leur envoi.

**Prise en charge des caractères** : sélectionnez un type de codage des caractères. Si vous choisissez **Automatique**, le téléphone passe automatiquement du codage GSM au codage Unicode dès que vous saisissez un caractère Unicode. Le codage Unicode réduit de moitié environ le nombre maximal de caractères autorisés dans un message. Si ce menu <sup>n</sup>'apparaît pas, votre téléphone utilise le codage automatique par défaut.

#### **MMS** *(Menu 5. .2)*

Vous pouvez configurer les paramètres par défaut du service MMS.

• **Options d'envoi** : définissez les options de l'envoi des MMS :

**Priorité** : définissez le niveau de priorité de vos messages.

**Expiration** : définissez la durée de conservation de vos messages par le serveur MMS.

**Temps personnalisé(Heure)** : entrez la durée que vous souhaitez si vous sélectionnez **Temps personnalisé** dans l'option **Expiration**.

**Livraison** : définissez le délai d'attente avant l'envoi des messages.

**Temps personnalisé(Heure)** : entrez la durée que vous souhaitez si vous sélectionnez **Temps personnalisé** dans l'option **Livraison**.

**Masquer adresse** : votre adresse n'apparaîtra pas sur le téléphone du destinataire.

#### **Demander un accusé de réception** :

demandez au réseau de vous signaler la réception de vos messages par leurs destinataires.

**Demander une confirmation de lecture** : vos messages sont accompagnés d'une demande de lecture.

**Conserver une copie** : conservez une copie de vos messages dans le dossier **Eléments envoyés** après leur envoi.

**Ajouter ma carte de visite** : joignez vos coordonnées à vos messages via l'expéditeur de fichiers.

**Ajouter signature** : modifiez et joignez votre signature à vos messages via l'expéditeur de fichiers.

**Entrée de signature** : composez votre signature.

• **Options de réception** : définissez les options de réception des MMS :

**Réseau domestique** : déterminez si votre téléphone récupère systématiquement les nouveaux messages quand vous êtes dans votre zone de couverture locale.

**Réseau d'itinérance** : déterminez si votre téléphone récupère systématiquement les nouveaux messages quand vous êtes dans une zone couverte par un autre réseau.

La réception en zone locale ou itinérante fonctionne avec les options suivantes :

- **Téléchargement automatique** : le téléphone récupère systématiquement les messages sur le serveur.
- **Manuelle** : le téléphone reçoit d'abord les notifications du serveur. Utilisez l'option **Récupérer** pour télécharger manuellement les nouveaux messages.
- **Restreint** : (pour Réseau d'itinérance uniquement) le téléphone reçoit d'abord les notifications du serveur. Lorsque vous tentez de récupérer de nouveaux messages, le téléphone vous informe des frais supplémentaires.
- **Rejeter** : le téléphone rejette tous les messages.

**Envoyer un accusé de réception** : choisissez si le réseau informe l'expéditeur ou non lorsque vous recevez son message.

#### **Envoyer une confirmation de lecture** :

choisissez si le téléphone envoie ou non une confirmation de lecture.

**Rejeter les msg anonymes** : le téléphone rejette tous les messages provenant d'expéditeurs inconnus.

**Rejeter la publicité** : le téléphone refuse les messages à caractère publicitaire.

- • **Profils MMS** : sélectionnez le profil de connexion à utiliser pour les MMS. Vous pouvez également créer ou modifier un profil.  $\triangleright$  [p. 87](#page-88-0)
- • **Taille de message** : sélectionnez la taille maximale autorisée des messages. La taille de message disponible peut varier d'un pays à l'autre.
- • **Mode création** : sélectionnez un mode de création de MMS.

**Avertissement** : vous pouvez créer un message avec tout type de contenu et de taille, mais le téléphone vous signale lorsque vous dépassez la taille maximale autorisée.

**Disponible** : vous pouvez créer un message avec tout type de contenu et de n'importe quelle taille.

**Restreint** : vous pouvez créer un message avec un type de contenu et une taille spécifiques.

• **Fréquence des diapos** : sélectionnez la durée d'affichage de chaque page d'un message.

#### **Email** *(Menu 5. .3)*

Vous pouvez configurer les paramètres par défaut du service de messagerie électronique.

- Pendant l'envoi et la récupération d'emails, vous  $\triangledown$ ne pouvez pas modifier les paramètres des comptes et des profils de la messagerie électronique.
- • **Options d'envoi** : définissez les options suivantes pour l'envoi des emails :

**De** : définissez votre nom d'expéditeur, qui apparaîtra sur l'écran des destinataires.

**Compte d'envoi** : sélectionnez le compte à utiliser par défaut.

**Priorité** : choisissez le niveau de priorité de vos emails.

**Conserver une copie** : conservez une copie de vos emails dans le dossier **Eléments envoyés** après leur envoi.

**Inclure le message dans la réponse** : décidez si le téléphone conserve le texte d'origine dans vos réponses.

**Accusé réception** : le réseau vous signale la réception de vos emails par leur destinataire.

**Ajouter ma carte de visite** : joignez vos coordonnées à vos emails.

**Ajouter signature** : joignez votre signature à vos emails.

**Entrée de signature** : composez votre signature.

• **Options de réception** : définissez les options suivantes pour la réception des emails :

**Définir la limite du téléchargement** : fixez la taille maximale autorisée pour les emails reçus. Votre téléphone rejettera tous les emails dépassant cette limite.

**Appel sélectif automatique** : le téléphone vérifie automatiquement la présence de nouveaux emails sur le serveur et les récupère à intervalles prédéfinis.

**Fréquence d'interrogation** : choisissez la fréquence à laquelle votre téléphone vérifie l'arrivée de nouveaux emails sur le serveur.

**Bloquer adresse** : indiquez les adresses électroniques dont les messages doivent être refusés, et activez ou désactivez le blocage des emails.

**Bloquer sujet** : indiquez les objets dont vous souhaitez refuser les emails, et activez ou désactivez le blocage des emails.

- • **Profils de messagerie** : sélectionnez le profil de connexion réseau à utiliser pour les services de messagerie. Vous pouvez également créer ou modifier un profil.  $\triangleright$  [p. 87](#page-88-0)
- <span id="page-61-0"></span>• **Comptes de messagerie** : configurez un compte de messagerie, puis sélectionnez celui que vous souhaitez utiliser. Appuyez sur <sup>&</sup>lt;**Options**> et sélectionnez **Modifier** pour accéder aux fonctions de configuration suivantes :

**Nom du compte** : nommez le compte actuellement sélectionné.

**Serveur SMTP** : entrez l'adresse IP ou le nom de domaine du serveur pour les emails sortants.

**Port SMTP** : entrez le numéro du port SMTP.

**Utiliser SSL** : activez l'emploi du protocole de sécurité SSL (Secure Sockets Layer).

**Type de serveur de récupération** :

sélectionnez le protocole du serveur des emails entrants. Les options restantes dépendent du protocole choisi.

**Récup. serveur**/**Serveur IMAP4** : entrez l'adresse IP ou le nom de l'hôte du serveur POP3 ou IMAP4.

**Port POP3**/**Port IMAP4** : entrez le numéro du port POP3 ou IMAP4.

**Utiliser SSL** : activez l'emploi du protocole de sécurité SSL (Secure Sockets Layer).

**Option de récupération IMAP4** : (uniquement pour le protocole IMAP4) : déterminez si le téléphone récupère tous les messages ou seulement les nouveaux.

**Option de récupération** : choisissez si le téléphone télécharge uniquement leurs en-têtes ou la totalité des emails.

**Conserver dans le serveur** : le serveur conserve un copie des emails après leur récupération.

**Mon adresse** : entrez votre adresse électronique.

**Nom d'utilisateur** : entrez le nom d'utilisateur POP3 ou IMAP4.

**Mot de passe** : entrez le mot de passe POP3 ou IMAP4.

**Utiliser identif SMTP** : activez l'authentification SMTP, qui oblige l'utilisateur à s'identifier avant d'envoyer des emails.

**Identique à POP3/IMAP4** : décidez si le serveur SMTP doit hériter des paramètres du serveur POP3 ou IMAP4.

**Nom d'utilisateur** : entrez le nom d'utilisateur SMTP.

**Mot de passe** : entrez le mot de passe SMTP.

#### **Msg vocal** *(Menu 5. .4)*

Ce menu permet de définir le numéro du serveur vocal.

 $\triangledown$ 

Ce numéro doit être stocké dans le téléphone avant le premier accès au répondeur. Il doit vous être communiqué par votre opérateur téléphonique.

### **Message push** *(Menu 5. .5)*

Vous pouvez modifier les paramètres de réception des messages push par le serveur WAP.

- **Option de réception** : vous pouvez accepter ou refuser les messages de configuration envoyés par le serveur.
- **Chargement du service** : vous pouvez régler le téléphone pour qu'il ouvre automatiquement le navigateur WAP dès la réception d'un message push.

### **Diffusion** *(Menu 5. .6)*

Vous pouvez modifier les paramètres de réception des messages de diffusion.

- **Réception** : choisissez si le téléphone accepte ou non les messages de diffusion.
- • **Code** : indiquez les canaux dont vous souhaitez recevoir les messages de diffusion. Pour plus d'informations, contactez votre opérateur.
- **Langue** : choisissez vos langues préférées pour l'affichage des messages de diffusion.

# **Etat mémoire** *(Menu 5. )*

Ce menu permet d'afficher le nombre de messages stockés ou la quantité de mémoire actuellement occupée par chaque type de messages dans chaque dossier.

# **Gestionnaire de fichiers** *(Menu 6)*

Le menu **Gestionnaire de fichiers** permet d'accéder à tous les fichiers (images, clips vidéo et audio, musiques et autres) stockés dans le téléphone ou dans une carte mémoire.

Pour y accéder, appuyez sur [Centre] en mode veille et sélectionnez **Gestionnaire de fichiers.**

#### **Astuces concernant la Gestion des droits d'auteur numériques**

Conformément au système DRM (Gestion des droits d'auteur numériques) en vigueur, certains éléments multimédias téléchargés sur le WAP ou reçus par MMS ne peuvent être lus qu'avec une clé de licence. Vous pouvez acquérir cette clé auprès du site WAP propriétaire des droits d'auteur de ce contenu. Pour ce faire, utilisez l'option **Activer la clé**.

Les icônes suivantes apparaissent dans la liste :

- •: élément transférable avec une clé valide.
- •: élément transférable sans clé valide.
- •**•• ••** i élément non transférable avec une clé valide.
- •: élément non transférable sans clé valide.

Votre opérateur ne prend en charge que les fichiers DRM dont l'accès est illimité ou quantifié.

## **Images**

Ce menu permet d'afficher les photos prises avec le téléphone et les images téléchargées, reçues dans des messages ou importées depuis un ordinateur.

### **Afficher une image**

- 1. Faites défiler l'écran jusqu'à un dossier d'images.
- 2. Sélectionnez une image.

## **Diaporama**

Vous pouvez afficher les images d'un dossier dans un diaporama, un affichage successif de chaque image.

- 1. Pendant l'affichage d'une image, appuyez sur <sup>&</sup>lt;**Options**>, puis choisissez **Diaporama**. Le diaporama commence.
- 2. Appuyez sur <**Retour**> pour l'interrompre.

### **Retoucher une image**

- 1. Pendant l'affichage d'une image, appuyez sur <sup>&</sup>lt;**Options**>, puis choisissez **Modifier**.
- 2. Appuyez sur <**Options**> et retouchez la photo à l'aide des fonctions suivantes:
	- • **Enregistrer sous** : enregistrez le fichier sous un autre nom.
	- • **Redimensionner** : modifiez la taille de l'image.
	- **Effets spéciaux** : modifiez la gamme de couleurs ou appliquez des effets spéciaux à la photo.
- **Ajuster** : réglez le contraste, la luminosité ou la balance des couleurs de l'image.
- **Cadres** : appliquez un cadre d'ornement.
- **Cliparts** : ajoutez un clipart à la photo.
- • **Insérer un texte** : ajoutez du texte à la photo.
- • **Faire pivoter** : faites pivoter la photo dans le sens des aiguilles d'une montre ou dans le sens inverse.
- **Retourner** : retournez l'image verticalement ou horizontalement.
- • **Rogner** : sélectionnez une section de la photo, de la taille et de la forme de votre choix.
- 3. Lorsque vous avez terminé, appuyez sur <sup>&</sup>lt;**Terminé**>, ou appuyez sur <**Options**> et choisissez **Terminé**.
- 4. Appuyez sur [Centre].
- 5. Nommez la photo, puis appuyez sur <sup>&</sup>lt;**Enregistrer**>.

### **Options des images**

Lorsqu'une image est affichée, appuyez sur <sup>&</sup>lt;**Options**> pour accéder aux fonctions suivantes :

- • **Envoyer** : envoyez le fichier par MMS, email, Expéditeur de fichiers ou Bluetooth.
- • **Imprimer via** : imprimez le fichier en connectant le téléphone à une imprimante par un câble USB ou par Bluetooth. Certaines imprimantes ne sont pas compatibles avec votre téléphone.
- **Masqué à Bluetooth**/**Visible par Bluetooth** : partagez ce fichier avec d'autres périphériques Bluetooth, ou masquez-le pour qu'ils ne puissent pas y accéder.
- **Définir comme** : faites de l'image votre fond d'écran ou associez-la à l'identification d'un correspondant inscrit dans le répertoire.
- **Déplacer** : déplacez le fichier dans un autre dossier.
- •**Copier** : copiez le fichier dans un autre dossier.
- • **Taille réelle** : affichez l'image en taille réelle. Pour l'adapter à l'écran, appuyez sur <**Dim.tél.**>.
- **Diaporama** : affichez toutes les images dans un diaporama.
- **Activer la clé** : obtenez une nouvelle clé de licence après l'expiration de votre autorisation d'utilisation du fichier DRM sélectionné.
- **Réactiver la clé** : obtenez une autre clé de licence avant l'expiration de votre autorisation d'utilisation du fichier DRM sélectionné.
- • **Modifier** : retouchez l'image et enregistrez-la sous un nouveau nom.
- •**Supprimer** : supprimez le fichier.
- **Renommer** : modifiez le nom du fichier.
- •**Détails** : accédez aux propriétés du fichier.
- • **Gestion des clés** : gérez les clés de licence que vous avez achetées.

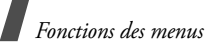

### **Télécharger des images**

- 1. Ouvrez le dossier **Téléchargements**.
- 2. Sélectionnez **Images supplémentaires**. Vous êtes alors connecté au site WAP prédéfini par votre opérateur.
- 3. Localisez le fichier désiré, puis suivez les instructions affichées pour le télécharger.

# <span id="page-65-0"></span>**Vidéos**

Ce menu permet d'afficher les clips vidéo filmés avec le téléphone, téléchargés, reçus dans des messages ou importés depuis votre ordinateur.

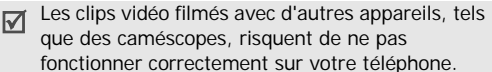

# **Regarder un clip vidéo**

- 1. Faites défiler l'écran jusqu'à un dossier de vidéos.
- 2. Sélectionnez un clip vidéo. Le lecteur multimédia s'ouvre. • [p. 40](#page-41-0)

# **Options vidéo**

Dans la liste des vidéos, appuyez sur <**Options**<sup>&</sup>gt; pour accéder aux fonctions suivantes :

- **Lire** : lisez le fichier sélectionné.
- **Ajouter à la liste de lecture** : ajoutez ce fichier à la liste de lecture.
- **Envoyer** : envoyez le fichier par MMS, email, Expéditeur de fichiers ou Bluetooth.
- • **Masqué à Bluetooth**/**Visible par Bluetooth** : partagez ce fichier avec d'autres périphériques Bluetooth, ou masquez-le pour qu'ils ne puissent pas y accéder.
- **Activer la clé** : obtenez une nouvelle clé de licence après l'expiration de votre autorisation d'utilisation du fichier DRM sélectionné.
- • **Réactiver la clé** : obtenez une autre clé de licence avant l'expiration de votre autorisation d'utilisation du fichier DRM sélectionné.
- **Déplacer** : déplacez le fichier dans un autre dossier.
- •**Copier** : copiez le fichier dans un autre dossier.
- • **Supprimer** : supprimez le fichier sélectionné ou tous les fichiers.
- **Renommer** : modifiez le nom du fichier.
- • **Verrouiller**/**Déverrouiller** : protégez ce fichier contre toute tentative de suppression ou déverrouillez-le.
- •**Nouveau dossier** : ajoutez un nouveau dossier.
- •**Détails** : accédez aux propriétés du fichier.
- • **Etat mémoire** : accédez aux informations sur la mémoire de chaque dossier dans le **Gestionnaire de fichiers**.
- **Gestion des clés** : gérez les clés de licence que vous avez achetées.

### **Télécharger des vidéos**

- 1. Ouvrez le dossier **Téléchargements**.
- 2. Sélectionnez **Vidéos supplémentaires**. Vous êtes alors connecté au site WAP prédéfini par votre opérateur.
- 3. Localisez le fichier désiré, puis suivez les instructions affichées pour le télécharger.

## <span id="page-66-0"></span>**Musique**

Ce menu affiche les fichiers musicaux téléchargés ou reçus dans des messages.

### **Ecouter de la musique**

Sélectionnez un fichier musical. Le lecteur multimédia s'ouvre. ▶ [p. 40](#page-41-0)

# **Options musicales**

Dans la liste des musiques, appuyez sur <**Options**<sup>&</sup>gt; pour accéder aux fonctions suivantes :

- •**Lire** : lisez le fichier sélectionné.
- **Ajouter à la liste de lecture** : ajoutez ce fichier à la liste de lecture.
- • **Envoyer** : envoyez le fichier sélectionné par MMS, email, Expéditeur de fichiers ou Bluetooth.
- • **Masqué à Bluetooth**/**Visible par Bluetooth** : partagez ce fichier avec d'autres périphériques Bluetooth, ou masquez-le pour qu'ils ne puissent pas y accéder.
- • **Définir comme sonnerie** : faites de ce fichier votre sonnerie pour les appels vocaux ou visio.
- **Ajouter au contact** : ce fichier servira de mélodie identifiant un correspondant inscrit dans le répertoire.
- **Activer la clé** : obtenez une nouvelle clé de licence après l'expiration de votre autorisation d'utilisation du fichier DRM sélectionné.
- **Réactiver la clé** : obtenez une autre clé de licence avant l'expiration de votre autorisation d'utilisation du fichier DRM sélectionné.
- • **Déplacer** : déplacez le fichier dans un autre dossier.
- •**Copier** : copiez le fichier dans un autre dossier.
- **Supprimer** : supprimez le fichier sélectionné ou tous les fichiers.
- **Renommer** : modifiez le nom du fichier.
- • **Verrouiller**/**Déverrouiller** : protégez ce fichier contre toute tentative de suppression ou déverrouillez-le.
- •**Nouveau dossier** : ajoutez un nouveau dossier.
- •**Détails** : accédez aux propriétés du fichier.
- • **Etat mémoire** : accédez aux informations sur la mémoire de chaque dossier dans le **Gestionnaire de fichiers**.
- **Gestion des clés** : gérez les clés de licence que vous avez achetées.

# **Télécharger de la musique**

1. Sélectionnez **Musiques supplémentaires**. Vous êtes alors connecté au site WAP prédéfini par votre opérateur.

2. Localisez le fichier désiré, puis suivez les instructions affichées pour le télécharger.

#### **Sons**

Ce menu permet d'afficher les mémos vocaux enregistrés avec le téléphone et les fichiers audio téléchargés, reçus dans des messages ou importés depuis votre ordinateur.

#### **Ecouter un clip audio**

- 1. Sélectionnez un dossier de fichiers audio.
- 2. Sélectionnez un clip audio.

Pour les mémos vocaux, voir **Mémo vocal**.  $\blacktriangleright$  [p. 42](#page-43-0)

Pendant la lecture, utilisez les touches suivantes :

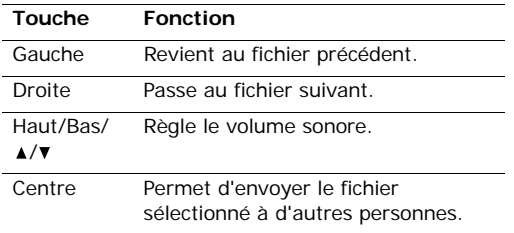

#### **Options audio**

Dans la liste des sons, appuyez sur <**Options**> pour accéder aux fonctions suivantes :

• **Lire** : lisez le fichier sélectionné.

- **Envoyer** : envoyez le fichier par MMS, email, Expéditeur de fichiers ou Bluetooth.
- • **Masqué à Bluetooth**/**Visible par Bluetooth** : partagez ce fichier avec d'autres périphériques Bluetooth, ou masquez-le pour qu'ils ne puissent pas y accéder.
- **Définir comme sonnerie** : faites de ce fichier votre sonnerie pour les appels vocaux ou visio.
- • **Ajouter au contact** : ce fichier servira de mélodie identifiant un correspondant inscrit dans le répertoire.
- **Déplacer** : déplacez le fichier dans un autre dossier.
- •**Copier** : copiez le fichier dans un autre dossier.
- **Activer la clé** : obtenez une nouvelle clé de licence après l'expiration de votre autorisation d'utilisation du fichier DRM sélectionné.
- **Réactiver la clé** : obtenez une autre clé de licence avant l'expiration de votre autorisation d'utilisation du fichier DRM sélectionné.
- **Supprimer** : supprimez le fichier sélectionné ou tous les fichiers.
- **Renommer** : modifiez le nom du fichier.
- • **Verrouiller**/**Déverrouiller** : protégez ce fichier contre toute tentative de suppression ou déverrouillez-le.
- •**Nouveau dossier** : ajoutez un nouveau dossier.
- •**Détails** : accédez aux propriétés du fichier.
- • **Etat mémoire** : accédez aux informations sur la mémoire de chaque dossier dans le **Gestionnaire de fichiers**.
- **Gestion des clés** : gérez les clés de licence que vous avez achetées.

#### **Télécharger des clips audio**

- 1. Naviguez jusqu'au dossier **Sonneries**.
- 2. Sélectionnez **Sonneries supplémentaires**. Vous êtes alors connecté au site WAP prédéfini par votre opérateur.
- 3. Localisez le fichier désiré, puis suivez les instructions affichées pour le télécharger.

# **Jeux & Applications**

Ce menu permet d'accéder aux jeux et applications Java fournis avec le téléphone ou téléchargés.

### **Accéder à un jeu**

Sélectionnez un jeu dans la liste et suivez les instructions qui s'affichent. La procédure peut changer d'un jeu à l'autre.

### **Options Java**

Dans la liste des applications, appuyez sur <sup>&</sup>lt;**Options**> pour accéder aux fonctions suivantes :

- •**Lire** : lancez l'application sélectionnée.
- • **Activer la clé** : obtenez une nouvelle clé de licence après l'expiration de votre autorisation d'utilisation du fichier DRM sélectionné.
- • **Réactiver la clé** : obtenez une autre clé de licence avant l'expiration de votre autorisation d'utilisation du fichier DRM sélectionné.
- **Déplacer** : déplacez le jeu dans un autre dossier.
- • **Supprimer** : effacez l'application sélectionnée, toutes les applications ou tous les dossiers d'applications.
- • **Renommer** : modifiez le nom d'une application ou d'un dossier.
- • **Verrouiller**/**Déverrouiller** : protégez cette application contre toute tentative de suppression ou déverrouillez-la.
- •**Détails** : affichez les propriétés de l'application.
- • **Gestion des clés** : gérez les clés de licence que vous avez achetées.
- • **Nouveau dossier** : ajoutez un nouveau dossier d'application.
- • **Réseau** : sélectionnez le profil de connexion à utiliser pour les applications qui doivent accéder au réseau. Vous pouvez également créer ou modifier un profil.  $\triangleright$  [p. 87](#page-88-0)
- **Etat mémoire** : accédez aux informations sur la mémoire de chaque dossier dans le **Gestionnaire de fichiers**.

### **Télécharger des applications**

1. Sélectionnez **Télécharger**. Vous êtes alors connecté au site WAP prédéfini par votre opérateur.

2. Localisez l'application désirée, puis suivez les instructions affichées pour la télécharger.

# **Autres fichiers**

Ce menu permet d'accéder aux autres fichiers que les images, vidéos, musiques et sons. Le téléphone comprend l'afficheur de fichiers Picsel, qui vous permet de visionner différents types de documents sans les altérer. Les formats de fichier compatibles sont \*.doc, \*.xls, \*.ppt, \*.pdf, \*.html et \*.txt.

#### **Afficher un document**

Sélectionnez un fichier. L'afficheur Picsel démarre et ouvre le document.

- En fonction de la taille du fichier ou de la capacité de mémoire de l'afficheur Picsel, certains fichiers risquent de ne pas s'ouvrir correctement.
	- Si un document contient des langues non prises en charge par l'afficheur Picsel, son contenu ne <sup>s</sup>'affichera pas correctement.

Contrôlez l'affichage du document à l'aide des touches suivantes :

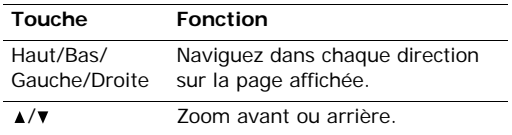

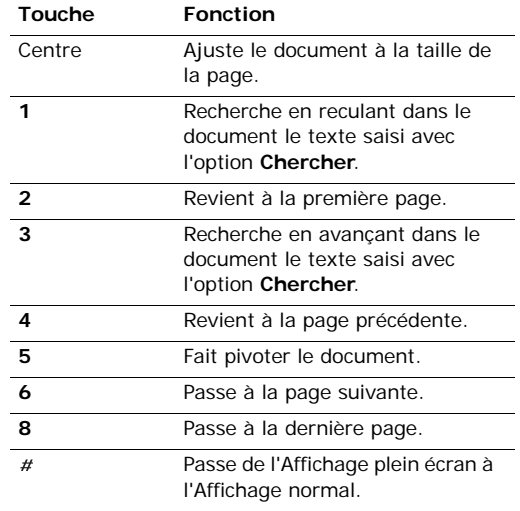

### **Options des documents**

Lorsqu'un document est affiché, appuyez sur ≺**Options**> ou <■> pour accéder aux fonctions suivantes :

- **Affichage plein écran**/**Affichage normal** : affichez le document en mode plein écran ou revenez à l'affichage normal.
- **Zoom** : effectuez un zoom avant ou arrière.
- **Ajuster à l'écran** : adaptez le document à la taille de la page ou à la hauteur ou la largeur de l'écran.
- **Pivoter** : faites pivoter le document.
- • **Accéder à** : passez à une autre page du document.
- • **Panoramique plein écran**/**Panoramique normal** : changez le mode de défilement de la page. Vous pouvez faire défiler la page en fonction de la taille de l'écran ou par pixel prédéfini.
- • **Masquer le contrôleur**/**Afficher le contrôleur** : masquez ou affichez la barre de raccourcis en mode plein écran.
- • **Chercher** : recherchez une chaîne de texte dans le document.
- • **Envoyer** : envoyez le fichier par email ou Bluetooth.
- • **Masqué à Bluetooth**/**Visible par Bluetooth** : partagez ce fichier avec d'autres périphériques Bluetooth, ou masquez-le pour qu'ils ne puissent pas y accéder.
- • **Verrouiller**/**Déverrouiller** : protégez ce fichier contre toute tentative de suppression, ou déverrouillez-le.
- •**Détails** : accédez aux propriétés du fichier.
- • **Raccourcis FileViewer** : affichez les fonctions des touches disponibles dans le lecteur Picsel.

#### **Carte mémoire**

Utilisez ce menu pour accéder aux fichiers multimédias stockés sur une carte mémoire. Cette option est uniquement disponible si une carte mémoire est insérée dans le téléphone.

Pour plus d'informations sur l'utilisation des fichiers, consultez le menu approprié.

# **Agenda** *(Menu 7)*

Le menu **Agenda** vous permet d'inscrire votre emploi du temps dans le téléphone ou de programmer des alarmes.

Pour y accéder, appuyez sur [Centre] en mode veille et sélectionnez **Agenda**.

#### **Alarmes** *(Menu 7.1)*

Ce menu permet de programmer des alarmes à des heures précises. Le type d'alerte normal correspond aux paramètres sélectionnés dans le profil actif. Le réveil matin n'est pas affecté par la configuration du profil.

#### **Programmer une alarme**

- 1. Sélectionnez un type d'alarme.
- 2. Définissez chaque option de l'alarme :
	- **Réveil** : activez l'alarme.
	- **Heure** : entrez l'heure à laquelle l'alarme doit se déclencher.

- **Répéter** : choisissez une option de répétition.
- **Tonalité alerte** : sélectionnez une tonalité.
- 3. Appuyez sur <**Options**> et choisissez **Enregistrer**.

#### **Eteindre l'alarme**

A l'heure convenue, l'alarme sonne :

- • S'il ne s'agit pas du réveil matin, appuyez sur <sup>n</sup>'importe quelle touche.
- • Pour le réveil matin, appuyez sur <**OK**> ou sur [Centre].

Pour que l'alarme sonne de nouveau dans 5 minutes, appuyez sur <**Répeter**>.

Pour arrêter la sonnerie de l'alarme, appuyez sur <sup>n</sup>'importe quelle touche, sauf sur <**OK**>, [Centre] et <**Répeter**>.

### **Désactiver une alarme**

- 1. Sélectionnez l'alarme à désactiver.
- 2. Sélectionnez **Non** dans la ligne **Réveil**.

# **Alarmes avec le téléphone éteint**

Dans l'écran des Alarmes, sélectionnez **Activation automatique** <sup>→</sup> **Oui**.

Si le téléphone est éteint au moment de l'alarme, il <sup>s</sup>'allume automatiquement et la sonnerie retentit.

# **Calendrier** *(Menu 7.2)*

Ce menu vous permet d'organiser votre emploi du temps.

# **Sélectionnez un jour dans le calendrier.**

Lorsque vous ouvrez le menu **Calendrier**, le calendrier apparaît avec la date du jour encadrée en bleu.

- Pour changer de jour, appuyez sur [Gauche] ou [Droite].
- Pour changer de semaine, appuyez sur [Haut] ou [Bas].
- •Pour changer de mois, appuyez sur  $\lceil \triangle / \mathbf{v} \rceil$ .

## **Créer un élément**

Dans le calendrier, vous pouvez inscrire des éléments planifiés, des anniversaires, des mémos et des tâches. Chaque jour peut contenir plusieurs éléments.

### **Entrer un nouvel événement planifié**

- 1. Sélectionnez une date dans le calendrier.
- 2. Appuyez sur <**Options**>, puis choisissez **Nouveau** <sup>→</sup> **Programme**.
- 3. Entrez les renseignements ou modifiez les paramètres :
	- **Titre** : entrez l'intitulé de l'élément planifié.
	- • **Détails** : entrez les détails de l'élément planifié.
- **Début** et **Fin** : entrez les heures de début et de fin de l'élément planifié.
- **Date de début** et **Date de fin** : entrez les dates de début et de fin de l'élément planifié.
- **Emplacement** : entrez les informations sur l'événement planifié.
- **Réveil** : programmez une alarme pour cet élément planifié.
- **avant** : définissez de combien de temps l'alarme doit précéder l'élément planifié.
- **Répéter** : programmez la répétition de l'événement planifié. Vous pouvez sélectionner une fréquence.
- **jusqu'à** : si l'élément planifié est récurrent, programmez sa dernière date.
- **Expiration** : modifiez les paramètres d'expiration.
- 4. Appuyez sur <**Options**> et choisissez **Enregistrer** pour conserver cet élément planifié.

## **Entrer un anniversaire**

- 1. Sélectionnez une date dans le calendrier.
- 2. Appuyez sur <**Options**>, puis choisissez **Nouveau** <sup>→</sup> **Anniversaire**.
- 3. Entrez les renseignements ou modifiez les paramètres :
	- **Occasion** : entrez des renseignements sur l'anniversaire.
	- **Date** : entrez la date.
- **Réveil** : programmez une alarme pour cet anniversaire.
- **avant** : définissez de combien de temps l'alarme doit précéder l'anniversaire.
- **Heure alarme** : entrez l'heure à laquelle l'alarme doit se déclencher.
- **Tous les ans** : le téléphone peut vous rappeler l'anniversaire chaque année.
- 4. Appuyez sur <**Options**> et choisissez **Enregistrer** pour conserver l'anniversaire dans le calendrier.

## **Entrer une tâche**

- 1. Sélectionnez une date dans le calendrier.
- 2. Appuyez sur <**Options**>, puis choisissez **Nouveau** <sup>→</sup> **Tâche**.
- 3. Entrez les renseignements ou modifiez les paramètres :
	- **Titre** : entrez l'intitulé de la tâche.
	- **Tâche** : décrivez la tâche elle-même.
	- **Date de début** : entrez la date de début.
	- **Date d'exécution** : entrez la date à laquelle la tâche doit être terminée.
	- •**Priorité** : choisissez un niveau de priorité.
- 4. Appuyez sur <**Options**> et choisissez **Enregistrer** pour inscrire la tâche dans le calendrier.

#### **Entrer un mémo**

1. Sélectionnez une date dans le calendrier.

*Fonctions des menus*

- 2. Appuyez sur <**Options**>, puis choisissez **Nouveau** <sup>→</sup> **Mémo**.
- 3. Rédigez le texte du mémo, puis appuyez sur [Bas].
- 4. Entrez la date.
- 5. Appuyez sur <**Options**> et choisissez **Enregistrer** pour inscrire le mémo dans le calendrier.

# **Consulter le calendrier**

Dès que des éléments y sont planifiés, des crochets entourent la cellule de la date concernée.

# **Afficher un élément**

1. Dans le calendrier, sélectionnez la date dont vous souhaitez consulter les éléments.

Les icônes suivantes vous renseignent sur le type d'élément :

- • $\equiv$  Evénements planifiés
- Anniversaires
- •Tâches
- •Mémos
- 2. Sélectionnez un élément pour afficher ses détails.

# **Options des événements**

Dans la liste des événements, appuyez sur <sup>&</sup>lt;**Options**> pour accéder aux fonctions suivantes :

**Afficher** : affichez l'élément sélectionné.

- •**Nouveau** : ajoutez un nouvel élément.
- **Terminé**/**A faire** : modifiez l'état de la tâche sélectionnée.
- **Aperçu mois** : ouvrez la vue mensuelle du calendrier.
- **Vue de la semaine** : ouvrez la vue hebdomadaire du calendrier.
- **Modifier date**/**Modifier date exéc.**/**Redéf. programme** : changez les dates de l'élément.
- •**Supprimer** : effacez l'élément sélectionné.
- • **Tout supprimer** : effacez tous les éléments du jour sélectionné.
- **Envoyer planning**/**Envoyer tâche** : envoyez l'élément de calendrier par SMS, email, MMS Expéditeur de fichiers ou Bluetooth.
- **Envoyer mémo** : envoyez le mémo par SMS.
- • **Imprimer via Bluetooth** : imprimez l'élément à l'aide d'une imprimante compatible Bluetooth. Certaines imprimantes ne sont pas compatibles avec votre téléphone.

# **Options du calendrier**

Dans le calendrier, appuyez sur <**Options**> pour accéder aux fonctions suivantes :

- • **Afficher** : affichez les éléments enregistrés à la date sélectionnée.
- **Nouveau** : ajoutez un nouvel élément.
- **Vue de la semaine** : ouvrez le calendrier en affichage semaine.
- •**Aller à aujourd'hui** : accédez à la date du jour.
- **Aller à date** : entrez la date à afficher.
- **Date de début** : choisissez entre le dimanche et le lundi comme premier jour de la semaine.
- **Supprimer** : effacez les éléments de la période spécifiée.
- **Tout supprimer** : effacez tous les éléments du calendrier.

#### **Vue de la semaine** *(Menu 7.3)*

Vous pouvez consulter les éléments de la semaine sélectionnée. Dans l'emploi du temps, chaque événement planifié est signalé par une cellule. Sélectionnez une cellule dans le jour désiré.

# **Evénements d'aujourd'hui** *(Menu 7.4)*

Vous pouvez consulter les éléments de la date sélectionnée.

Sélectionnez un élément pour afficher ses détails. L'élément s'ouvre en mode d'édition.

## **Programme** *(Menu 7.5)*

Ce menu affiche les éléments planifiés. Si vous avez activé les options Répéter et Réveil, les icônes et sont affichées.

Sélectionnez un élément planifié pour afficher ses détails.

## **Anniversaire** *(Menu 7.6)*

Ce menu affiche tous les anniversaires enregistrés dans le calendrier. Si vous avez activé les options Répéter et Réveil, les icônes et  $\bigcap$  sont affichées.

Sélectionnez un anniversaire pour afficher ses détails.

#### **Tâche** *(Menu 7.7)*

Ce menu affiche les tâches créées. Les icônes situées à droite indiquent leur importance; plus le chiffre est bas, plus la priorité est élevée. La case d'état est cochée lorsque sa tâche est terminée.

Sélectionnez une tâche pour afficher ses détails.

#### **Mémo** *(Menu 7.8)*

Ce menu affiche les mémos inscrits dans le calendrier.

Sélectionnez un mémo pour afficher ses détails.

#### <span id="page-74-0"></span>**Alarme événem. manqués** *(Menu 7.9)*

Lorsque vous ne répondez pas à l'alarme d'un événement ou d'un anniversaire, le téléphone stocke l'alarme manquée jusqu'à votre confirmation.

#### <span id="page-74-1"></span>**Etat mémoire** *(Menu 7.0)*

Ce menu permet d'accéder aux informations relatives à la mémoire utilisée par les éléments du calendrier.

# **Appareil photo** *(Menu 8)*

Le module photo/caméscope intégré à votre téléphone vous permet de prendre des photos et de filmer des clips vidéo.

Pour y accéder, appuyez sur [Centre] en mode veille et sélectionnez **Appareil photo**. Vous pouvez également maintenir la touche [  $\text{D}$  / v ] enfoncée en mode veille.

- Ne prenez pas de photos de personnes sans  $\triangledown$ leur autorisation.
	- Ne prenez pas de cliché dans les endroits où les appareils photo sont interdits.
	- Ne prenez pas de photos susceptibles de ne pas respecter la vie privée des individus.

# <span id="page-75-1"></span><span id="page-75-0"></span>**Photographier**

Vous pouvez prendre des photos selon différents modes. L'appareil produit des images au format JPEG.

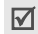

Lorsque vous prenez une photo à la lumière directe du soleil ou dans des conditions de surexposition, des zones d'ombres risquent d'apparaître sur l'image.

# **Photographier**

1. Pour allumer l'appareil photo et passer en mode capture, ouvrez le menu **Appareil photo**. Vous pouvez également maintenir la touche [ $\text{D}/\text{D}$ ] enfoncée en mode veille.

- 2. Appuyez sur [ $\textcircled{1}\$  pour basculer entre les objectifs avant et arrière.
- 3. Procédez aux réglages nécessaires.
	- •Appuyez sur  $\langle \cdot \rangle$  > pour accéder aux options  $photographic  $\triangleright$  section suivante$
	- Le clavier permet de modifier certains réglages et de changer de mode. ▶ [p. 76](#page-77-1)
- 4. Appuyez sur [Centre] pour prendre une photo. La photo est enregistrée dans le dossier **Photos**.

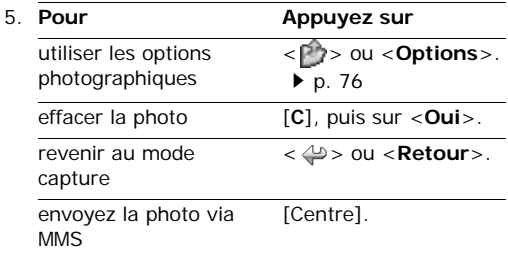

# **Options photographiques en mode prise de vue**

En mode capture, appuyez sur  $\langle \cdot | \cdot \rangle$  pour accéder aux fonctions suivantes :

- •**Photographier** : déclenchez la prise d'un cliché.
- • **Enregistrer vidéo** : basculez en mode caméscope.
- • **Changer de caméra** : basculez entre les objectifs avant et arrière.
- **Aller aux photos** : ouvrez le dossier **Photos**.  $\blacktriangleright$  [p. 62](#page-63-0)
- **Mode capture** : photographiez dans les modes suivants :

**Cliché unique** : un seul cliché en mode normal. Vous pouvez activer ou désactiver l'enregistrement automatique de vos clichés.

**Cliché multiple** : une série de clichés successifs. Vous pouvez choisir le nombre de clichés désirés.

**Prise mosaïque** : plusieurs clichés fondus dans un même cadre. Vous pouvez choisir la présentation.

- • **Effets** : modifiez la gamme de couleurs ou appliquez des effets spéciaux.
- **Cadres** : appliquez un cadre d'ornement.
- **Minuteur** : définissez un délai d'attente avant la prise d'une photo.
- **Zoom**/**Masquer le zoom** : affichez ou masquez la barre de contrôle du zoom et réglez-la à l'aide des touches [Haut] et [Bas].
- **Luminosité**/**Masq. luminosité** : affichez ou masquez la barre de contrôle de la luminosité et réglez-la à l'aide des touches [Gauche] et [Droite].
- <span id="page-76-0"></span> **Paramètres photo** : modifiez les réglages photographiques par défaut.

**Nom par défaut** : modifiez le préfixe par défaut du nom des fichiers.

**Stockage par défaut** : sélectionnez l'emplacement mémoire où stocker les photos, si une carte mémoire est insérée dans l'appareil.

**Objectif** : sélectionnez un écran d'aperçu.

**Son obturateur** : choisissez le son qui sera émis lorsque vous appuierez sur l'obturateur.

**Qualité** : sélectionnez une qualité d'image.

**Taille image** : sélectionnez la taille d'image.

**Vitesse mode rafale** : choisissez la vitesse de prise en mode rafale.

**Mesure de la lumière** : réglez l'exposition sur une certaine zone de l'image. Sélectionnez **Oui** pour afficher le cadre de luminosité au milieu de l'image, puis modifiez l'exposition en fonction de la luminosité qui apparaît dans ce cadre.

**Équilibre des blancs** : ajustez la gamme de couleurs de la photo en jouant avec les tons chauds et froids.

**ISO** : modifiez la sensibilité ISO de l'appareil photo. Lorsque les conditions d'éclairage sont insuffisantes, sélectionnez un niveau ISO plus élevé. Plus le paramètre ISO est élevé, plus l'obturation est rapide et plus l'appareil est sensible à la lumière. Cependant, un paramètre ISO trop élevé risque d'altérer l'image.

 **Raccourcis appareil photo** : affichez les fonctions des touches disponibles en mode capture.

*Fonctions des menus*

## <span id="page-77-1"></span>**Fonctionnement du clavier en mode capture**

Les touches du clavier permettent de modifier les réglages photographiques en mode capture.

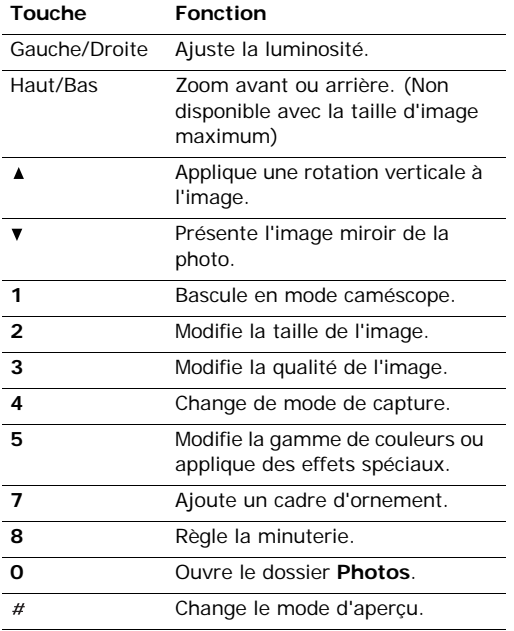

# <span id="page-77-0"></span>**Options des photos**

Après l'enregistrement d'une photo, appuyez sur < > ou sur <**Options**> pour accéder aux fonctions suivantes :

- • **Afficher** : accédez à l'une des photos prises en mode rafale.
- **Envoyer** : envoyez le fichier par MMS, email, Expéditeur de fichiers ou Bluetooth.
- **Objectif** : revenez en mode capture.
- **Supprimer** : supprimez le fichier sélectionné ou tous les fichiers en mode rafale.
- **Définir comme** : faites de la photo votre fond d'écran ou associez-la à l'identification d'un correspondant enregistré dans le répertoire.
- **Aller aux photos** : ouvrez le dossier **Photos**. [p. 62](#page-63-0)
- <span id="page-77-2"></span>**Renommer** : modifiez le nom du fichier.

# <span id="page-77-3"></span>**Filmer une séquence vidéo**

Vous pouvez filmer un clip vidéo et l'enregistrer dans l'appareil.

- 1. Pour allumer le module, ouvrez le menu **Appareil photo** ou maintenez la touche [ $\text{D}/\text{D}$ ] enfoncée en mode veille.
- 2. Appuyez sur [**1**] pour passer en mode caméscope.
- 3. Appuyez sur [ $\text{D}/\text{D}$ ] pour basculer entre les objectifs avant et arrière.
- 4. Procédez aux réglages nécessaires.
	- Appuyez sur  $\langle \cdot \rangle$  > pour accéder aux options du caméscope. $\rightarrow$  section suivante
	- Le clavier permet de modifier certains réglages et de changer de mode. ▶ [p. 78](#page-79-1)
- 5. Appuyez sur [Centre] pour commencer à enregistrer.
- 6. Appuyez sur [Centre] pour arrêter l'enregistrement. Le clip est enregistré dans le dossier **Vidéos**.

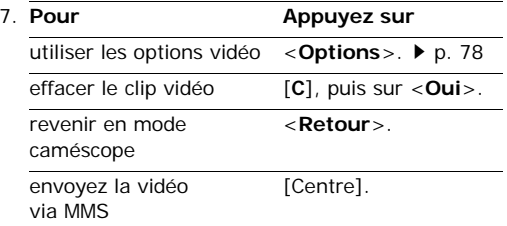

## **Options vidéo en mode caméscope**

En mode caméscope, appuyez sur  $\langle P \rangle$  > pour accéder aux fonctions suivantes :

- **Enregistrer** : commencez à filmer.
- **Photographier** : basculez en mode capture.
- **Changer de caméra** : basculez entre les objectifs avant et arrière.
- **Aller aux vidéos** : ouvrez le dossier **Vidéos**.  $\blacktriangleright$  [p. 64](#page-65-0)
- **Effets** : modifiez la gamme de couleurs ou appliquez des effets spéciaux.
- **Zoom**/**Masquer le zoom** : affichez ou masquez la barre de contrôle du zoom et réglez-la à l'aide des touches [Haut] et [Bas].
- • **Luminosité**/**Masq. luminosité** : affichez ou masquez la barre de contrôle de la luminosité et réglez-la à l'aide des touches [Gauche] et [Droite].
- <span id="page-78-0"></span>• **Paramètres vidéo** : modifiez les réglages d'enregistrement suivants :

**Nom par défaut** : modifiez le préfixe par défaut du nom des fichiers.

**Stockage par défaut** : si une carte mémoire est insérée dans l'appareil, vous devez sélectionner l'emplacement mémoire où stocker les clips vidéo.

**Qualité** : sélectionnez la qualité d'image.

**Durée enregistr.** : choisissez un mode d'enregistrement vidéo.

Sélectionnez **Pour message** pour filmer une séquence qui pourra être envoyée dans un MMS.

Sélectionnez **Normale** pour filmer un clip dont la limite sera fixée par la quantité de mémoire disponible. La durée de votre vidéo dépend alors de la quantité de mémoire déjà occupée.

**Taille** : sélectionnez une taille de cadre.

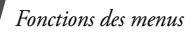

**Enregistrement audio** : activez ou désactivez l'enregistrement du son.

• **Raccourcis caméscope** : affichez les fonctions des touches disponibles en mode d'enregistrement.

# <span id="page-79-1"></span>**Utiliser le clavier en mode d'enregistrement**

Les touches du clavier permettent de modifier les réglages photographiques en mode d'enregistrement.

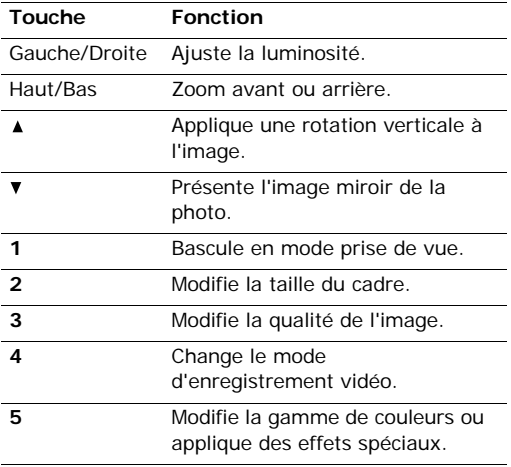

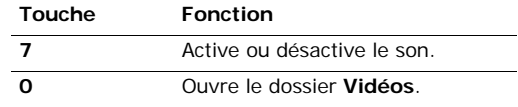

## <span id="page-79-0"></span>**Options vidéo**

Après l'enregistrement d'une séquence vidéo, appuyez sur <**Options**> pour accéder aux fonctions suivantes :

- • **Envoyer** : envoyez le fichier par MMS, email, Expéditeur de fichiers ou Bluetooth.
- **Lire** : regardez la séquence vidéo.
- **Objectif** : revenez en mode caméscope.
- •**Supprimer** : supprimez le fichier.
- **Aller aux vidéos** : ouvrez le dossier **Vidéos**. [p. 64](#page-65-0)
- •**Renommer** : modifiez le nom du fichier.

# **Réglages** *(Menu 9)*

Ce menu permet de personnaliser les réglages de votre téléphone. Vous pouvez également rétablir ses réglages d'origine.

Pour y accéder, appuyez sur [Centre] en mode veille et sélectionnez **Réglages**.

# <span id="page-80-2"></span><span id="page-80-0"></span>**Profils** *(Menu 9.1)*

Votre téléphone propose plusieurs profils qui vous permettent de modifier rapidement et aisément son comportement sonore en fonction des circonstances. Ce menu permet de définir les propriétés de chaque profil et d'activer le profil désiré.

# **Modifier un profil**

- 1. Naviguez jusqu'au profil désiré.
- 2. Appuyez sur <**Options**>, puis choisissez **Modifier**.
- <span id="page-80-3"></span>3. Modifiez les réglages sonores :
	- **Type de sonnerie** : choisissez un type de sonnerie pour les appels entrants.
	- **Sonnerie appel vocal** : choisissez une sonnerie pour les appels vocaux.
	- **Tonalité d'appel vidéo** : choisissez une sonnerie pour les appels visiophoniques.
	- **Volume sonnerie** : réglez le niveau du volume de la sonnerie.
	- **Type d'alerte message** : choisissez un type de sonnerie pour les messages.
- <span id="page-80-4"></span>• **Tonalité d'alerte message** : sélectionnez une sonnerie pour les messages.
- • **Répétition d'alerte message** : choisissez si le téléphone doit vous rappeler plusieurs fois l'arrivée d'un nouveau message.
- • **Sons du téléphone** : activez ou désactivez les différents sons émis par le téléphone.

**Tous activés** : toutes les tonalités sont activées.

**Alertes popups** : le téléphone émet un bip lorsqu'une fenêtre contextuelle s'ouvre.

<span id="page-80-5"></span>**Mise en marche/arrêt** : le téléphone émet un bip lorsque vous le mettez en marche.

<span id="page-80-1"></span>**Son du volet coulissant** : le téléphone émet un son lorsque vous l'ouvrez ou le fermez.

- <span id="page-80-6"></span>• **Tonalités clavier** : sélectionnez la tonalité émise par le clavier lorsque vous appuyez sur une touche.
- <span id="page-80-7"></span>• **Volume clavier** : réglez le niveau sonore des touches.
- **Mode répondre aux appels** : (en voiture) choisissez le mode de réponse aux appels.
- 4. Lorsque vous avez terminé, appuyez sur <sup>&</sup>lt;**Options**> et choisissez **Enregistrer**.

# **Changer de profil**

Sélectionnez le profil désiré dans la liste.

# **Date & heure** *(Menu 9.2)*

Ce menu permet de modifier la date et l'heure affichées par votre téléphone. Avant de définir la date et l'heure, indiquez votre fuseau horaire dans le menu **Fus. horaires**.  $\triangleright$  [p. 43](#page-44-0)

- <span id="page-81-2"></span> **Heure** : entrez l'heure. Pour choisir entre AM (matin) et PM (après-midi) pour le format sur 12 heures, appuyez sur [Droite].
- <span id="page-81-1"></span>• **Date** : entrez la date du jour.
- **Format heure** : sélectionnez le format d'affichage de l'heure.
- •**Format date** : sélectionnez un format de date.
- **Heure d'été** : activez ou désactivez l'heure d'été.
- **Mise à jour automatique** : acceptez de recevoir l'heure de votre réseau.

# **Téléphone** *(Menu 9.3)*

De nombreuses fonctions du système de votre téléphone vous permettent d'effectuer des réglages personnalisés.

# <span id="page-81-3"></span><span id="page-81-0"></span>**Langue** *(Menu 9.3.1)*

Ce menu permet de choisir une langue pour l'affichage et le mode de saisie T9. Si vous choisissez **Automatique**, le téléphone utilise la langue de la carte SIM.

# <span id="page-81-4"></span>**Raccourcis** *(Menu 9.3.2)*

Les touches de navigation peuvent servir de raccourcis pour accéder à certains menus directement depuis le mode veille. Ce menu permet d'affecter un raccourci à une touche.

# **Affecter un raccourci à un menu**

- 1. Sélectionnez la touche qui servira de raccourci.
- 2. Sélectionnez le menu à affecter à cette touche.

# **Options des raccourcis**

Appuyez sur <**Options**> pour accéder aux fonctions suivantes :

- •**Attribuer** : affectez un raccourci à un menu
- **Modifier** : modifiez l'affectation d'un raccourci de menu.
- • **Supprimer** : désactivez le raccourci affecté à la touche sélectionnée.
- • **Tout supprimer** : désactivez tous les raccourcis affectés.

# **Paramètres du clapet coulissant** *(Menu 9.3.3)*

Ce menu vous permet de choisir le comportement du téléphone lorsque vous l'ouvrez lors d'un appel entrant ou le refermez pendant l'utilisation d'une fonction.

- **Faire coulisser vers le haut** : décidez s'il suffit d'ouvrir le téléphone pour répondre aux appels.
- **Faire coulisser vers le bas** : décidez si les menus en cours d'utilisation sont maintenus lors de la fermeture du téléphone.

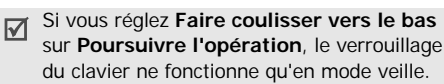

#### <span id="page-82-6"></span>**Toutes touches** *(Menu 9.3.4)*

Ce menu vous permet de décrocher en appuyant sur n'importe quelle touche, hormis <**Rejeter**> et  $\lceil \mathcal{L} \rceil$ .

## **Touche Caméra** *(Menu 9.3.5)*

Ce menu permet de définir une option par défaut pour [ ]. Si vous sélectionnez **Toujours demander**, le téléphone vous demandera de choisir une fonction à chaque fois que vous maintenez la touche [  $\text{O}$  /  $\text{O}$  ] enfoncée.

## **Touche de volume** *(Menu 9.3.6)*

Ce menu permet de définir si le téléphone désactive la sonnerie ou rejette la communication lorsque vous maintenez enfoncée la touche  $\lceil \triangle / \sqrt{2} \rceil$  à l'arrivée d'un appel.

# **Gestion des clés** *(Menu 9.3.7)*

Ce menu permet de gérer les clés de licence que vous avez achetées pour accéder au contenu multimédia protégé par les systèmes DRM.

Appuyez sur <**Options**> pour accéder aux fonctions suivantes :

- **Afficher**/**Lire** : ouvrez l'élément multimédia correspondant.
- **Supprimer** : supprimez la clé de licence sélectionnée.
- **Ouvrir Mes messages** : accédez au message qui contient l'élément multimédia.
- **Ouvrir le gestionnaire de fichiers** : accédez au dossier contenant le fichier.
- **Détails** : affichez les propriétés de la clé de licence.

# <span id="page-82-1"></span>**Ecran** *(Menu 9.4)*

Ce menu permet de modifier les paramètres de l'affichage.

## <span id="page-82-5"></span><span id="page-82-4"></span>**Message d'accueil** *(Menu 9.4.1)*

Ce menu permet de définir le message d'accueil qui s'affiche brièvement lors de la mise en marche du téléphone.

# <span id="page-82-3"></span><span id="page-82-2"></span>**Fond d'écran** *(Menu 9.4.2)*

Vous pouvez changer le fond d'écran.

- • **Images**: sélectionnez une image choisie à afficher sur l'écran principal.
- • **Diaporama**: le téléphone diffuse une série de photos de vos images favorites sur l'écran principal.

## **Calendrier** *(Menu 9.4.3)*

Le téléphone affiche le calendrier du mois en cours sur l'écran de veille.

# <span id="page-82-0"></span>**Luminosité** *(Menu 9.4.4)*

Ce menu permet d'adapter la luminosité de l'écran en fonction des différentes conditions d'éclairage.

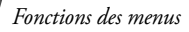

## <span id="page-83-3"></span><span id="page-83-0"></span>**Rétroéclair.** *(Menu 9.4.5)*

Vous pouvez choisir les durées d'activation du rétroéclairage et de persistance de l'affichage.

- **Oui** : sélectionnez la durée de persistance du rétroéclairage de l'écran.
- • **Rétroécl. partiel** : sélectionnez la durée de persistance de l'affichage en mode assombri après l'extinction du rétroéclairage de l'écran. Après la durée prédéfinie, l'écran s'éteint totalement.

# **Affichage d'appel** *(Menu 9.4.6)*

Ce menu permet de personnaliser l'affichage des numéros saisis et la couleur de l'arrière-plan utilisé pour la composition des numéros de téléphone.

# **Style menu principal** *(Menu 9.4.7)*

Vous pouvez choisir le style d'affichage de l'écran des menus principaux.

# **Appel** *(Menu 9.5)*

Ce menu permet de définir les fonctions d'appel.

# <span id="page-83-2"></span>**Présentation du numéro** *(Menu 9.5.1)*

Ce service réseau vous permet de masquer votre numéro de téléphone lorsque vous effectuez un appel. Si vous choisissez l'option **Par réseau**, le téléphone utilisera le réglage par défaut provenant du réseau.

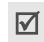

Avec certains réseaux, il est impossible de modifier le réglage de présentation du numéro.

# <span id="page-83-1"></span>**Renvoi** *(Menu 9.5.2)*

Ce service réseau permet de rediriger les appels entrants vers un autre numéro de votre choix.

- 1. Sélectionnez le type d'appels à rediriger.
- 2. Sélectionnez une option du renvoi d'appel :
	- • **Toujours** : tous les appels sont systématiquement redirigés.
	- **Occupé** : les appels sont redirigés lorsque vous êtes déjà en ligne.
	- • **En absence** : les appels sont renvoyés lorsque vous ne répondez pas.
	- **Inaccessible** : transfère les appels si vous ne vous trouvez pas dans une zone couverte par votre opérateur ou lorsque votre téléphone est éteint.
	- **Tout annuler** : annule tous les réglages de renvoi d'appel.
- 3. Dans la ligne **Renvoi vers**, entrez le numéro qui doit recevoir les appels détournés.
- 4. Si vous avez sélectionné **En absence**, passez à la ligne **Temps d'attente** et choisissez le délai d'attente du réseau avant le renvoi d'un appel.
- 5. Appuyez sur <**Options**> et choisissez **Activer**. Pour suspendre le renvoi d'appel, sélectionnez **Désactiver**.

# <span id="page-84-0"></span>**Interdiction** *(Menu 9.5.3)*

Ce service réseau vous permet de restreindre vos communications.

- 1. Sélectionnez le type d'appels à interdire.
- 2. Sélectionnez une option d'interdiction d'appels :
	- **Ts app. sortants** : vous ne pouvez passer aucun appel.
	- **Sort internat** : vous ne pouvez pas appeler depuis et vers l'étranger.
	- **Inter sf origine** : à l'étranger, seuls les numéros du pays où vous vous trouvez peuvent être appelés, ainsi que ceux de votre pays d'origine.
	- **Ts app. entrants** : vous ne pouvez recevoir aucun appel.
	- **Appels entrants en itinérance** : vous ne pouvez recevoir aucun appel lorsque vous utilisez votre téléphone en dehors de votre zone de couverture nationale.
	- **Tout annuler** : désactive tous les réglages d'interdiction d'appels. Vous pouvez téléphoner et recevoir des appels normalement.
- 3. Saisissez le mot de passe d'interdiction d'appels fourni par votre opérateur.
- 4. Appuyez sur <**Options**> et choisissez **Activer**. Pour interrompre l'interdiction d'appel, sélectionnez **Désactiver**.

⊠

<span id="page-84-3"></span>Vous pouvez modifier le mot de passe d'interdiction d'appels fourni par votre opérateur. Dans la liste des types d'appels, appuyez sur <sup>&</sup>lt;**Options**> et choisissez **Modif. mot passe**.

## <span id="page-84-1"></span>**Attente** *(Menu 9.5.4)*

Ce service réseau vous signale qu'une autre personne cherche à vous joindre quand vous êtes déjà en ligne.

- 1. Sélectionnez le type d'appels concerné par cette option.
- 2. Appuyez sur <**Options**> et choisissez **Activer**. Pour interrompre le signal d'appel, sélectionnez **Désactiver**.

# <span id="page-84-4"></span>**Rappel auto** *(Menu 9.5.5)*

Votre téléphone effectuera jusqu'à dix tentatives de rappel d'un numéro après un essai infructueux.

# <span id="page-84-2"></span>**Groupe fermé** *(Menu 9.5.6)*

Ce menu vous permet de limiter vos appels entrants et sortants à un groupe d'utilisateurs sélectionnés. Pour plus d'informations sur la création d'un groupe fermé, contactez votre opérateur.

- **Utiliser groupe** : activez les numéros d'index de groupe.
- **Accès extérieur** : autorisez l'accès aux numéros qui ne font pas partie du groupe fermé. Cette option dépend de la nature de votre abonnement.

*Fonctions des menus*

- **Groupe par défaut** : activez le groupe fermé par défaut si vous en avez défini un avec votre opérateur. Lorsque vous appellerez un correspondant, vous aurez la possibilité d'utiliser ce groupe par défaut sans avoir à le sélectionner dans la liste.
- • **Index de groupe** : activez, ajoutez ou supprimez des numéros d'index de groupe.

## <span id="page-85-1"></span>**Tonalité connexion** *(Menu 9.5.7)*

Ce menu permet de configurer le téléphone pour qu'il émette un bip ou vibre dès que la liaison est établie pour vos appels.

# **Tonalité déconnexion** *(Menu 9.5.8)*

Utilisez ce menu pour sélectionner un bip ou une courte vibration quand un appel est débranché par l'interlocuteur opposé ou en raison d'une coupure du signal.

# <span id="page-85-0"></span>**Bip durée d'appel** *(Menu 9.5.9)*

Ce menu permet de configurer le téléphone pour qu'il émette un bip toutes les minutes lors des appels sortants, afin de vous informer de la durée de vos communications.

# **Alertes en appel** *(Menu 9.5.0)*

Ce menu permet de configurer le téléphone pour qu'il émette un bip à l'arrivée d'un message ou d'une alarme pendant que vous êtes en ligne.

# <span id="page-85-2"></span>**Visiophonie** *(Menu 9.5. )*

Ce menu permet de modifier les réglages par défaut de la visiophonie.

• **Afficher** : changez les réglages de la réception des appels en visiophonie.

**Facultatif** : vous pouvez activer ou désactiver l'appareil photo à chaque appel visiophonique.

**Toujours** : l'appareil photo est utilisée systématiquement.

• **Réessayer par** : choisissez la marche à suivre lorsqu'un appel visio échoue.

**Appel vocal** : l'appel est recomposé en mode vocal.

**MMS** : le téléphone allume l'appareil photo et passe en mode caméscope afin que vous puissiez enregistrer une séquence vidéo à envoyer par MMS.

**Aucune** : le téléphone ne rappelle pas.

# **Connectivité** *(Menu 9.6)*

Ce menu permet de définir les options de connexion de votre téléphone.

# **Bluetooth** *(Menu 9.6.1)*

Grâce à la technologie Bluetooth, votre téléphone peut se connecter à d'autres périphériques Bluetooth sans aucun branchement physique et vous pouvez échanger du contenu avec d'autres appareils, téléphoner en gardant les mains libres et contrôler votre téléphone à distance.

La technologie Bluetooth permet de connecter, sans fil et gratuitement, tous les appareils compatibles Bluetooth présents dans un rayon de 10 mètres. Les appareils Bluetooth échangeant leurs données à l'aide d'ondes hertziennes, ils n'ont pas besoin d'être alignés visuellement pour communiquer.

- Si des obstacles se trouvent entre les deux appareils, la distance de fonctionnement peut être réduite.
	- Pour des performances optimales, il est déconseillé d'activer la fonction Bluetooth pendant l'utilisation des fonctionnalités multimédias, telles que le mémo vocal, l'appareil photo et le lecteur multimédia, et inversement.
	- Certains périphériques ne sont pas compatibles avec votre téléphone.

#### <span id="page-86-0"></span>**Configurer Bluetooth**

Le menu **Bluetooth** propose les options suivantes :

- **Activation** : activez ou désactivez la fonction Bluetooth.
- **Mes périphériques** : recherchez les périphériques Bluetooth connectables.
- **Visibilité de mon téléphone** : autorisez ou interdisez les autres appareils Bluetooth à localiser votre téléphone.
- **Nom de mon téléphone** : attribuez un nom Bluetooth à votre téléphone ; il s'affichera sur les autres périphériques.
- • **Mode sécurisé** : déterminez si le téléphone vous demande confirmation avant d'autoriser d'autres périphériques à accéder à vos données.
- **Service Bluetooth** : affichez la liste des services Bluetooth disponibles.

#### **Rechercher un périphérique Bluetooth et s'y connecter**

- 1. Dans le menu **Bluetooth**, choisissez **Mes périphériques**.
- 2. Sélectionnez **Rechercher nouveau périphérique**.

Après la recherche, la liste des appareils accessibles s'affiche. Les icônes suivantes vous renseignent sur leur type :

- •Casque ou kit mains libres pour voiture
- •Téléphone portable
- •**B** Ordinateur
- **R**<sub>B</sub> PDA
- •**Pa** Périphérique inconnu
- Imprimante

La couleur de l'icône indique l'état du périphérique :

- Gris pour les appareils non associés
- Bleu pour les appareils associés
- Rouge pour les appareils actuellement connectés à votre téléphone
- 3. Sélectionnez un appareil.

*Fonctions des menus*

4. Entrez le code Bluetooth, puis appuyez sur <sup>&</sup>lt;**OK**>. Ce code ne sert qu'une fois ; il n'est pas nécessaire de le mémoriser.

Lorsque l'utilisateur de l'autre périphérique entre le même code, l'association des deux appareils est effective.

Certains périphériques, notamment les oreillettes et les kits mains libres pour voiture, possèdent un code Bluetooth non modifiable, par exemple **0000**. Si c'est le cas de l'appareil auquel vous souhaitez vous connecter, vous devez saisir ce code.

## **Options des périphériques**

Dans la liste des périphériques, appuyez sur <sup>&</sup>lt;**Options**> pour accéder aux fonctions suivantes :

- **Connexion** : connectez-vous à un casque ou à un kit mains libres pour voiture.
- • **Déconnexion** : mettez fin à la liaison avec le périphérique connecté.
- • **Parcourir le périphérique** : recherchez des données dans l'autre périphérique et importezles directement dans votre téléphone.
- • **Liste de services** : affichez la liste des services Bluetooth du périphérique.
- • **Autoriser le périphérique**/**Interdire le périphérique** : choisissez si le système doit ou non demander votre autorisation lorsque d'autres périphériques tentent de se connecter à votre téléphone.
- • **Supprimer** : retirez le périphérique sélectionné ou tous les périphériques de la liste.
- <span id="page-87-0"></span>• **Renommer** : renommez le périphérique sélectionné.

## **Envoyer des données via Bluetooth**

- 1. Activez la fonction Bluetooth.
- 2. Ouvrez l'application qui contient l'élément à envoyer.
- 3. Sélectionnez l'élément désiré, puis appuyez sur <sup>&</sup>lt;**Options**>.
- 4. Sélectionnez **Envoyer carte de visite**/ **Envoyer**/**Envoyer planning**/**Envoyer tâche** <sup>→</sup> **Via Bluetooth**.
- 5. Sélectionnez un appareil.
- 6. Si nécessaire, entrez le code Bluetooth requis pour l'association, puis appuyez sur <**OK**>.

## <span id="page-87-1"></span>**Recevoir des données via Bluetooth**

Pour ce faire, la fonction et la visibilité Bluetooth de votre téléphone doivent être activées.

- 1. Si un périphérique Bluetooth non autorisé envoie des données à votre téléphone, appuyez sur <sup>&</sup>lt;**Oui**> pour l'accepter.
- 2. Pour recevoir les données, appuyez sur <**Oui**>.

## **Réseau** *(Menu 9.6.2)*

Ce menu vous permet de modifier les réglages de la connexion au réseau de téléphonie mobile.

<span id="page-88-3"></span><span id="page-88-2"></span> **Sélection réseau** : activez la sélection manuelle du réseau à utiliser lors de vos déplacements hors de votre zone de couverture ou laissez le téléphone choisir le réseau automatiquement. Vous pouvez utiliser un réseau différent du vôtre si un contrat d'itinérance a été conclu entre les deux opérateurs.

**Mode réseau** : choisissez le réseau à utiliser.

**Automatique** : le téléphone recherche les réseaux disponibles.

**GSM 900/1800** : le téléphone fonctionne avec le réseau mixte GSM 900/1800.

**GSM 1900** : le téléphone fonctionne avec le réseau GSM 1900. Cette option n'est disponible qu'aux Etats-unis.

**UMTS** : le téléphone fonctionne avec le réseau de troisième génération (UMTS/3G). Vous obtiendrez un meilleur débit et pourrez bénéficier des services les plus modernes, tels que la visiophonie, l'échange de données et la réception d'informations.

## <span id="page-88-1"></span>**Connexions** *(Menu 9.6.3)*

Ce menu permet de créer et de personnaliser les profils contenant les paramètres qui contrôlent la connexion de votre téléphone au réseau. Ces paramètres sont indispensables pour utiliser le navigateur WAP et pour envoyer des MMS et des emails.

 $\overline{M}$ 

Votre téléphone est configuré par défaut pour se connecter au réseau. Si vous modifiez la configuration sans consulter au préalable votre opérateur, les fonctions WAP, MMS et email risquent de ne plus fonctionner correctement.

#### <span id="page-88-0"></span>**Créer un profil**

- 1. Appuyez sur <**Nouveau**>, ou appuyez sur <sup>&</sup>lt;**Options**> et choisissez **Nouveau**.
- 2. Renseignez les paramètres suivants :
	- **Définir nom** : nommez le profil.
	- • **Nom d'accès** : modifiez l'adresse du portail réseau GPRS.
	- • **Type d'authentif.** : choisissez le type d'authentification utilisé.
	- **ID utilisateur** : entrez l'identifiant de l'utilisateur.
	- •**Mot de passe** : entrez le mot de passe.
	- • **Protocole** : choisissez le protocole parmi **WAP**, **HTTP** et **Autre**.
	- • **URL page d'accueil** : entrez l'adresse URL de la page utilisée comme page d'accueil.
	- • **Adresse passerelle** : (pour le WAP uniquement) entrez l'adresse de la passerelle du serveur proxy.
	- • **Adresse du proxy**/**Port** : (pour le protocole HTTP uniquement) définissez l'adresse et le port du serveur proxy.

*Fonctions des menus*

- **Connexion sécurisée** : (pour le protocole WAP uniquement) activez ou désactivez le mode sécurisé.
- **Durée (sec.)** : définissez la durée d'inactivité après laquelle le réseau sera automatiquement déconnecté.
- • **Paramètres avancés** : définissez les options suivantes :

**IP statique** : précisez si vous souhaitez saisir une adresse IP manuellement ; voir l'option **IP tél. locale**. Si vous préférez que l'adresse IP soit attribuée automatiquement par le serveur, désactivez cette option.

**IP tél. locale** : entrez l'adresse IP fournie par votre opérateur réseau, si vous avez activé l'option **IP statique**.

**DNS statique** : précisez si vous souhaitez saisir l'adresse du serveur DNS manuellement ; voir l'option **Serveur 1**/ **Serveur 2**.

Si vous préférez qu'elle soit attribuée automatiquement par le serveur, désactivez cette option.

**Serveur 1** : entrez l'adresse du serveur DNS.

**Serveur 2** : entrez l'adresse du serveur DNS.

**Classe de trafic** : choisissez la classe de trafic.

3. Appuyez sur <**Enreg.**> pour enregistrer le profil.

# **Options des profils**

Dans la liste des profils, appuyez sur <**Options**<sup>&</sup>gt; pour accéder aux fonctions suivantes :

- •**Modifier** : modifiez le profil.
- •**Nouveau** : créez un nouveau profil.
- •**Renommer** : modifiez le nom du profil.
- •**Supprimer** : effacez le profil.
- **Restaurer** : rétablissez la configuration par défaut.

# **Paramétrage** *(Menu 9.7)*

Vous pouvez personnaliser l'utilisation des applications disponibles.

# **Internet** *(Menu 9.7.1)*

Ce menu permet de sélectionner le profil de connexion à utiliser pour accéder au WAP. Vous pouvez également créer ou modifier un profil.  $\blacktriangleright$  [p. 87](#page-88-0)

# **Messages** *(Menu 9.7.2)*

Ce menu permet de modifier les réglages par défaut des services de messagerie. ▶ [p. 57](#page-58-0)

# **Contacts** *(Menu 9.7.3)*

Ce menu permet de modifier les paramètres d'utilisation du répertoire. ▶ [p. 38](#page-39-0)

# **Appareil photo** *(Menu 9.7.4)*

Ce menu permet de modifier les réglages par défaut de la prise de photos.  $\triangleright$  [p. 75](#page-76-0)

# **Caméscope** *(Menu 9.7.5)*

Ce menu permet de modifier les réglages par défaut de l'enregistrement de séquences vidéo. ▶ [p. 77](#page-78-0)

## **Mémo vocal** *(Menu 9.7.6)*

Ce menu permet de modifier les réglages par défaut du dictaphone.  $\triangleright$  [p. 42](#page-43-0)

# **Lecteur média** *(Menu 9.7.7)*

Ce menu permet de modifier les réglages par défaut de la lecture des fichiers multimédias. ▶ [p. 41](#page-42-0)

# **Vidéo à la carte** *(Menu 9.7.8)*

Ce menu permet d'activer un profil de connexion à utiliser pour accéder aux serveurs de lecture en continu des services de vidéo à la carte. Vous pouvez également créer ou modifier un profil.  $\blacktriangleright$  [p. 87](#page-88-0)

# **Sécurité** *(Menu 9.8)*

Ce menu permet de protéger votre appareil contre les utilisations non autorisées en gérant les différents codes d'accès du téléphone et de la carte USIM/SIM.

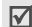

Si vous saisissez un code PIN/PIN2 incorrect à trois reprises, votre carte SIM/USIM est automatiquement bloquée. Pour la débloquer, vous devez saisir votre code PUK ou PUK2 (Personal Unblocking Key). Ces codes sont fournis par votre opérateur téléphonique.

# <span id="page-90-3"></span>**Verrouiller téléphone** *(Menu 9.8.1)*

Ce menu permet de protéger le téléphone contre les utilisations frauduleuses. Lorsqu'elle est activée, vous devez saisir un code de 4 à 8 chiffres à chaque mise en marche de l'appareil.

Ce mot de passe est initialement réglé sur **00000000**, Pour le modifier, utilisez le menu **Modif. mot de passe tél.**.

# <span id="page-90-0"></span>**Verrou carte SIM** *(Menu 9.8.2)*

Ce menu permet d'empêcher votre téléphone de fonctionner avec une carte SIM/USIM autre que la vôtre en lui attribuant un code de verrouillage. Pour utiliser une carte SIM/USIM différente, vous devez saisir ce code de verrouillage SIM/USIM.

# <span id="page-90-2"></span>**Verrouillage PIN** *(Menu 9.8.3)*

Le code PIN (Numéro d'identification personnel de 4 à 8 chiffres) protège votre carte SIM/USIM contre les utilisations non autorisées. Lorsque cette fonction est activée, le téléphone réclame ce code à chaque mise en marche.

# <span id="page-90-1"></span>**Mode FDN** *(Menu 9.8.4)*

S'il est prise en charge par votre carte SIM/USIM, le mode FDN (Numéro à composition fixe) vous permet de restreindre vos appels sortants à un nombre limité de numéros de téléphone. Lorsque cette fonction est activée, vous ne pouvez appeler que les numéros stockés dans votre carte SIM/USIM.

<span id="page-91-6"></span>*Fonctions des menus*

## <span id="page-91-4"></span><span id="page-91-0"></span>**Modif. mot de passe tél.** *(Menu 9.8.5)*

Ce menu permet de modifier le mot de passe du téléphone.

# <span id="page-91-2"></span>**Verrouillage confidentialité** *(Menu 9.8.6)*

Ce menu permet d'empêcher l'accès aux messages, fichiers multimédias, coordonnées de contacts, journaux d'appels et données de calendrier stockés dans le téléphone. Lorsque cette option est activée, le mot de passe du téléphone est réclamé pour tout accès aux éléments verrouillés.

# <span id="page-91-1"></span>**Modif. code PIN** *(Menu 9.8.7)*

Ce menu permet de changer votre code PIN. Pour ce faire, la fonction de verrouillage du code PIN doit être activée.

# <span id="page-91-5"></span>**Modif. code PIN2** *(Menu 9.8.8)*

S'il est pris en charge par votre carte SIM/USIM, ce menu permet de modifier l'actuel code PIN2.

# <span id="page-91-7"></span>**Mobile traqueur** *(Menu 9.8.9)*

Lorsque quelqu'un tente d'utiliser votre téléphone avec une autre carte SIM/USIM, votre appareil envoie automatiquement un message de suivi prédéfini à votre famille ou à vos amis. Vous pouvez alors connaître le numéro qui émet les messages et retrouver la trace de votre téléphone. Cette fonctionnalité est très pratique en cas de vol ou de perte du téléphone.

 $\triangledown$ 

L'envoi du message de suivi sera facturé à l'utilisateur de la carte USIM/SIM non autorisée. Pour utiliser le téléphone avec une autre carte USIM/SIM, vous devez d'abord désactiver la fonction Mobile traqueur.

- <span id="page-91-8"></span>1. Entrez le mot de passe du téléphone, puis appuyez sur <**Confirm.**>.
- 2. Renseignez les options suivantes :
	- **Activation** : activez ou désactivez la fonction de traçage du mobile.
	- **Destinataires** : indiquez les numéros de téléphone qui doivent recevoir les messages de suivi.
	- **Expéditeur** : entrez le nom de l'expéditeur.
	- **Messages** : vérifiez le texte du message de suivi.
- 3. Lorsque vous avez terminé, appuyez sur <sup>&</sup>lt;**Enreg.**>.
- 4. Appuyez sur <**Accepter**> pour marquer votre accord avec les conditions de service affichées à l'écran.

# <span id="page-91-3"></span>**Etat mémoire** *(Menu 9.9)*

Ce menu permet de connaître la quantité de mémoire occupée par les données stockées (messages, multimédia, calendrier et répertoire). Vous pouvez également afficher la quantité de mémoire partagée.

# **Paramètres opérateur** *(Menu 9.0)*

Utilisez ce menu pour définir un opérateur en fonction de la carte USIM/SIM que vous utilisez.

Lorsque vous sélectionnez un fournisseur, le téléphone se coupe automatiquement et s'allume à nouveau. Vous apercevez alors les profils correspondants à l'opérateur dans le menu Connexion.

# <span id="page-92-1"></span>**Réinitialisation paramètres** *(Menu 9. )*

Ce menu permet de réinitialiser tous les réglages du téléphone que vous avez modifiés et d'effacer toutes les données ajoutées.

1. Entrez le mot de passe du téléphone, puis appuyez sur <**Confirm.**>.

Ce mot de passe est initialement réglé sur **00000000**, mais vous pouvez le modifier.  $\blacktriangleright$  [p. 90](#page-91-0)

2. Appuyez sur <**Oui**>. Le téléphone s'éteint et se rallume automatiquement.

# <span id="page-92-0"></span>*Dépannage*

#### *Support technique*

Pour éviter tout appel inutile, procédez aux vérifications élémentaires énumérées dans cette section avant de contacter votre support technique.

## <span id="page-92-2"></span>**Lorsque vous allumez votre téléphone, les messages suivants s'affichent à l'écran :**

« Insérer carte SIM »

- • Vérifiez que la carte SIM est installée correctement.
- « Verrouill. téléphone »
- • La fonction de verrouillage automatique a été activée. Pour pouvoir utiliser le téléphone, vous devez saisir son mot de passe.
- « Verrouillage PIN »
- • Vous utilisez ce téléphone pour la première fois. Vous devez saisir le code PIN fourni avec la carte SIM.
- • L'option imposant la saisie du code PIN à chaque utilisation du téléphone a été activée. A chaque mise en service du téléphone, le code PIN doit être saisi. Pour désactiver cette fonction, utilisez le menu **Verrouillage PIN**.

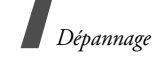

- « Verrouillage PUK »
- Un code PIN incorrect a été saisi à trois reprises et le téléphone est maintenant bloqué. Entrez le code PUK fourni par votre opérateur téléphonique.

#### **Le message « Aucun service », « Echec réseau » ou « Non effectué » s'affiche sur l'écran.**

- La connexion au réseau a été perdue. Vous êtes peut-être dans une zone de réception médiocre. Déplacez-vous et recommencez.
- Vous tentez d'accéder à une option pour laquelle vous n'avez souscrit aucun abonnement auprès de votre opérateur. Contactez-le pour obtenir plus d'informations.

## **Vous avez saisi un numéro, mais il n'a pas été composé.**

- Assurez-vous d'avoir appuyé sur  $\lceil \bigcirc \rceil$ .
- Assurez-vous d'avoir accédé au réseau cellulaire approprié.
- • Assurez-vous de ne pas avoir programmé une option d'interdiction d'appel sortant.

## **Votre correspondant ne parvient pas à vous joindre.**

- Assurez-vous que votre téléphone est allumé.  $(\sqrt{6} \cdot 1)$  plus de 2 secondes.)
- • Assurez-vous de vous connecter au réseau cellulaire approprié.
- Assurez-vous de ne pas avoir programmé une option d'interdiction d'appel entrant.

## **Votre correspondant ne vous entend pas.**

- • Assurez-vous de ne pas avoir désactivé votre microphone.
- • Assurez-vous de tenir le téléphone suffisamment près de votre bouche. Le microphone se trouve en bas de l'appareil.

## **Le téléphone commence à émettre des bips et le message « Batterie faible » clignote à l'écran.**

• Le niveau de charge de la batterie est insuffisant. Rechargez-la.

# **La qualité sonore de l'appel est médiocre.**

- Vérifiez la puissance du signal affichée à l'écran (Tull). Le nombre de barres indique le niveau de puissance : fort  $(T_{\text{all}}|)$  à faible  $(T)$ .
- Essayez de déplacer légèrement le téléphone ou de vous rapprocher d'une fenêtre si vous êtes dans un immeuble.

## **Aucun numéro n'est composé lorsque vous choisissez une entrée du répertoire.**

- A l'aide du menu **Rechercher contact**, vérifiez que les numéros ont été enregistrés correctement.
- Corrigez-les, si nécessaire.

#### **La batterie ne se recharge pas correctement ou le téléphone s'éteint parfois tout seul.**

 Nettoyez les contacts de chargement du téléphone et de la batterie à l'aide d'un chiffon doux et propre.

#### **Si ces vérifications ne vous ont pas permis de résoudre le problème rencontré, notez les éléments suivants :**

- les numéros de modèle et de série du téléphone,
- les détails de la garantie,
- une description précise du problème rencontré.

Contactez ensuite votre revendeur le plus proche ou le service après-vente de Samsung.

# <span id="page-94-1"></span><span id="page-94-0"></span>*Informations relatives à la santé et à la sécurité*

# **Informations sur la certification DAS**

Ce téléphone répond à toutes les normes européennes concernant l'exposition aux ondes radio.

Votre téléphone mobile est un équipement destiné à émettre et recevoir des ondes radio. Il a été conçu pour ne pas dépasser les limites d'exposition aux radiofréquences (RF) recommandées par le Conseil de l'Union européenne. Ces limites font partie d'un ensemble de directives exhaustives et établissent les niveaux d'exposition autorisés aux radiofréquences pour le grand public. Ces directives ont été développées par des organismes scientifiques indépendants au travers d'une évaluation périodique des études réalisées. Les limites prévoient une marge de sécurité importante destinée à garantir la sécurité des personnes, quelle que soit leur âge et leur état de santé.

La norme d'exposition aux ondes émises par les téléphones portables emploie une unité de mesure appelée Débit d'absorption spécifique (DAS). La valeur DAS limite recommandée par le Conseil de l'Union européenne est de 2.0 W/kg.

La plus haute valeur DAS mesurée pour ce modèle est 0,655 W/kg.

# *Informations relatives à la santé et à la sécurité*

Le débit d'absorption spécifique est mesuré dans des conditions normales d'utilisation, le téléphone émettant à son niveau de puissance maximum certifié dans toutes les bandes de fréquence testées. Dans la pratique, le niveau réel du DAS du téléphone est légèrement inférieur à ce niveau maximum. En effet, ce téléphone est conçu pour fonctionner à plusieurs niveaux de puissance mais n'utilise que le niveau minimal pour établir une liaison avec le réseau. En général, plus vous êtes proche d'un relais, moins la puissance utilisée par le téléphone est élevée.

Avant la commercialisation d'un nouveau modèle au public, la conformité à la Directive Européenne R&TTE doit être démontrée. Parmi ses exigences essentielles, cette directive inclut la protection de la santé et de la sécurité de l'utilisateur et de toute autre personne.

Cependant, par mesure de précaution, quelques dispositions simples peuvent contribuer à diminuer le niveau d'exposition. Ainsi, afin de réduire au maximum la puissance d'émission de votre téléphone, veillez à l'utiliser dans des conditions de réception optimales, l'indicateur affiché à l'écran comportant alors un nombre suffisant de barres.

Par ailleurs, il est également recommandé d'utiliser autant que possible le kit piéton. Cependant, on veillera dans ce cas à éloigner le téléphone du ventre des femmes enceintes et du bas ventre des adolescents.

# <span id="page-95-0"></span>**Précautions d'utilisation des batteries**

- N'utilisez jamais un chargeur ou des batteries endommagés.
- • Utilisez la batterie uniquement pour votre téléphone.
- • Si vous utilisez le téléphone près d'une station de base, il utilise moins de puissance. La durée de communication et de veille dépend fortement de la puissance du signal sur le réseau cellulaire et des paramètres définis par l'opérateur du réseau.
- • Les délais de recharge de la batterie dépendent du niveau de charge restant et du type de batterie et de chargeur utilisé. La batterie peut être rechargée et déchargée des centaines de fois, mais elle va s'user progressivement.

<sup>\*</sup> La limite DAS définie pour les téléphones mobiles grand public est de 2,0 watts/kilogramme (W/kg). Elle est mesurée sur un cube représentant 10 grammes de tissu du corps humain. Cette limite intègre une marge de sécurité importante afin de garantir une sécurité maximale de l'utilisateur et de prendre en compte les variations pouvant intervenir lors des mesures. Les valeurs DAS peuvent varier en fonction des réglementations nationales et de la bande utilisée par le réseau.

Lorsque la durée de fonctionnement (conversation et veille) devient nettement inférieure à la normale, il devient nécessaire d'acheter une nouvelle batterie.

- En cas d'inutilisation prolongée, une batterie pleine se décharge progressivement d'ellemême.
- N'utilisez que les batteries et les chargeurs Samsung. Lorsque le chargeur n'est pas utilisé, ne le laissez pas branché à une prise de courant. Ne laissez pas la batterie branchée au chargeur pendant plus d'une semaine, car une surcharge risque de raccourcir sa durée de vie.
- Les températures extrêmes affectent la capacité de charge de votre batterie : commencez par la rafraîchir ou la réchauffer.
- N'entreposez pas la batterie dans des endroits chauds ou froids, tels qu'une voiture placée en plein soleil ou stationnée dans un garage en hiver, car vous risquez d'amoindrir ses capacités et sa durée de vie. Essayez toujours de conserver la batterie à température ambiante. Un téléphone dont la batterie est chaude ou froide peut rencontrer des difficultés de fonctionnement temporaires, même si la batterie est entièrement chargée. Les batteries Li-ion sont particulièrement sensibles aux températures inférieures à 0 °C (32 °F).
- Ne court-circuitez pas la batterie. Un courtcircuit accidentel peut survenir lorsqu'un objet métallique (pièce, trombone ou stylo) établit un contact direct entre les bornes + et – de la batterie (languettes métalliques situées à l'arrière de la batterie), par exemple lorsque vous transportez une batterie de rechange dans une poche ou un sac. Une mise en court-circuit des bornes peut endommager la batterie ou l'objet engendrant le court-circuit.
- Débarrassez-vous des batteries usagées en respectant la réglementation locale. Recyclez toujours vos batteries. Ne jetez jamais de batteries au feu.

# <span id="page-96-0"></span>**Sécurité routière**

Votre téléphone portable vous offre l'avantage de pouvoir téléphoner depuis quasiment n'importe où et à tout moment. En contrepartie, cette liberté exige une certaine responsabilité de la part de l'utilisateur.

Votre principale responsabilité lorsque vous êtes au volant est de conduire prudemment. Si vous utilisez votre téléphone en étant au volant d'une voiture, assurez-vous de respecter la législation en vigueur dans le pays ou la région traversée.

# **Environnement de fonctionnement**

Respectez la législation spéciale en vigueur dans certains pays et éteignez toujours votre téléphone lorsque son utilisation est interdite ou lorsqu'elle peut engendrer des interférences ou un danger.

Lorsque vous reliez votre téléphone ou un accessoire à un autre équipement, lisez attentivement les consignes de sécurité indiquées dans son mode d'emploi. Ne reliez pas deux produits incompatibles entre eux.

Afin de garantir une performance et une sécurité optimales, il est conseillé d'utiliser l'appareil comme un combiné classique (écouteur plaqué sur l'oreille, antenne orientée vers le haut).

# **Equipements électroniques**

La plupart des équipements électroniques modernes sont munis d'un blindage contre les radiofréquences (RF). Cependant, certains peuvent ne pas être protégés contre les signaux émis par votre téléphone. Contactez le fabricant de l'équipement concerné.

# **Stimulateurs cardiaques**

Les fabricants de stimulateurs cardiaques recommandent un espacement minimum de 15 cm entre le téléphone et un stimulateur afin d'éviter tout problème de fonctionnement de ce dernier. De plus, pendant les appels, veillez à utiliser le téléphone du côté opposé à l'implant.

Cette recommandation est conforme aux études menées par les organismes indépendants et aux conseils du programme américain de recherche sur les technologies de téléphonie mobile (Wireless Technology Research). Si vous pensez que le fonctionnement du stimulateur est perturbé par le téléphone, éteignez ce dernier immédiatement.

# **Prothèses auditives**

Certains téléphones mobiles numériques peuvent perturber le fonctionnement de certaines prothèses auditives. Si c'est le cas, contactez le fabricant de votre prothèse.

# **Autres équipements médicaux**

Si vous utilisez un autre équipement médical. consultez son fabricant pour vous assurer qu'il est parfaitement protégé contre les radiofréquences.

Vous pouvez également obtenir ces informations auprès de votre médecin.

Eteignez votre téléphone dans les locaux médicaux chaque fois que la signalétique vous le demande.

# **Véhicules**

Les radiofréquences peuvent perturber le fonctionnement des systèmes électroniques mal installés ou non blindés des véhicules à moteur. Contactez votre revendeur ou le constructeur pour obtenir plus d'informations sur les équipements d'origine.

Et sur ceux ayant pu être ajoutés ultérieurement sur votre véhicule.

# **Zones signalisées**

Eteignez votre téléphone dans tous les locaux où la signalétique vous le demande.

# **Atmosphères potentiellement explosives**

Eteignez votre téléphone dans toutes les zones présentant des risques d'explosions et conformezvous à la signalétique et aux instructions données. Une étincelle pourrait provoquer une explosion et causer des dommages corporels graves, voire mortels.

Il est impératif d'éteindre le téléphone dans les stations d'essence. Il est également conseillé de suivre les restrictions concernant l'utilisation d'équipements radio dans les dépôts de carburants (zones de distribution et de stockage), les usines chimiques et tous les lieux où des opérations de mise à feu sont en cours.

Les zones présentant une atmosphère potentiellement explosive sont clairement signalées, mais ce n'est pas toujours le cas. Elles incluent notamment les ponts inférieurs des navires, les installations de stockage et de transfert de produits chimiques, les véhicules fonctionnant au GPL (butane ou propane par exemple), les lieux dont l'air contient des produits chimiques ou des particules, tels que de la poussière de céréales ou de métal, ainsi que toutes les zones où vous devez normalement éteindre le moteur de votre véhicule.

# <span id="page-98-0"></span>**Appels d'urgence**

Comme tout autre téléphone cellulaire, ce modèle utilise des signaux radio, des relais cellulaires et filaires, ainsi que des fonctions programmées par l'utilisateur qui ne peuvent pas garantir une connexion dans toutes les situations. Par conséquent, ne vous reposez pas exclusivement sur votre téléphone portable pour les appels d'urgence ou autres appels importants (urgences d'ordre médical par exemple).

Pour l'émission et la réception d'appels, le téléphone doit être allumé et se trouver dans une zone de service fournissant une puissance de signal cellulaire adéquate. Il est possible que les appels d'urgence <sup>n</sup>'aboutissent pas sur tous les réseaux de téléphonie mobile ou lorsque certains services réseau et/ou fonctionnalités du téléphone sont activés. Contactez votre opérateur pour obtenir des informations complémentaires.

Pour passer un appel d'urgence, procédez de la manière suivante.

- 1. Allumez votre téléphone, si nécessaire.
- 2. Composez le numéro d'urgence. Les numéros d'urgence diffèrent selon les pays.
- 3. Appuyez sur  $[\rightarrow]$ .

# *Informations relatives à la santé et à la sécurité*

Si certaines fonctions sont activées (par exemple, l'interdiction d'appels), commencez par les désactiver avant de passer votre appel. Consultez le mode d'emploi du téléphone et contactez votre fournisseur de services local.

# **Autres informations de sécurité**

- L'installation ou la réparation du téléphone dans un véhicule doit être effectué uniquement par des techniciens qualifiés. Une installation défectueuse ou une réparation incorrecte peut <sup>s</sup>'avérer dangereuse et annuler toute clause de garantie applicable à l'appareil.
- Vérifiez régulièrement que tous les équipements cellulaires présents dans votre véhicule sont montés et fonctionnent correctement.
- Ne transportez ou ne stockez jamais de liquides inflammables, de gaz ou de matériaux explosifs dans le même habitacle que le téléphone, ses composants ou accessoires.
- Pour les possesseurs de véhicules équipés d'airbags, n'oubliez pas que le déclenchement de ce dispositif est très violent. Ne placez pas d'objet, y compris un équipement téléphonique fixe ou mobile, au-dessus de l'airbag ni dans sa zone de déploiement. Si l'équipement téléphonique n'est pas installé correctement, le déclenchement de l'airbag pourrait occasionner des blessures graves au conducteur.
- Eteignez votre téléphone cellulaire en avion. L'utilisation de ce type de téléphones en avion est illégale et peut s'avérer dangereuse pour le fonctionnement de l'avion.
- Pour le contrevenant, le non respect de ces instructions peut aboutir à la suspension ou à l'interdiction d'abonnement à des services de téléphonie, à des poursuites, voire aux deux actions combinées.

# <span id="page-99-0"></span>**Entretien et réparation**

Votre téléphone est un produit technologique avancé et doit être manipulé avec précaution. Les suggestions suivantes vous aideront à utiliser votre appareil conformément à la garantie et à prolonger sa durée de vie.

- • Conservez le téléphone et ses accessoires hors de portée des enfants en bas age et des animaux de compagnie. Ils risquent de l'endommager ou d'obstruer ses ouvertures.
- • Entreposez l'appareil dans un endroit sec. L'eau, l'humidité et les liquides contenant des minéraux corroderont les circuits électroniques.
- • N'utilisez pas le téléphone avec les mains mouillées. Cela risquerait de provoquer un choc électrique ou d'endommager le téléphone.
- • N'utilisez pas et n'entreposez pas le téléphone dans des zones poussiéreuses et encrassées car ses composants pourraient être endommagés.
- N'entreposez pas le téléphone dans des zones chaudes. Des températures élevées peuvent réduire la durée de vie des composants électroniques, endommager la batterie et déformer ou faire fondre certains plastiques.
- N'entreposez pas le téléphone dans des zones froides. Lorsque votre appareil revient à sa température normale, de l'humidité susceptible d'endommager les circuits électroniques peut se former à l'intérieur du téléphone.
- Ne laissez pas tomber ou ne heurtez pas le téléphone. Un choc peut endommager les circuits internes.
- N'utilisez pas de produits chimiques corrosifs, de solvants de nettoyage ou de détergents puissants pour nettoyer l'appareil. Essuyez-le avec un chiffon doux légèrement imbibé d'eau savonneuse tiède.
- N'appliquez aucun produit de type peinture sur le téléphone. La peinture pourrait bloquer les pièces mobiles de l'appareil et perturber son fonctionnement.
- Ne posez pas le téléphone dans ou sur un appareil chauffant, tel qu'un four micro-ondes, une cuisinière ou un radiateur. Lorsqu'il est surchauffé, le téléphone peut exploser.
- Lorsque le téléphone ou la batterie sont mouillés, l'étiquette signalant les dégâts des eaux change de couleur. Dans ce cas, la garantie constructeur ne peut plus prendre les réparations en charge, même si elle n'est pas encore parvenue à expiration.
- Si votre téléphone est équipé d'un flash ou d'un éclairage, ne l'utilisez pas trop près des yeux des personnes et des animaux. Cela risque de provoquer des problèmes oculaires.
- N'utilisez que l'antenne fournie avec l'appareil ou une antenne de remplacement agréée. L'utilisation d'une antenne non agréée ou des modifications dans son système de fixation pourrait endommager le téléphone et constituer une violation des réglementations en vigueur sur les équipements radio.
- En cas de fonctionnement incorrect du téléphone, de la batterie, du chargeur ou de l'un des accessoires, rapportez-le au service aprèsvente le plus proche. Des techniciens vous aideront à résoudre le problème et effectueront, si nécessaire, la réparation de l'appareil.

# *Index*

# **A**

[ABC, saisie de texte • 26](#page-27-0) **Affichage** [langue • 80](#page-81-0) [luminosité • 81](#page-82-0)[réglages • 81](#page-82-1) [rétroéclairage, durée • 82](#page-83-0) [Afficheur de fichiers • 68](#page-69-0)[Agenda • 69](#page-70-0) [Alarme • 69](#page-70-1) [Alarme d'événement manquée • 73](#page-74-0) Appareil photo [photos • 74](#page-75-0) [séquences vidéo • 76](#page-77-2) Appels [émission • 27](#page-28-0) [interdiction • 83](#page-84-0)[mise en attente • 28](#page-29-0)[rappel • 27](#page-28-1) [rejeter • 28](#page-29-1) [renvoi • 82](#page-83-1)[réception • 27,](#page-28-2) [30](#page-31-0) [signal • 83](#page-84-1) [transfert • 30](#page-31-1) [Appels d'urgence • 97](#page-98-0) [Appels en absence 28](#page-29-2) [Appels internationaux • 27](#page-28-3) [Applications Java • 67](#page-68-0)

#### **B**

Batterie[chargement • 7](#page-8-0) [précautions d'emploi • 94](#page-95-0) [voyant de faible charge • 8](#page-9-0) [Bip de durée d'appel • 84](#page-85-0) **Bluetooth**  [envoi de données • 86](#page-87-0)[réception de données • 86](#page-87-1) [réglages • 85](#page-86-0) [Boîte d'envoi des messages • 54](#page-55-0) Boîte de réception des messages [emails • 54](#page-55-1) $SMS/MMS \cdot 5$ 

#### **C**

[Calculatrice • 43](#page-44-1)[Calendrier • 70](#page-71-0) [Caractères, saisie • 25](#page-26-0) Carte mémoire[accès aux fichiers • 69](#page-70-2)[installation • 23](#page-24-0)Carte SIM [insertion • 7](#page-8-1)[verrouillage • 89](#page-90-0) Carte USIM [insertion • 7](#page-8-2)[verrouillage • 89](#page-90-0) [Changement d'application • 24](#page-25-0) [Code PIN, modification • 90](#page-91-1) [Conférence téléphonique • 29](#page-30-0) [Confidentialité • 90](#page-91-2)[Configuration de la connexion • 87](#page-88-1) **Contacts** [ajout • 35](#page-36-0) [modification • 34](#page-35-0) [numérotation rapide • 37](#page-38-0) [options • 34](#page-35-1) [recherche • 34](#page-35-2)[suppression • 35](#page-36-1)

[Convertisseur • 44](#page-45-0)[Coût des appels • 33](#page-34-0)

#### **D**

Date, régler · 80 [Dernier numéro, rappel • 27](#page-28-1) [Diffusion, messages de • 56](#page-57-0) [Documents • 68](#page-69-1) [DRM \(Gestion des droits d'auteur\) • 62](#page-63-1) [Durée des appels • 34](#page-35-3)

#### **E**

Ecran[affichage • 10](#page-11-0) [icônes • 10](#page-11-1)Emails[affichage • 54](#page-55-2) [composition/envoi • 50](#page-51-0) [réglages • 59](#page-60-0) [suppression • 55](#page-56-0) Enregistrement [mémos vocaux • 41](#page-42-1)[séquences vidéo • 76](#page-77-3) Etat de la mémoire[contacts • 38](#page-39-1)[éléments du calendrier • 73](#page-74-1)[messages • 61](#page-62-0) [téléphone • 90](#page-91-3) [Expéditeur de fichiers • 49](#page-50-0)

#### **F**

 [FDN, mode \(numérotation fixe\) • 89](#page-90-1) [Fond d'écran • 81](#page-82-2)[Fuseaux horaires • 43](#page-44-2)

## **G**

[Gestionnaire de fichiers • 62](#page-63-2)[Groupe fermé • 83](#page-84-2) [Groupes d'appel • 36](#page-37-0)

#### **H**

[Haut-parleur • 29](#page-30-1) [Heure, régler • 80](#page-81-2)

[Icônes, description • 10](#page-11-2) [Image de fond • 81](#page-82-3) [Images téléchargées • 62](#page-63-3) [Interdiction d'appels • 83](#page-84-0) [Itinérance • 87](#page-88-2)

#### **J**

[Jeux • 67](#page-68-0)Journal d'appels [en absence • 32](#page-33-0)[émis • 32](#page-33-1)[reçus • 32](#page-33-2)

#### **L**

[Langue, choix • 80](#page-81-3)

#### **M**

Message d'accueil • 8<sup>1</sup> Messages [configuration • 53](#page-54-0) [diffusion • 56](#page-57-1)[emails • 54](#page-55-1)[message d'accueil • 81](#page-82-5) [MMS • 48,](#page-49-0) [52](#page-53-0) [MMS avec fichiers • 49](#page-50-1)[push • 53](#page-54-1) [SMS • 47,](#page-48-0) [52](#page-53-1)

[Messages de configuration • 53](#page-54-0) [Messages envoyés • 54](#page-55-3) Messages reçus [emails • 54](#page-55-1)[MMS/SMS • 51](#page-52-0)Mémo vocalenreg[istrement • 41](#page-42-1) [lecture • 42](#page-43-1)[Mise en attente d'un appel • 28](#page-29-3) Mise en marche/arrêt[microphone • 30](#page-31-2) [téléphone • 8](#page-9-1) MMS[affichage • 52](#page-53-2) [composition/envoi • 48,](#page-49-1) [49](#page-50-1) [réglages • 57](#page-58-1) [suppression • 53,](#page-54-2) [57](#page-58-2) [Modèles de messages • 55](#page-56-1) Mot de passe [interdiction • 83](#page-84-3)[téléphone • 90](#page-91-4) [Musiques téléchargées • 65](#page-66-0)

#### **N**

Navigateur WAP [accès • 44](#page-45-1)[favoris • 46](#page-47-0)Noms[recherche • 34](#page-35-4)[saisie • 25](#page-26-0)[Numérotation rapide • 37](#page-38-0)

#### **P**

 Photos [affichage • 62](#page-63-4) [modification • 62](#page-63-5)[prendre des clichés • 74](#page-75-1) [PIN2, modification du code • 90](#page-91-5) [Présentation du numéro • 82](#page-83-2)[Problèmes, résolution • 91](#page-92-0) [Profils • 79](#page-80-0)[Push, messages • 53,](#page-54-3) [61](#page-62-1)

#### **R**

[Raccourcis • 80](#page-81-4)Rappel [automatique • 83](#page-84-4) [manuel • 27](#page-28-1)[Rappel automatique • 83](#page-84-4) [Renvoi d'appels • 82](#page-83-1) Réception [appel • 27,](#page-28-2) [30](#page-31-3) [deuxième appel • 29](#page-30-2) Rédaction de messages [emails • 50](#page-51-1)[MMS • 48](#page-49-2)[MMS avec fichiers • 49](#page-50-0)[SMS • 47](#page-48-1)[Réinitialiser le téléphone • 91](#page-92-1) [Rétroéclairage, définir durée • 82](#page-83-3)

#### **S**

 [Santé et sécurité • 93](#page-94-0)[Serveur de messagerie vocale • 61](#page-62-2) Sécurité [informations • 93](#page-94-1)[routière • 95](#page-96-0)[Sécurité des appels • 89](#page-90-2) [Sélection réseau • 87](#page-88-3)[Signal d'appel • 83](#page-84-1) SMS[affichage • 52](#page-53-3) [composition/envoi • 47](#page-48-2) [réglages • 57](#page-58-3) [suppression • 52,](#page-53-4) [57](#page-58-2)

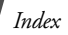

Son du clavier [désactivation/envoi • 30](#page-31-4)[Son du volet coulissant • 79](#page-80-1)[Son, réglages • 79](#page-80-2) Sonnerie[appels entrants • 79](#page-80-3) [messages •](#page-80-4) 79 [Sons téléchargés • 66](#page-67-0) Suppression [contacts • 35](#page-36-2)[emails • 55,](#page-56-2) [57](#page-58-4) [journal d'appels • 33](#page-34-1) [MMS • 53,](#page-54-2) [57](#page-58-2) [SMS • 52,](#page-53-4) [57](#page-58-2)

## **T**

 [T9, saisie de texte • 25](#page-26-1) [Texte, saisie • 25](#page-26-0) Téléphone [contenu de l'emballage • 6](#page-7-0) [entretien et réparation • 98](#page-99-0) [écran • 10](#page-11-3)[icônes • 10](#page-11-4)[mise en marche/arrêt • 8](#page-9-2)[mot de passe • 90](#page-91-6) [réinitialiser • 91](#page-92-2)[verrouillage • 89](#page-90-3) [Tonalité de connexion • 84](#page-85-1)[Tonalité marche/arrêt • 79](#page-80-5)Tonalités clavier[choix • 79](#page-80-6)[volume • 79](#page-80-7)[Tonalités DTMF, envoi • 30](#page-31-5) [Toutes touches • 81](#page-82-6)[Traçage du mobile • 90](#page-91-7)

#### **V**

 Verrouillage [carte SIM/USIM • 89](#page-90-0) [contenu multimédia • 90](#page-91-8)[téléphone • 89](#page-90-3) Vidéosenreg[istrement • 76](#page-77-3) [lecture • 64](#page-65-1)Visiophonie [émission • 30](#page-31-6)[options • 31](#page-32-0) [réception • 30](#page-31-3) [réglages • 84](#page-85-2) [Voyant de faible charge • 8](#page-9-0)

#### **W**

[WAP, Navigateur • 44](#page-45-2)

# **Déclaration de conformité (R&TTE)**

*Pour l'appareil suivant :*

GSM900/GSM1800/GSM1900/WCDMA avec Bluetooth Téléphone portable (Description du produit)

SGH-Z400

(Nom du modèle)

#### *Fabriqué par :*

- Samsung Electronics Co., Ltd, 94-1, Imsu-Dong, Gumi City, Kyung-Buk, Korea, 730-350

(adresse de l'usine)

**en relation avec cette déclaration et en conformité avec les normes suivantes et/ou d'autres documents normatifs.**

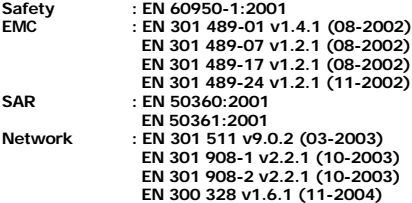

**Ce téléphone a été testé et s'est avéré conforme aux normes relatives à l'émission de fréquences radio. En outre, nous déclarons que cet appareil répond à la directive 1999/5/EC.**

**La procédure de déclaration de conformité, définie dans l'article 10, puis reprise à l'alinéa [IV] de la directive 1999/5/EC a été conduite sous contrôle de l'organisme suivant :**

**BABT, Balfour House, Churchfield Road, Walton-on-Thames, Surrey, KT12 2TD, UK Numéro d'identification : 0168**

 $C<sub>0168</sub>$ 

**Documentation technique détenue par :**

Samsung Electronics QA Lab.

#### **disponible sur simple demande.** *(Représentant pour l'union européenne)*

Samsung Electronics Euro QA Lab. Blackbushe Business Park, Saxony Way, Yateley, Hampshire, GU46 6GG, UK (Royaume-Uni) 2006.05.16 **Yong-Sang Park / S. Manager**

 $\bowtie$   $\curvearrowright$  panz

(lieu et date de parution) (nom et signature du responsable dûment habilité)

\* Cette adresse n'est pas celle du Centre de service de Samsung. Pour obtenir celle-ci, consultez la carte de la garantie ou contactez le revendeur de votre téléphone.

- \* Selon le logiciel installé, votre opérateur téléphonique ou votre pays, certaines descriptions de ce mode d'emploi peuvent ne pas correspondre fidèlement à votre téléphone.
- \* Selon votre pays, les illustrations de ce manuel peuvent être différentes de votre téléphone et de ses accessoires.

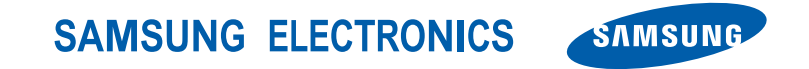

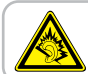

A pleine puissance, l'écoute prolongée du baladeur peut endommager l'oreille de l'utilisateur.

World Wide Webhttp://www.samsungmobile.com

Printed in Korea Code No.:GH68-10998AFrench. 07/2006. Rev. 1.0